**NO.21** 

1

16

**First Arabic Magazine For Networks** 

December 2011 · Price Free · www.networkset.net

### بجب تجنبــها ەند تشـغىل لكابلات في شبكتك

NAN

## تدكـم بســطح المكتـب بشــكل كامل من خلال متصـــفــح الانتــرنــت

تلفزيون الانترنت

كيف تحمي شبكتك

### **Real Time Transport Protocol**

Radio roles in cis **bridges** 

سيرفر المايكروتك

**Gns3 Error 209** 

شهادة شكر وتقدير للمهندس أحمد غزال

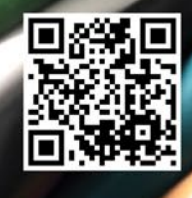

[العودة إلى الفهرس](#page-3-0)

## تحرروا من سيطرة سيسكو

2011 / December - 21 Issue

طرحت منذ فترة وجيزة مقال يتحدث عن سياسة سيسكو الجديدة المتعلقة بعالم الرخص ومبدأ التحكم في الخواص والأمكانيات التى تحتاجها في عملك على الشبكة وكان هدف المقال العام هو الأشارة إلى فكرة التحرر من سيسكو ومن عالمها ومقالي اليوم سوف أخصصه للحديث عن هذه النقطة وما مدى أهميتها , بدأ مشوار تحرري من سيسكو مع بداية تعرفي على عالم جونيبر الذي وضح لي أن الشبكات التعني سيسكو فقط , لكن بقيت سيسكو معلقة في رأسي حتى مررت باحد التجارب العملية , التجربة كانت فترة تدريبية قضيتها في أحد الشركات الكبيرة التى تقدم حلول تقنية في مجال الشبكات وكان لدي أختبار صغير أمام مهندس هندي وأختباره كان عبارة عن سؤال واحد فقد , لدينا شركة تحتاج حل لربط فروع ببعضها البعض وهي تطلب منك تقديم حلول عملية في عملية الربط بحيث يكون الحل هو المثالي لهذه الشركة من خالل أقتراح االجهزة التى سوف تعمل على الربط بين الفروع ؟ وهنا بدات أفكر بالحلول الممكنة ووجدت نفسي ال أعلم إال سيسكو , فسألته هل هناك منتجات معينة يجب االختيار منها ؟ فقال لي أختر ماتشاء لكن النريد أجهزة سيسكو فالشركة التملك ميزانية كبيرة !!!. وهنا تبسمرت وبدأت افكر بشركات آخرى ومر على رأسي الكثير من الشركات لكن لا اعلم له والمنتج واحد أستطيع عرضه بأستثناء جونيبر التى أعلم بعض منتجاتها لكن لن تناسب طلبهم كون جونيبر تملك ثغرة كيبرة في منتجاتها وهي التنوع بين متطلبات العمل وخصوصا أنها تركز على االجهزة الثقيلة الحجم والأداء , وهنا بدأت أعي مشكلتي الحقيقية مع سيسكو , فالمشكلة أكبر من ذكر المنتجات وأرقامها بل بالأطلاع عليها فقط فأنا لن أحفظ أرقام وأنواع لكل الشركات لكن يتوجب علي معرفة هل لهذه الشركات حلول مع الـ optimization Wan أم ال ؟ وهو ما أخبرني به المهندس الهندي .

التجربة الثانية كنت انا من سن القاعدة فيها وأعرضها عليك علها تفيدك يوما ما فهي الشيئ الذهبي الذي أتشبث به أثناء إجراء المقابالت الشخصية وهو سؤالي حول معرفتي بالتعامل مع شركة أو منتج مثل Com3 أو Extreme والخ . . . وكنت أجيب دائما بأني مهندس شبكات أملك المبادئ العلمية والأسس التي يقوم عليها عالم الشبكات وفكرة تعلم كل الأنظمة الموجودة شيئ صعب حتى سيسكو نفسها لا أحفظ أي أوامر ولكن أعلم ما*هي* الخطوات التى يتوجب على تنفيذها لتفعيل شيئ ما وهو نفس الأمر الذي ينطبق على اي منتج آخر . حالي السابق هو حال نسبة كبيرة جدا من المهندسين والمتخصصين في مجال الشبكات الآن فنحن نولد في عالم سيسكو والنرى إال سيسكو بينما العالم الخارجي بدأ يتحرر منها تدريجيا , فلو تحدثنا في بعض التفاصيل العملية التى تجري اآلن نجد أن سيسكو فقدت عالم السكيورتي تماما فهي التملك إال حل واحد إسمه ASA وسعره خيالي مقارنة بمنتجات آخرى وخصوصا لو أخبرتك أن لكل خاصية أو ميزة تحتاج تركيبها هناك رخصة وسعر وهي موجودة قبل وجود النظام الجديد من سيسكو (15) , أما لو تحدثنا في عالم الفويب نجد شركة أفايا فرضت نفسها بقوة في عالم المبيعات , بينما نجد شركة Extreme تدخل مجال السويتشات وتضع لنا حلول مميزة وبأسعار مناسبة وباداء عالي . . . العالم بدأ يدرك أن المنافسة مع سيسكو مستحيلة فهي تشكل حوالي 70 % من شبكات العالم لذلك أوجدوا الحل وهو التخصص في مجاالت معينة فسيسكو من أقدم الشركات ولديها حلول مختلفة تناسب كل الاحتياجات لكن تشبثها بوجهة نظرها القائمة على مبدأ « لايمكن إيجاد منافس « وفرض سياسات جديدة مادية جدا بدأ يثمر إيجابيا مع بعض الشركات الآخرى , وقبل كتابتي لهذا المقال قررت البحث عن آخر الأحصائيات في عالم المبيعات ووجدت الكثير منها يشير إلى تراجع مبيعات سيسكو إلا أنني أعتبرت أغلبها مسيس لكن أستطيع أن أقر بوجود شركتان تنافسان سيسكو اآلن وهما HP , و Huawei . وأن<mark>ت أخي العزيز</mark> توقف عن <mark>التفكير في سيسكو ولو ذهبت إلى أي مقابلة عمل لاتنطق باسمها وأجعل نفسك</mark> متو<mark>ازنا م</mark>ع جميع الحلول , لأن لكل طلب هناك أمور يجب توضيحها وهي مايجب عليك أن تركز وتفكر فيه وه<mark>ي النقاط ال</mark>تقنية , فهي ال<mark>تى سوف تفتح لك المجال لتتعلم وتتأقلم مع كل المنتجات وطبعا سوف تتحرر من</mark> سي<mark>سكو ودمتم ب</mark>ود .

أيمن النعيمي - سوريا

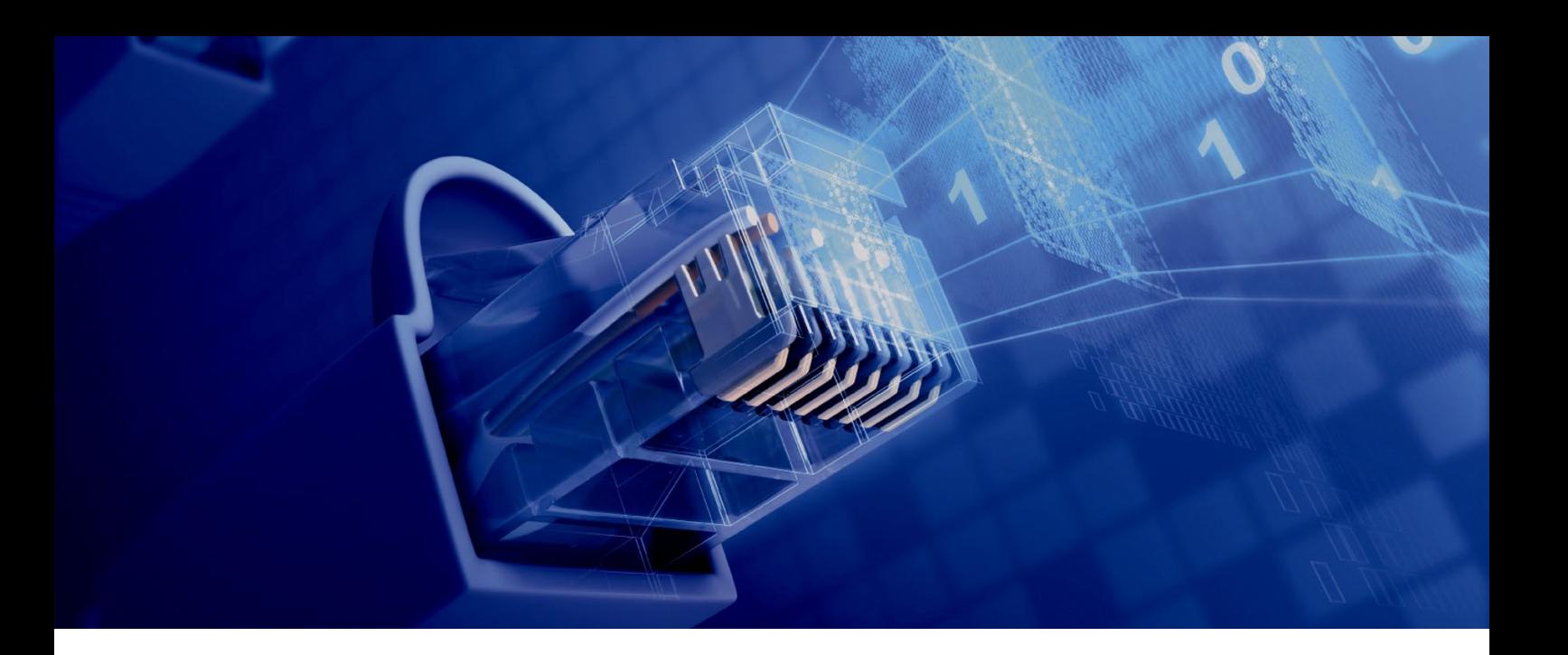

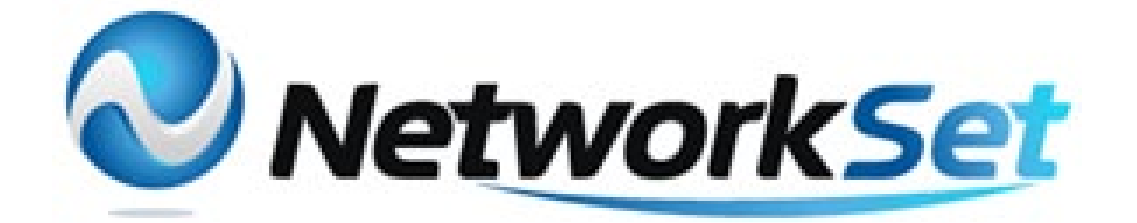

#### مجلة NetworkSet مجلة الكترونية شهرية متخصصة تصدر عن موقع net.networkset.www

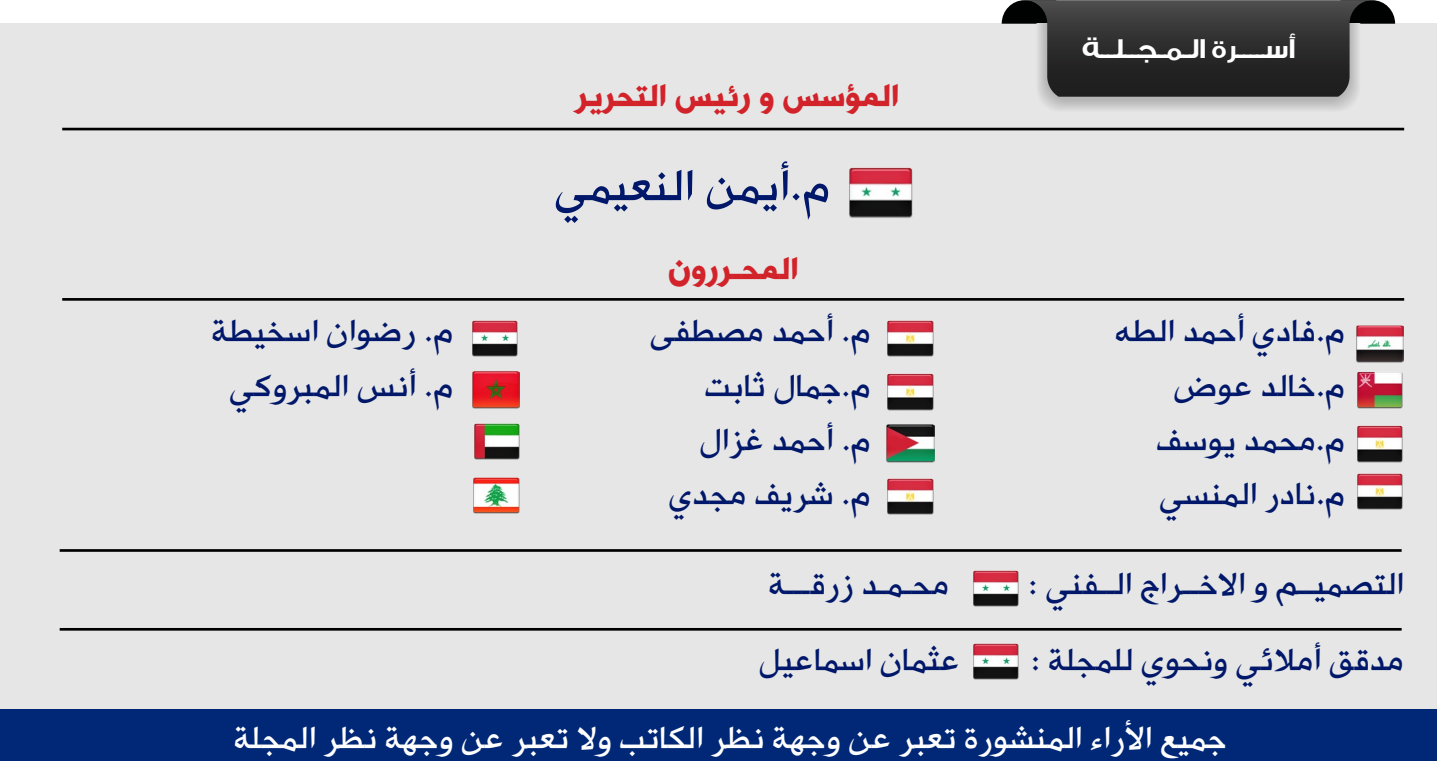

جميع المحتويات تخضع لحقوق الملكية الفكرية و لا يجوز الاقتباس أو النقل دون اذن من الكاتب أو المجلة

www.networkset.net

<span id="page-3-0"></span>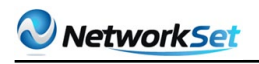

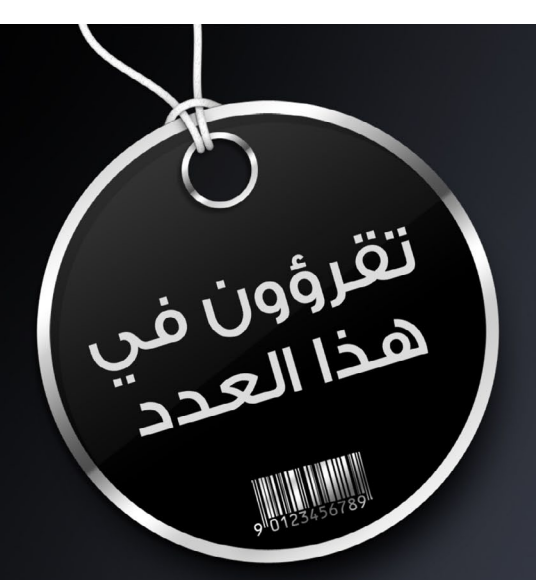

## et Work Se **First Arabic Magazine For Networks**

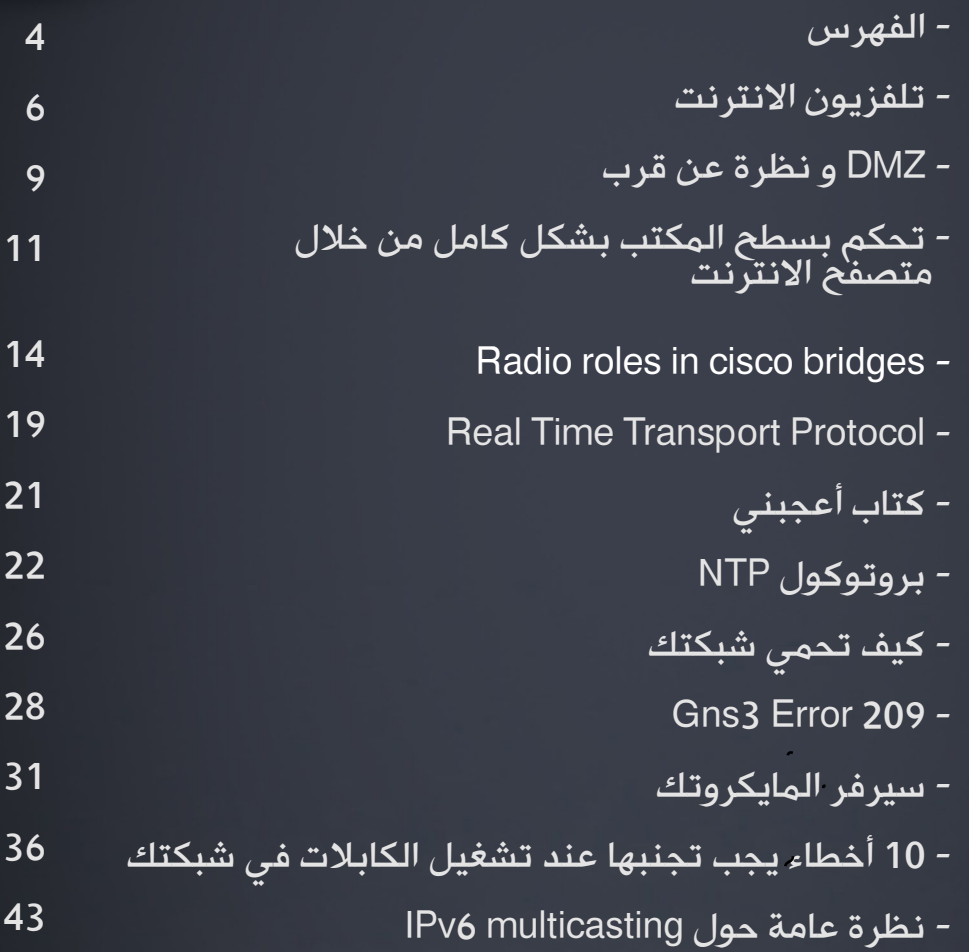

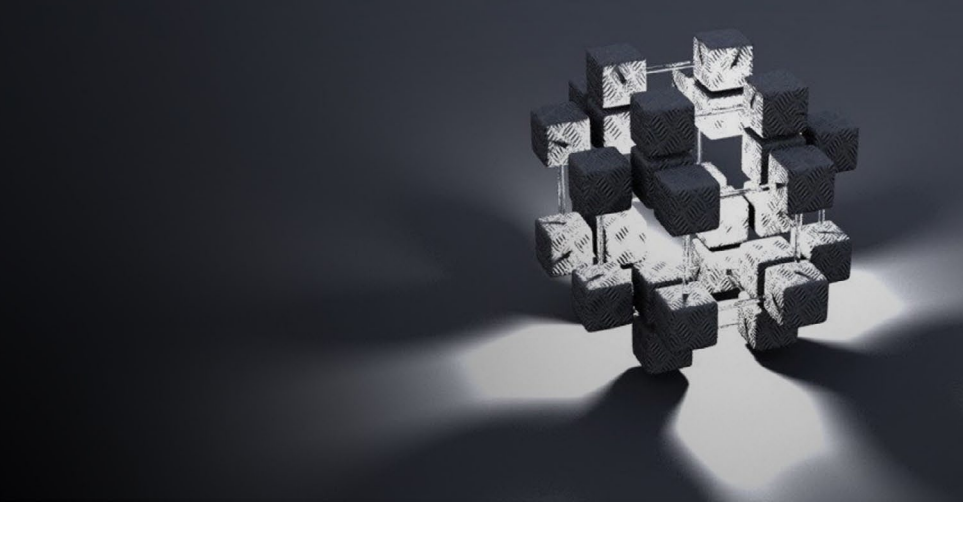

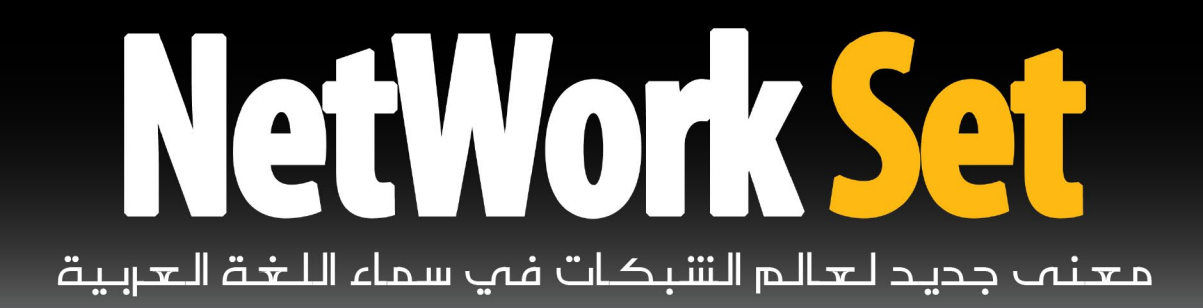

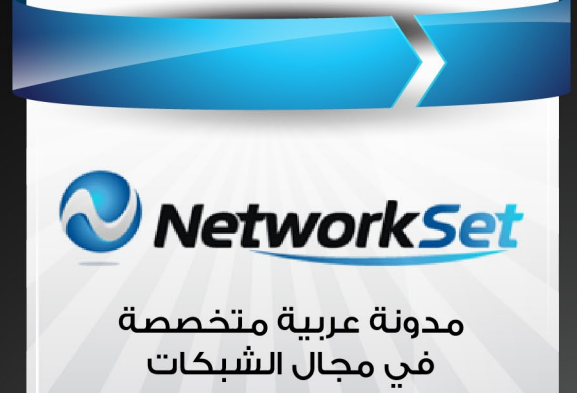

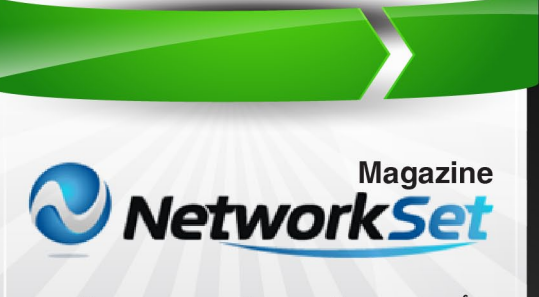

أول مجلة عربية متخصصة فى مجال الشبكات

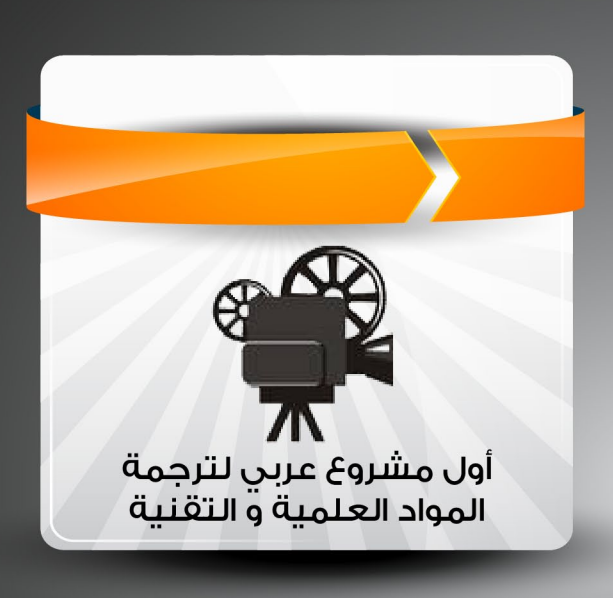

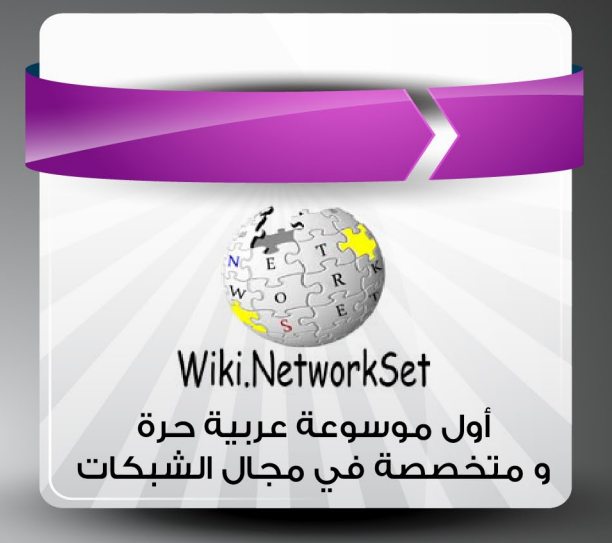

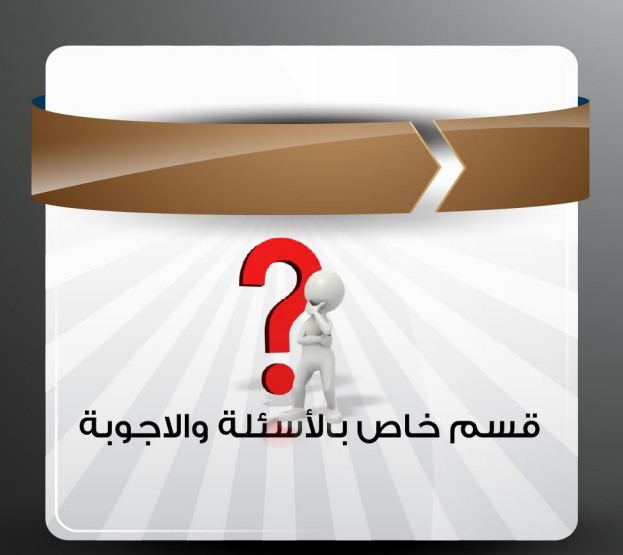

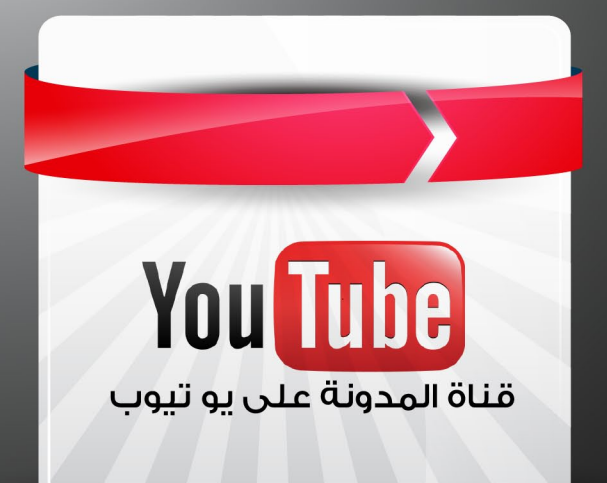

#### <span id="page-5-0"></span>Network Set

## تلفزيون الإنترنت

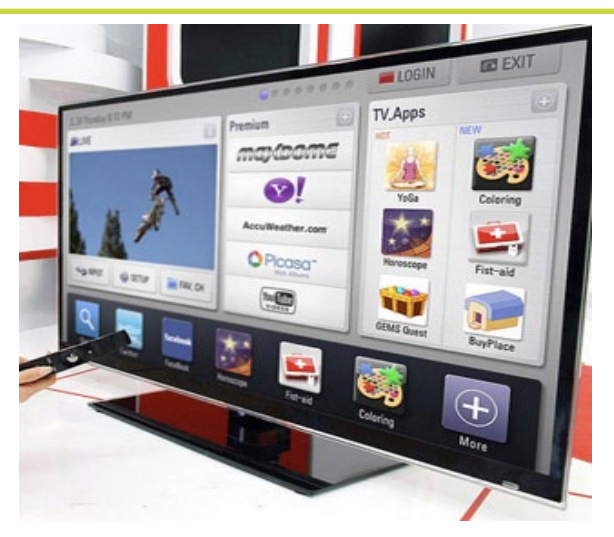

هو تقنية بث القنوات التلفزيونية والبرامج والأفلام عبر شبكة الإنترنت, وتتنوع الأجهزة التي تتلقاها مابين أجهزة كمبيوتر متصلة باإلنترنت وكذلك أجهزة تلفزيون لديها اتصال شبكى بالإنترنت ويتم ذلك من خالل برمجيات داخلها تتلقى بيانات البث التلفزيوني عبر شبكة الإنترنت, وتنتشر هذه التقنية عبر شبكة الإنترنت التقليدية وتتطور بشكل يمكنها الوصول إلى كافة الأجهزة المحمولة أو الكفيّة, ومن ّ الطبيعي أن المواقع التي تبث القنوات الفضائية هي ليست تطبيقاً لهذه التقنية, بل إنّ هذه التقنية تكون قد خصصت للبث عبر االنترنت من قِبَل القناة, وتختلف تقنيا كليا كذلك .

وسنستعرض أهم التقنيات والأجهزة المتوافقة مع هذه التقنيات وهو جهاز تلفزيون سامسونج بتقنية **Smart Hub** 

#### أنواع المعلومات التي يتم بثها باستخدام هذه التقنية

.1 محطات تلفزيونية عالية الدقة أو تقليدية, وف*ي* حال كون القناة تبث بتقنية HD فإنّ سرعة االتصال المطلوبة يجب ألاّ تقل عن 8 ميغا بت في الثانية لتتمكن من توصيل البيانات بالشكل المناسب 2. شبكات إخبارية تقدم الأخبار والتقارير بشكل مستمر.

3. الألعاب التشاركية والمتطورة. .4 برمجيات اإلنترنت, كبرمجيات المحادثة

وبرمجيات مشاركة الملفات والوسائط المتعددة. 5. تقنية النصوص ( التلتيكست ). التقنيات المشابهة وأوجه االختالف

برزت مع تطور هذه التقنية تقنيات مشابهة تقوم بتوصيل البث التلفزيوني للمستخدمين ولكن مع فروقات مهمة عن تقنية تلفزيون الإنترنت, ومن أهم هذه التقنيات هي تقنية IPTV والتي تعمل على بث القنوات العالية الوضوح, وهي بذلك تشابه الفكرة العامة لتلفزيون الإنترنت ولكنها بالرغم من الانتشار الواسع والسريع لها فإنّها لا تزال محدودة الانتشار بالمقارنة مع التلفزيون التقليدي,

رضوان اسخيطة

 وإذا أردنا سرد أهم الفروقات بين التقنيتين فيمكننا الحديث عن :

.1 بيئة عمل مختلفة, حيث تعمل تقنية IPTV على شبكة مخصصة تزوّد به الشركة مستخدميها. .2 IPTV هي تقنية مدفوعة وبرغم المنافسة إلاّ ّ أن أسعارها ال يستهان بها, أما تقنية تلفزيون ّ اإلنترنت فإنّها متاحة للجميع بما أن لديك أجهزة االستقبال المناسبة.

.3 مادامت شبكة IPTV هي شبكة مستقلة, فهي شبكة مضمونة الجودة عكس تلفزيون اإلنترنت الذي قد تختلف جودته باختالف ظروف الشبكة وجودتها .

ولقد انتشرت الشركات المزودة لمثل هذه التقنيات بكثرة في أوروبا وأمريكا والخليج العربي, وتوفر إمكانية الاتصال الهاتفى والإنترنت بسرعات عالية باإلضافة للوصول لقنوات مشفرة تبث بتقنية الصورة العالية الدقة HD Full وتعرف بتقنية االشتراك بالكابل TV CablesInternet Via

ويمكننا من خالل الصورة التالية التعرف ببساطة إلى أساسيات هذه التقنية

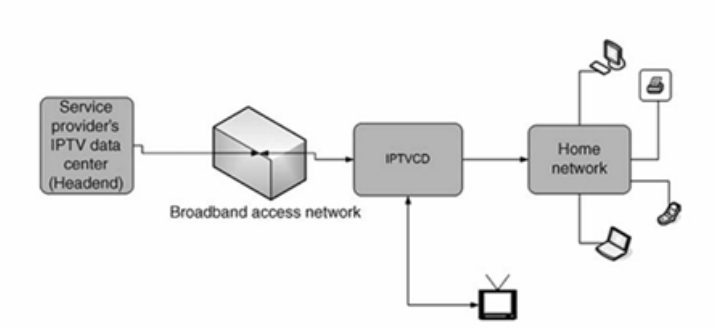

ّ وكذلك فإنّه قد يتبادر للذهن أن ما تبثه بعض المواقع من قنوات تلفزيونية بتقنية البث المباشر تعتبر تطبيقاً للإنترنت تي في, وهذا فهم خاطئ ّ للتقنية حيث أن ما نراه في بعض المواقع من بث للقنوات ما هو إلاّ عملية وصل لروابط مشاركة للبث التلفزيوني التقليدي عبر اإلنترنت, ويمكن للمستخدم الوصول إلى العديد من القنوات الفضائية ولكن هنا تكون الجودة ضعيفة وكذلك الدقة, وتتمتع هذه التقنية بالإمكانيات الخاصة باختيار البرنامج أو التسجيل التي تتمتع بها أجهزة TV Internet

#### آلية العمل

<u>أ</u> ً يتطلب استخدام التقنية الجديدة اتصاال سريعا بالإنترنت عبر خط المشترك الرقمي DSL مثلاً، حيث يتم استخدام جهاز صغير يوصل إل*ى* الإنترنت, ً ويكون هذا الجهاز مسؤوال عن إعادة تجميع حزم

البيانات ومن ثم فك تشفير هذه البيانات للحصول على محتويات الفيديو الأصلية، وقد يكون من الممكن تضمين هذا الجهاز ضمن الكمبيوتر ليقوم بهذه الوظيفة، ومع الحاجة المتزايدة لوجود سرعات كبيرة لنقل البيانات مع تطور تقنية البث التلفزيوني ذات الدقة العالية تم اللجوء إلى تقنيات ضغط البيانات أثناء البث مما يوفر نفس الجودة مع كمية أصغر من البيانات المتدفقة عبر الشبكة العنكبوتية, وأهم صيغ الفيديو التي تم االعتماد عليها مع هذه التقنية هي صيغة MPEG مما يدعم وصول حجم أكبر من البيانات المضغوطة, وأداء أسرع وأفضل.

#### مزايا تميّز هذه التقنية عن التلفزيون التقليدي

تقدم هذه التقنية إمكانية متابعة البرامج المسجلة, وإمكانية إعادة عرض أي مقطع بشكل متكرر, كما ً تعتبر حال أمثل للحصول على قنوات قد ال يصل بثها االعتيادي إلى بعض المناطق, كما يتضمن إمكانيات التصفح والتمتع بألعاب شبكيّة وعالية الدقة, وكذلك الكثير من التطبيقات الأخرى غير تلك التى يوفرها التلفزيون العادي مثل تطبيقات – Youtube . Facebook -Skype

#### أجهزة متوافقة مع هذه التقنية

كما أسلفنا بإمكاننا وصل أجهزة حاسوبية مزوّدة بجهاز لالتصال بهذه الخدمة, وكذلك فقد أصبحت معظم أجهزة التلفزيون الحديثة تدعم االتصال الشبكي وما يسمى بتقنية TV Internet ومن هذه الأجهزة تلفزيون سامسونج D8090 .

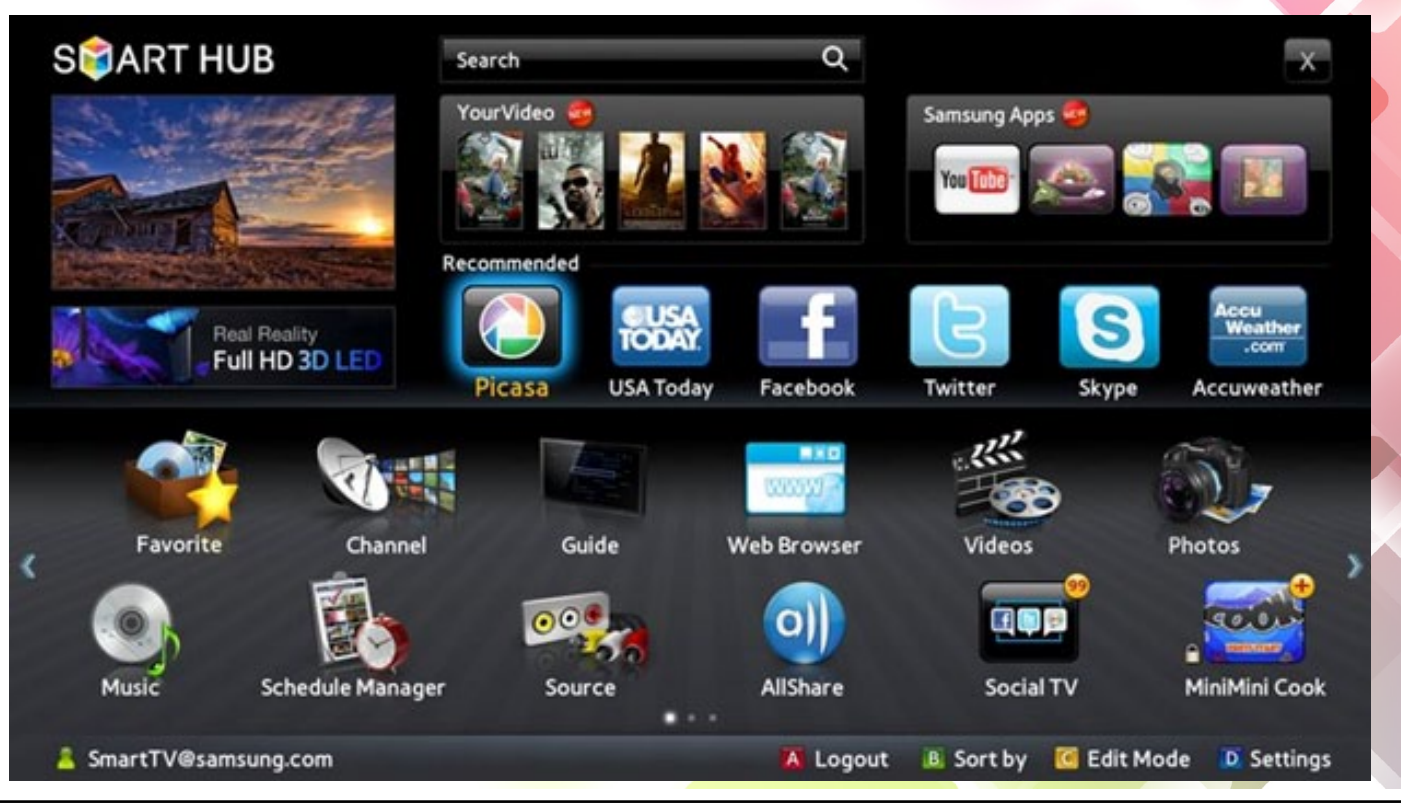

سامسونج 8090D تلفزيون االنترنت

ّ كأحد أهم الرواد في هذه التقنية فإن الصانع الكوري سامسونج أبدع في تطوير سلسلة من الأجهزة التلفزيونية المتطورة التي ترضي زبائنه, وسنستعرض أهم المميزات التي زوّد بها هذه الأجهزة لتكون تلفزيونات إنترنت وتلفزيونات تقليدية بنفس الوقت.

ً بداية تسمى هذه التقنية في أجهزة السامسونج تقنية HUB SMART, وهذه التقنية تسمح له بالولوج إلى الكثير من األقنية المجانية عبر الدخول لقائمة Smart ومن ثم سوف تظهر لديك قائمة بأهم التطبيقات البرمجية التي تتيح لك مشاهدة قنوات تبث عبر اإلنترنت, وتنقسم التطبيقات الموجودة ضمن هذه القائمة إلى تطبيقات لقنوات تلفزيونية ومن أشهرها NEWS BBC , وبإمكانك بمجرد توصيل التلفزيون سلكياً أو لاسلكياً الولوج المجاني للقناة التي تعرض نفس برامج قناتها العالمية, ولكن مع إمكانية عرض البرنامج عدة مرات واختيار البرنامج المراد مشاهدته, باإلضافة إلى أهم القنوات الشهيرة بعرض الأفلام والموسيقى مثل Acertrax movies المتخصصة في الأفلام.

تطبيقات للمواقع الشهيرة وهنا بإمكاننا الدخول لحسابنا على الفيس بوك , وكذلك انضم برنامج المحادثة الشهير إلى التطبيقات المتوفرة عبر هذا الجهاز, وبالإمكان محادثة الأصدقاء عبر كاميرا يمكن شراؤها من متاجر سامسونج خاصة للعمل مع البرنامج الشهير, وكذلك برنامج خرائط غوغل لمشاهدة الطرقات ومعرفة الاتجاهات تماما كما نجده في الموبايل, باإلضافة لتطبيق اليويتوب, حيث يمكننا من خالله مشاهدة أهم الفيديوهات بنفس طريقة استخدامنا لليوتيوب على الكومبيوتر ولكن مع الشاشة العمالقة فالرؤيا مختلفة.

تطبيقات تدعم إمكانية اختيار قنوات للمشاهدة ومصنفة وفقاً لأنواعها, من قنوات موسيقية أو أطفال أو إخبارية مثل Digital Tv أو viaway , والذي يعتبر من أشهر التطبيقات لعرض أهم القنوات التلفزيونية عبر تقنية البث عبر الإنترنت.

تطبيقات خاصة باأللعاب, وبرمجيات خاصة بتحويل العملات ومعرفة الطقس, بالإضافة إلى قنوات التسوق مثل Ebay وغيرها .

كما تجدر الإشارة إلى أنّ العديد من التطبيقات من الممكن إضافتها فورياً من خلال الدخول إلى تطبيقات سامسونج والبحث عن التطبيق حسب تصنيفه, وتقوم سامسونج دائما بطرح التطبيقات الجديدة مجاناً للزبائن.

#### إمكانيات أخرى لتلفزيون الانترنت

باإلضافة إلى كونه يقوم بعرض القنوات التلفزيونية, ّ فإن وصوله للشبكة المحلية والعالمية يعطيه ميزة إمكانية الوصول لألجهزة المشتركة معه بالشبكة, وكذلك إمكانية اللعب عبر اإلنترنت مع أشخاص موجودين على اإلنترنت في أماكن أخرى, ولقد لفت نظري تطبيق موجود في هواتف السامسونج وهو Share All , حيث يوجد هذا التطبيق في كل من التلفزيون السابق وأجهزة النقال الحديث من سامسونج, وبالإمكان الدخول لهذا التطبيق مثلا من خلال الهاتف بعد تشغيل الشبكة اللاسلكية للولوج للشبكة المحلية, وهنا يمكن تشغيل أي صورة أو فيديو أو تطبيق وعرضه لاسلكياً عبر شاشة التلفزيون العمالقة.

هذا كله يقع ضمن تقنية Tv Smart, وهي تقنية تسمح للتلفاز بالوصول

لإلنترنت كأي حاسب, وتشغيل تطبيقات مختلفة, وحتى تصفح مواقع الإنترنت ف*ي* اإلصدارات المتقدمة من هذه الأجهزة. يمكننا ببساطة التنبؤ ّ بأن البث عبر اإلنترنت قريباً سيسيطر عل*ى* تقنية البث التلفزيوني, وخصوصاً إذا ما لاحظنا حجم التطور في سرعات الوصول لإلنترنت من جهة, باإلضافة لتطور

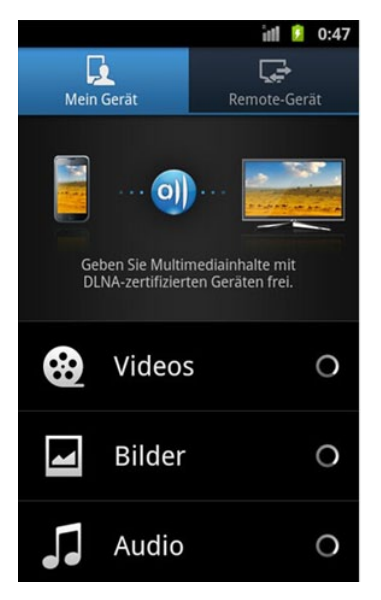

تقنيات البث التي أصبحت ترسل معلومات عالية الدقة بحجم أصغر, مما يضمن الوصول بالشكل األمثل لشريحة كبيرة من المشاهدين دون الحاجة لسرعات اتصال خيالية كما في السابق.

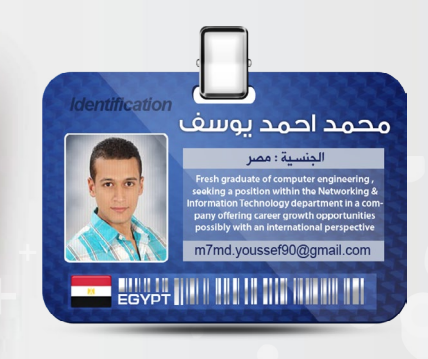

## <span id="page-8-0"></span>**DMZ** ونظرة عن قرب

تخيل أنـّكـnetwork admin و أنّ الشبكة كلها تحت سيطرتك, ومطلوب منك عمل security على الـ network , فمن أهم الخطوات التي ستبدأ التفكير بها هي شكل الـ network , بحيث أنّك ستقسمها و تقول في نفسك أنا سأقسمها لـareas , وأرى كل area بنسبة كم % تمثل لي من vulnerability , ّ بحيث تُمكن أي attacker من تنفيذ successful attack , وتبدأ بتحصين األماكن التي تحتاج security ً أعلى, سواء بـ devices أو configurations وهكذا... , وبذلك تكون قد أنجزتconcept هام في الـ security , أال وهو الـ zoning , والذي يقوم بتقسيم الـ network إلى مجموعة من الـ zones , بحيث كل zone تطبق عليها level security معين وخاص بها, يالئم ويناسب طبيعتها وحساسية الـ devices. DMZ أو الـ Zone Demilitarized؟

هى عبارة عن zone من ضمن الـ zones ( التي سنضعها ببالنا أثناء عملية التقسيم ) فهي عبارة عن zone يتم وضعها بين zone trusted و untrusted zone , من المؤكد أنّك ستقول بأنّي شرحت الـ zone , وبأنّي ذكرت نوعين آخرين !, أقول لك نعم, لكنّك مازلت اآلن logic by . لو سألتك عن أكثر األشياء التي تخافها وأنت admin ؟ ستقول النت ,ً فمن خالله يأتي attacks , فبذلك هو أكثر طبعا عرضة للـ attacks( بيني وبين نفسي, فإنّي أقول لك إنّي أخاف الناس الذين يقفون إلى جانبك في الشبكة ), ولو سألتك عن أكثر المناطق التي تعتقد  $\,$ local users القلت: الـ network ؟ لقلت: الـ  $\,$ iocal users ؟ لقلت أو الـ local LAN أنا أثق بأمنهما. إذا ها أنت ذا تقول كلمة » أثق » و التي هي« trusted « هذا معناها ببساطة. الـ net سيبقى zone untrusted بالنسبة لك, والـ local users بالنسبة لك trusted. حسناً, لقد فهمت هذين االثنين, لكن هناك الـ DMZ لم تتحدث عنه, كما قلت لك, فهي ستبقى بين الـ trusted والـ

untrusted , وهي تمثّل لك خطورة بنسبة 50٪. وما في ذلك ؟ سأقول لك: لو عندك server web أو ftp server سيكون له تعامل كبير مع الـ NET , وبذلك ّ سيمثل لك نقطة ضعف, وسيتم وضعهم في الـ DMZ .

#### أنواع الـ DMZ .

هناك أكثر من نوع, وسأشرح ميّزات وعيوب كل واحد منهم, وأترك لك الخيار :

#### Three-Legged Firewall

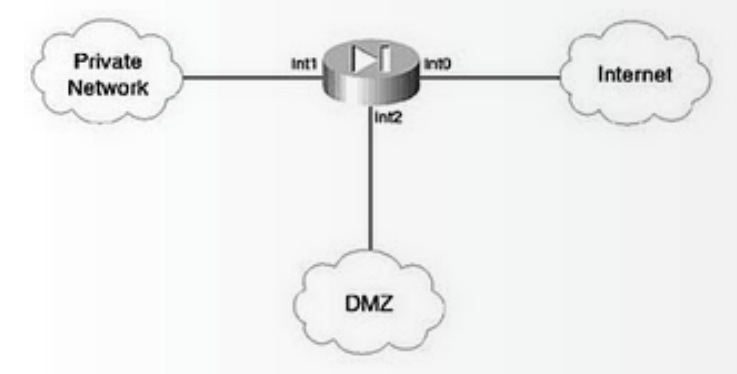

سأقوم هنا بتوصيل الـ fire wall , بحيث يكون كل interface مواجه لـ zone معيّنة وعلى حسب درجة الـ security التي أحب أن أطبقها على كل zone من الثالث , ثم أقوم بعمل الـ configuration على الـ interface عن طريق command في الـ ios firewall يسمى الـ trust level , وهو رقم يتراوح من 0 : 100, the more trust سيبقى private network 1 l' , بقى أن أعطيها 100 = trust level , والـ puplic  $t$ rust level = 0 الموصل به interface J سيعطى الـ , وماذا عن الـ dmz ؟ قلنا سابقاً بأنتها ستبقى بين ً البينيين, بقي مثال أن أعطيها قيمة بين الـ 0 والـ 100 وليكن 50 = level trust, من خالل ما تكلمنا عنه وفهمناه عن طريقة الـ configuration نالحظ

Network and the Firewall

Intern

ّ أن من ميّزات هذا النوع أنّه configuration of easy ً عمل manage للـ network بسهولة. وبإمكاننا أيضا ّ أما العيب في هذا النوع هو لو أن الـ network التي لديّ كبيرة جداً و أنا مستخدم هذه الـ topology فإنّ ً على الـ firewall, مما الـ headace سيبقى عالي جدا يؤدي إلى استهالك resources بطريقة فظيعة

DMZ Outside the Firewall Between the Public

Private Inside Network

#### **Creating a DMZ Between Stacked Firewalls**

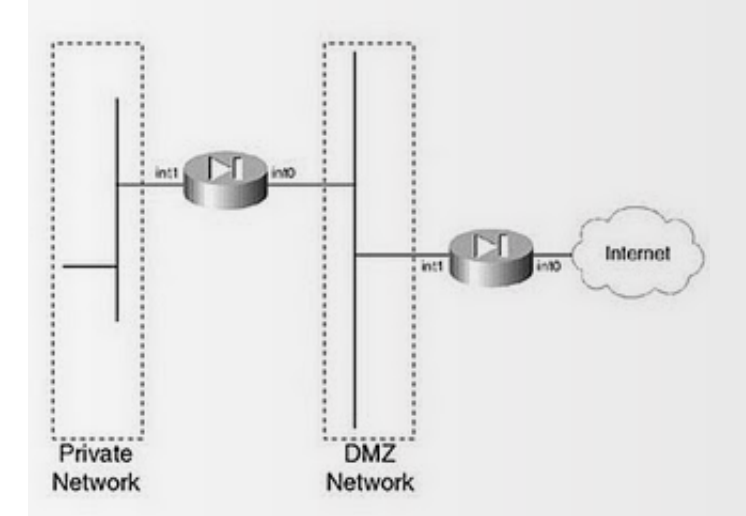

في هذا النوع ستمر الـ traffic وهي داخلة أو وهي خارجة على الـ DMZ , ولكن انتبه في حال كانت الـ traffic ضارة فإنّها ستمر على 2 firewalls وهذا يطبق حماية أعلى بكثير من األنواع األخرى, ولكن له عيب وهو أن الـ cost سيبقى عالي, ولو قمت بجلب 2 firewalls hardware سيكون تكلفتهم عالية.. وكذلك يفضل أن يكون الـ 2 firewalls من نوعين مختلفين من أجل الـ attacker لو اخترق األولى لن يجد أي سهولة في اختراق الثانية, أو يستخدم نفس الـ technique التي استخدمها .

> في النوع الثاني والذي أعتبره برأيي من أسوأ الأنواع لعمل configuring للـ DMZ ّ . ألن الـ traffic القادمة من الـ internet إلى nw private والخارجة من الـ nw private إلى internet يجب أن يكون مرورها من خلال الـ DMZ , وسيكون هذا Not secured بتاتاً .

DM2

#### DMZ Outside the Firewall but not Between the Public Network and the Firewall

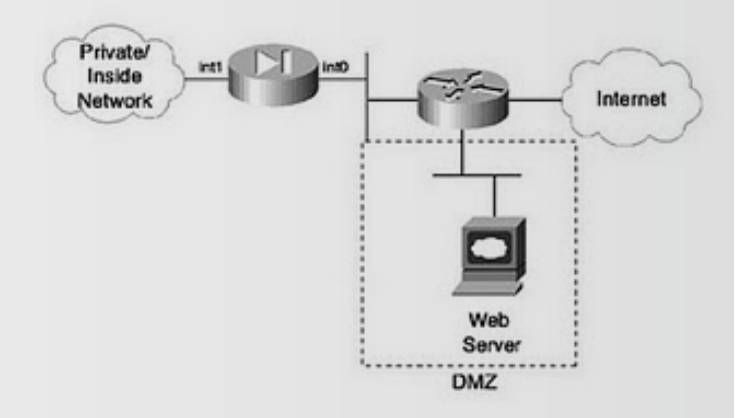

هذا النوع هو نفس النوع السابق ولكن الـ DMZ لن تكون الـ traffic الداخلة والخارجة من خالل الـ DMZ, و ستقلل الـ headache الذي كان موجود على الـ firewall كما في الـ firewall .

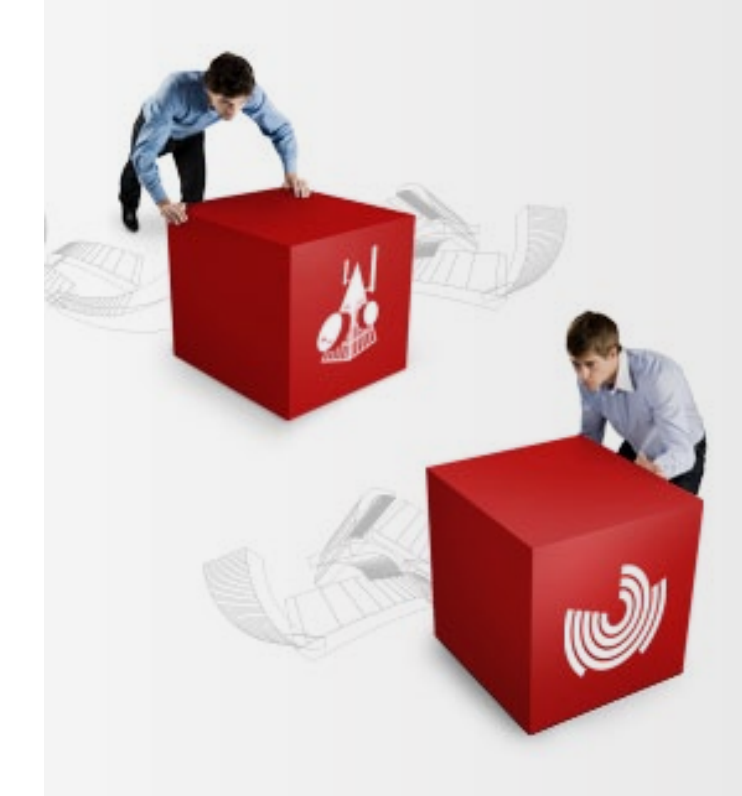

<span id="page-10-0"></span>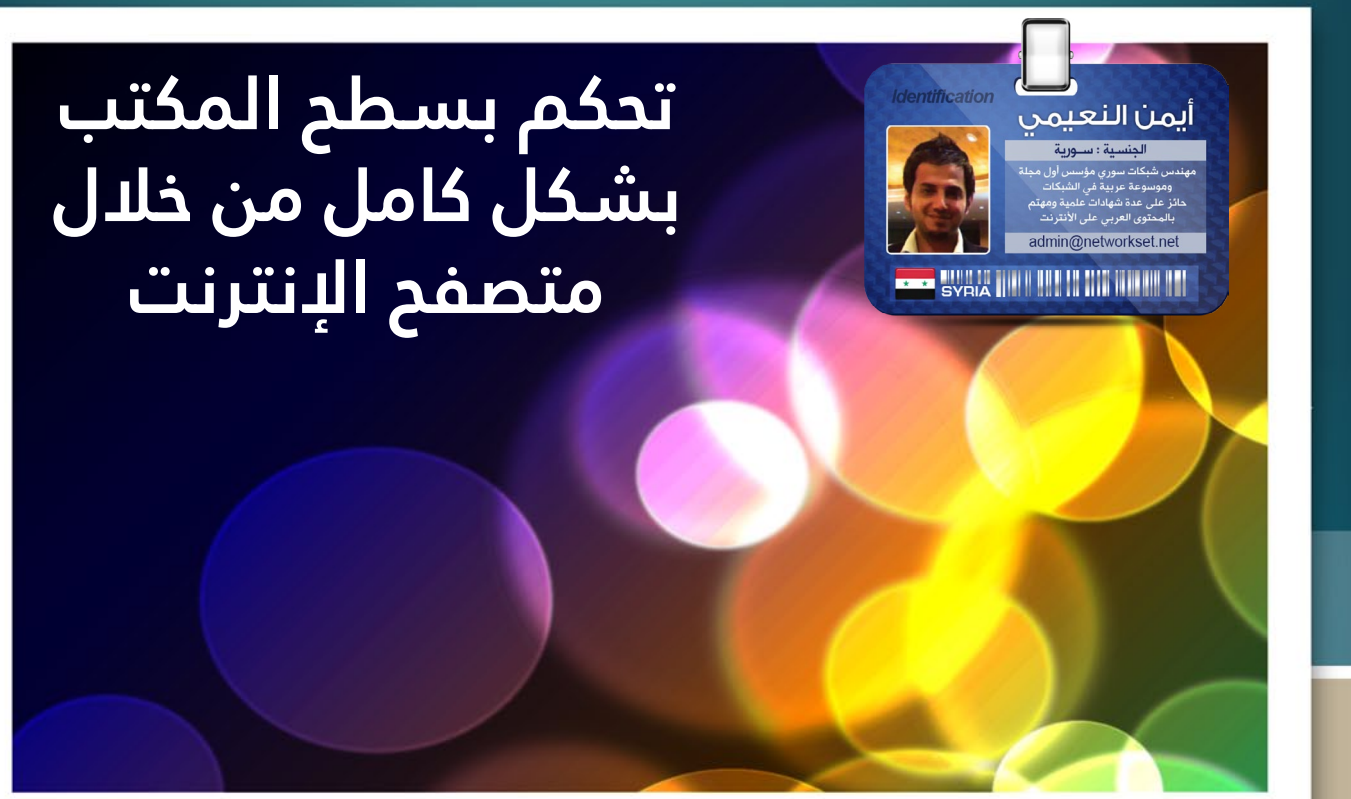

قررت اليوم الكتابة عن أفضل البرامج المستخدمة في عملية الـ connection Desktop Remote, واخترت أفضل خمس برامج موجودة على اإلنترنت, لكن أثناء كتابتي انتبهت أن الموضوع ليس بتلك الأهمية, فجميع البرامج لها نفس المواصفات والإمكانيات باستثناء الأسماء , توقفت عن الكتابة وقررت أن أكتب عن نفس الموضوع لكن بفكرة جديدة لم أجد أحد قد تحدث عنها من قبل وهي Desktop Remote, لكن بدون تنصيب أي برنامج على الجهاز وذلك من خالل المتصفح مباشرة .

تعتبر برامج االتصال عن بعد أحد أفضل الحلول المستخدمة في حل المشاكل وإصالح األخطاء, ونسبة كبيرة من الناس تستخدم هذه التقنية, لكن كم مرة واجهت صعوبة في شرح كيفية تنصيب البرامج وتشغيلها مع عمالئك ؟ بالنسبة لي واجهتني كثيرا, بل وكثيرا جدا, والحل العبقري الذي فكر فيه الغربيون هو في توفير اتصال عن بعد لكن بواسطة المتصفح, بحيث كل الذي عليك فعله هو إضافة Plug للمتصفح لديك فايرفوكس كان أو كروم أو انترنت اكسبلورير, وبعدها أدخل على رابط الموقع وأحصل على رقم خاص بك أو عنوان لكي يتمكن المهندس من االتصال بجهازك عن بعد .

 لنشاهد أوال هذه الصورة التي تشرح كل شيء باختصار .

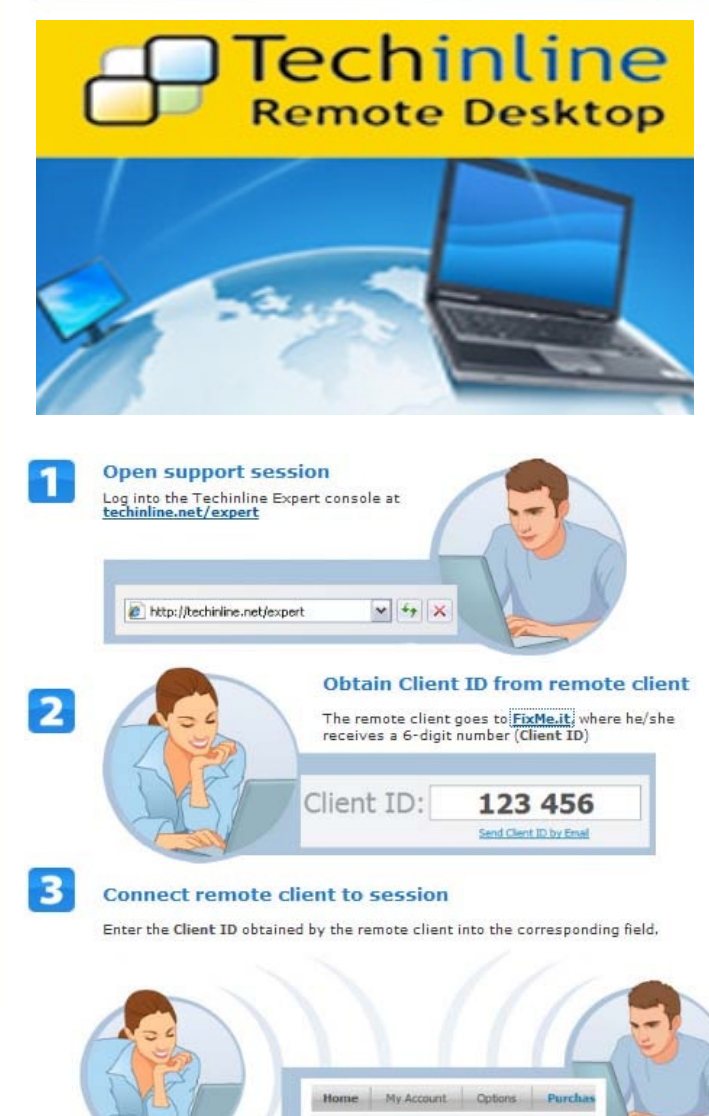

Client ID: 123456 Notes: Enter Ser

أولاً: الخبير يقوم بالتسجيل في الموقع من خلال ملئ بعض البيانات مثل الاسم, البريد و إلخ ... وهي للأسف خدمة غير مجانية لكن يمكنك الحصول على 15يوم مجانا للتجربة, وأعتقد أنّها كافية لحل بعض المشاكل , رابط آلتسجيل . http://www.techinline.com/TryItFree

:ً العميل أو العميلة المبتسمة تتجه إلى موقع it.fixme, وفور الدخول سوف يطالبك الموقع بضرورة تنصيب • ثانيا الـ in-Plug أو extension إلى المتصفح وبغض النظر عن نوعه فهو يدعم كل المتصفحات, وتنصيبه ال يتجاوز الثواني ولا يتطلب منك إلا ضغطة زر واحدة Allow , بالنسبة لي جربته على فايرفوكس وكروم وهو يعمل جيدا , بعد تنصيب اإلضافة سوف تحصل على رقم كما هو موضح في الصورة القادمة ومما الشك فيه أن الرقم يتغير كلما دخلت إلى الموقع , أرسل الرقم إلى الخبير ولا تغلق الصفحة لأنّ طلب الإذن بالدخول سوف يصلك إلى هنا فيما بعد .

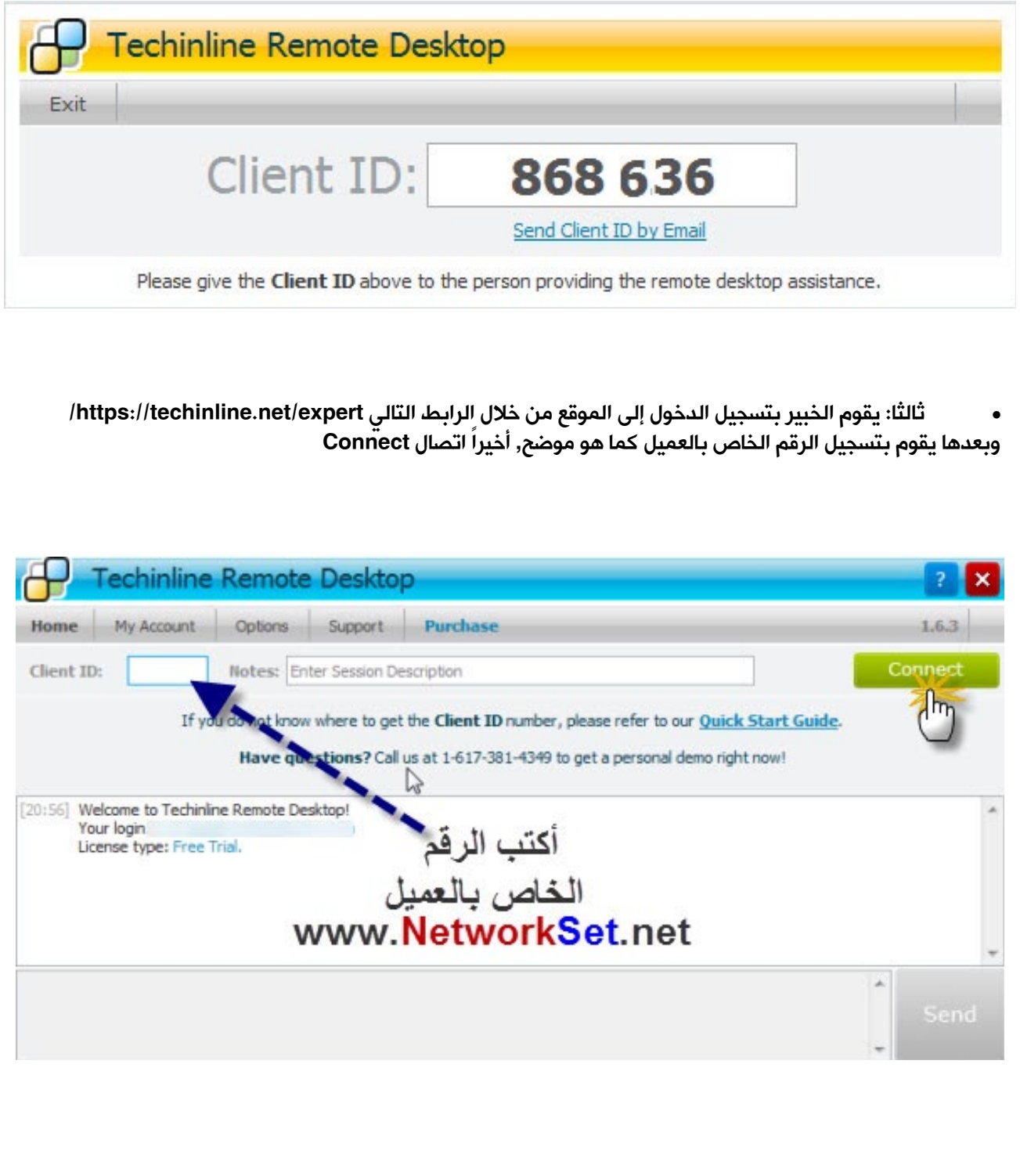

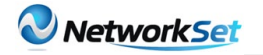

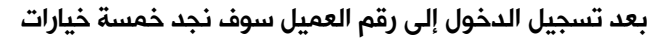

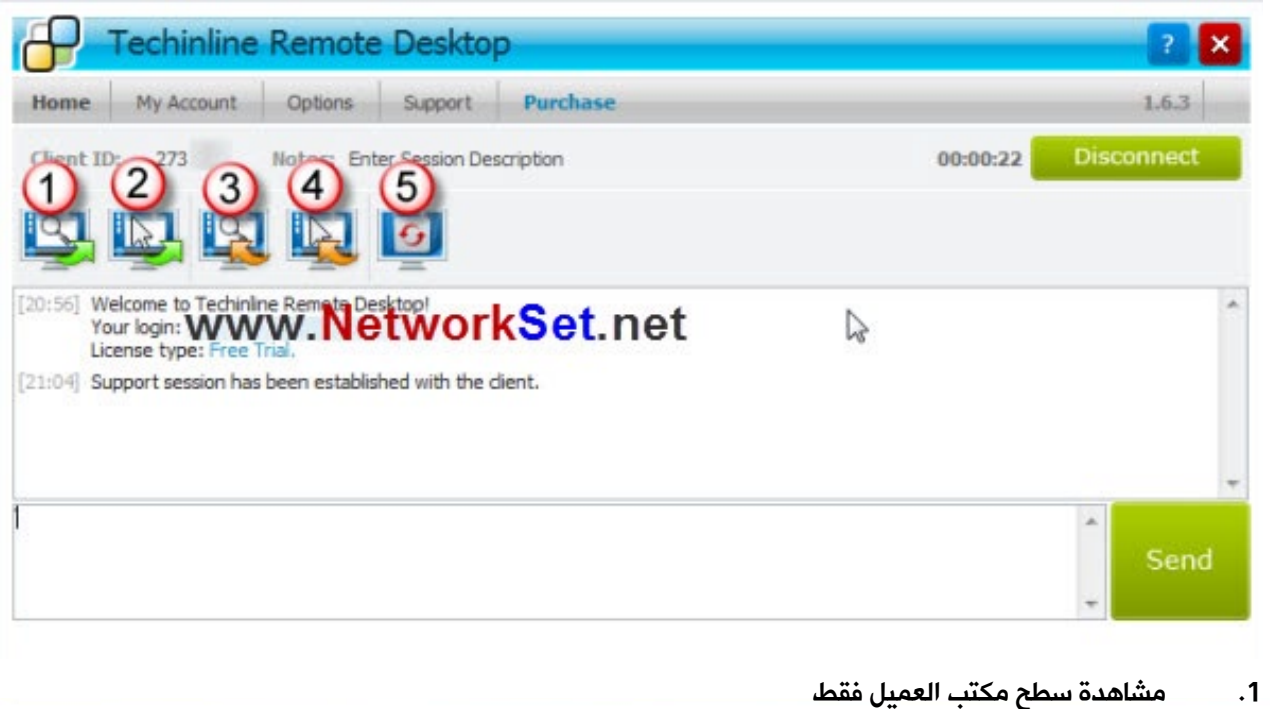

- .2 مشاهدة وتحكم بسطح المكتب
- 
- 3. السماح للعميل بمشاهدة سطح مكتبي<br>4. السماح للعميل بالمشاهدة والتحكم .4 السماح للعميل بالمشاهدة والتحكم
	- 5. إغلاق الجلسة أو إعادة الاتصال

ً سوف أختار الخيار الثاني وأنتظر قليال حتى يوافق العميل على الطلب وهو كما موضح في الشكل القادم

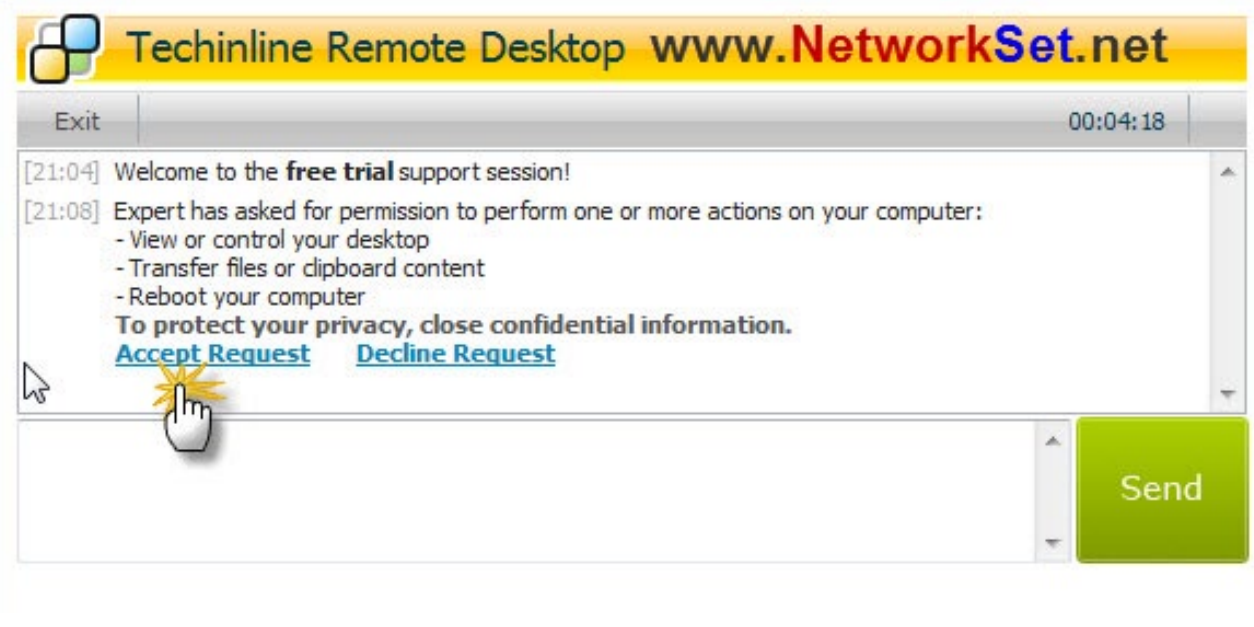

ومع خطوة الموافقة سوف تتمكن من االتصال عن بعد بالجهاز وسوف تتحكم فيه بشكل كامل مع الكثير من المميزات مثل المحادثة, تبادل الملفات و الخ . . . ولو في حال كنت تملك عضوية مدفوعة فسوف تحصل على مميزات مضاعفة مثل إجراء عدة اتصاالت عن بعد في نفس الوقت .

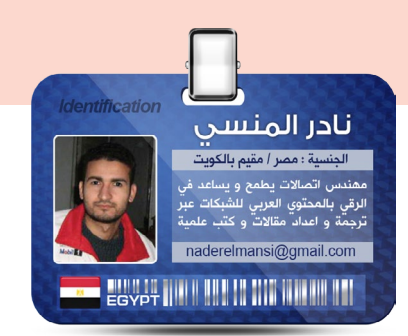

الجسور اللاسلكية هي أجهزة شبكية تـُستخدم غالبا في الشبكات اللاسلكية الخارجية Outdoor , و ذلك للربط بين شبكتين أو أكثر لاسلكيا, حيث يتم الربط على شكل اتصال شبكة Point to point , أو على شكل اتصال شبكة بعدة شبكات multipoint to Point

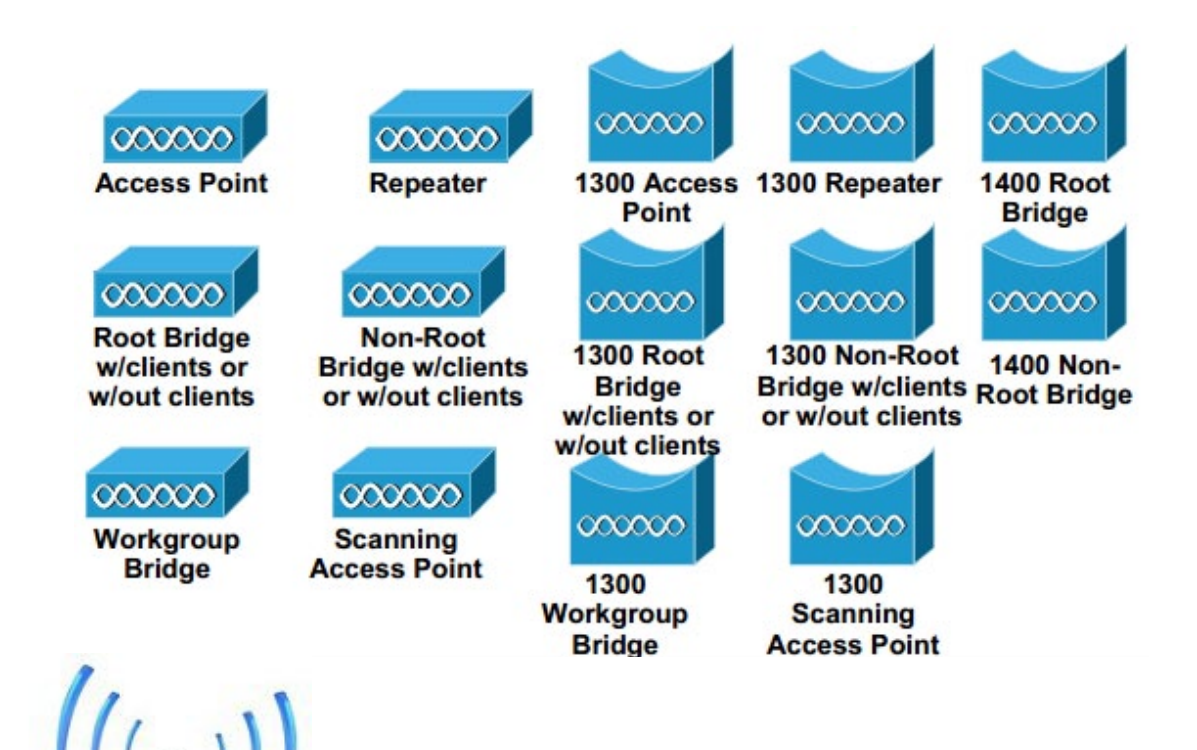

و تعمل الجسور الالسلكية Bridges و األكسس بوينت على عدة أوضاع, لكل منها استخدامها الخاص, و تسمى هذه الأوضاع في سيسكو بالوظائف الراديوية Roles Radio و Roles Radio هي الوظائف التي يستطيع أن يقوم بها الجهاز الشبكي الالسلكي, و هذه الوظائف تختلف من جهاز إلى آخر, و من شركة إلى أخرى, ففي حين تشرح مناهج CWNP الوظائف األساسية فقط, تقوم مناهج CISCO ّ الالسلكية بالتوسع في شرح هذه الوظائف, وهذا ناشئ عن أن أجهزة سيسكو الالسلكية قادرة على العمل في وظائف فرعية للشبكة الالسلكية, سنعرفها الآن بإذن الله تعالى, و تستطيع اختيار الوظيفة التي تريدها للجهاز من صفحة إعداداته, و هذا مثال من جهاز 1310 Aironet BridgeCisco

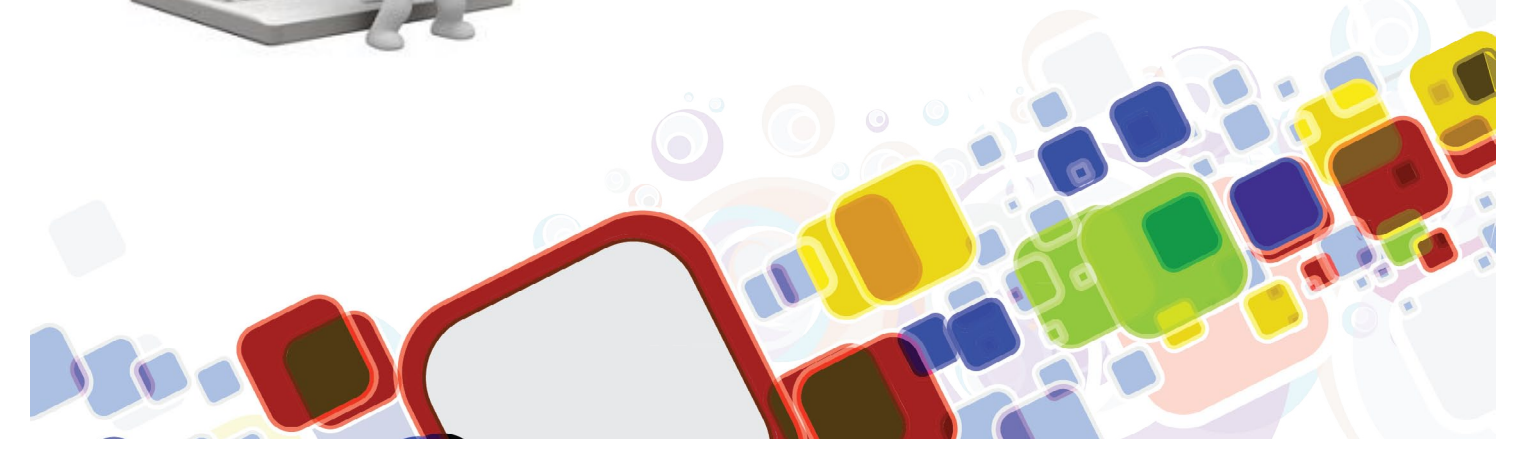

<span id="page-13-0"></span>Radio<sub>cisco</sub>

dio<br>in cisco

**bridges**

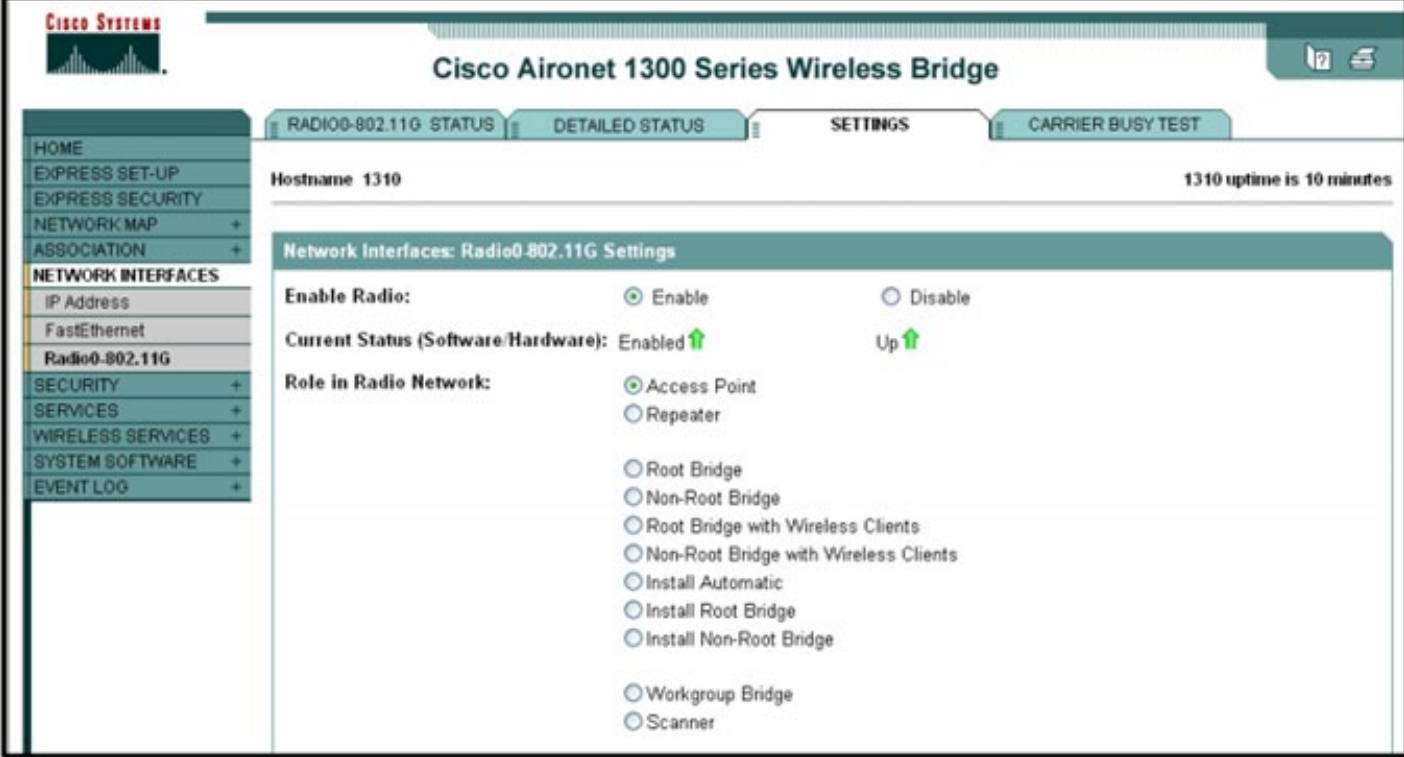

#### Root access point Role

هنا سيلعب األكسس بوينت دور الوسيط لتمرير البيانات بين أجهزة الشبكة السلكية وأجهزة الشبكات الالسلكية و هو الشكل الطبيعي لألكسس بوينت كجهاز اتصال و ربط السلكي .

Repeater access point Role

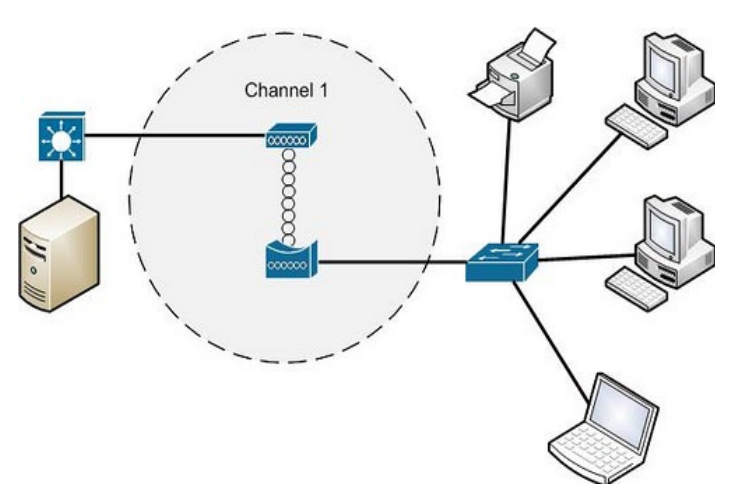

سيلعب هنا األكسس بوينت دور مقوي اإلشارة مع تعطيله لمخارج الإيثرنت في الجهاز, أي أنـّه يربـط فقط بين الشبكات الالسلكية

و دور جهاز المقوي أو المكرر Repeater ,هو إيصال اإلشارة ّ إلى أقصى مكان ممكن أن تصله, ولذلك فإن هذا الجهاز يسمى ً أيضا بعدة أسماء توحي بطبيعة عمله مثل: range wireless extender و booster و expander فغالب شبكات الوايرلس في العالم تعاني من وجود نقاط ميتة zone dead , و هي مناطق لا تستطيع الأكسس بوينت تغطيتها إمّا لقصور في الأكسس بوينت, أو لبعد هذه المناطق, أو لوجود عوائق تعوق اإلشارة.

و ال توجد في سيسكو أجهزة Repeater خاصة و لكن يتم تحويل وضع األكسس بوينت أو الجسر إلى وضع repeater, ّ أهم شيء البد أن تفهمه هو أن جهاز Repeater ليس جهاز ً ربط بل مجرد ناقل لإلشارة و مقوي لها و أحيانا مقوي لمعدل نقل البيانات Rate Data , و يعمل على نفس قناة األكسس بوينت الذي يقوي إشارتها

#### Root bridge with clients Role

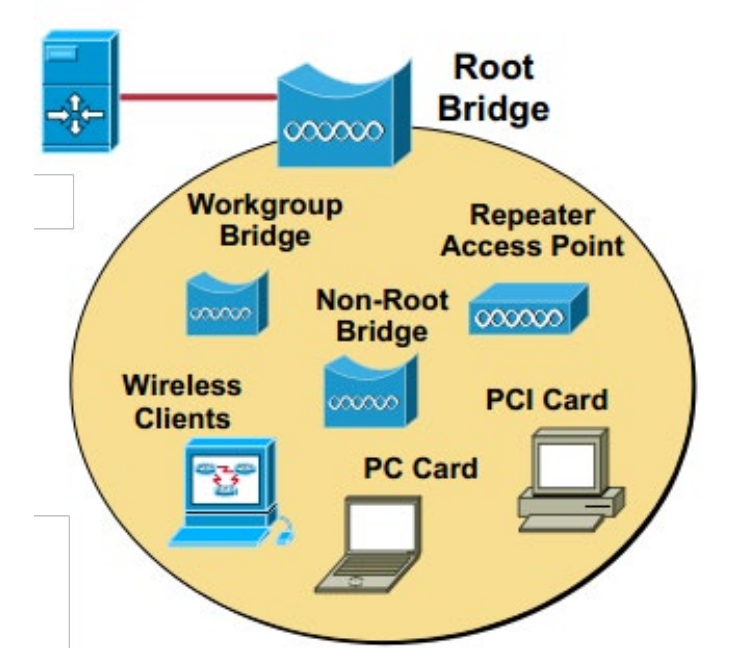

هنا سيلعب الجهاز دور الجسر الّلاسلكي الجذري ليربط بين شبكتين السلكيتين أو شبكة سلكية و السلكية مع إمكانية استخدامه كأكسس بوينت ليسمح لألجهزة باالتصال به مثل جهاز 1310 Aironet BridgeCisco.

و غالباً Root bridge يكون هو الوضع الافتراضي الذي يأتي

به الجسر, و هو وضع اتصال السلكي للجسر يقوم على أساسه باالتصال بأجهزة الجسور الأخرى, شرط أن لا تكون في نفس الوضع, ّ أي أنّه ال يجوز أن تكون هناك في الشبكة الالسلكية الواحدة سوى جسر واحد فقط في الوضع Root, و يستطيع الجسر الّلاسلكي في وضع Root <sup>ّ</sup>الاتصال مع كل الأجهزة الّلاسلكية عدا الجسور التي تعمل في نفس وضعه و هو Root , كما في الشكل التالي:

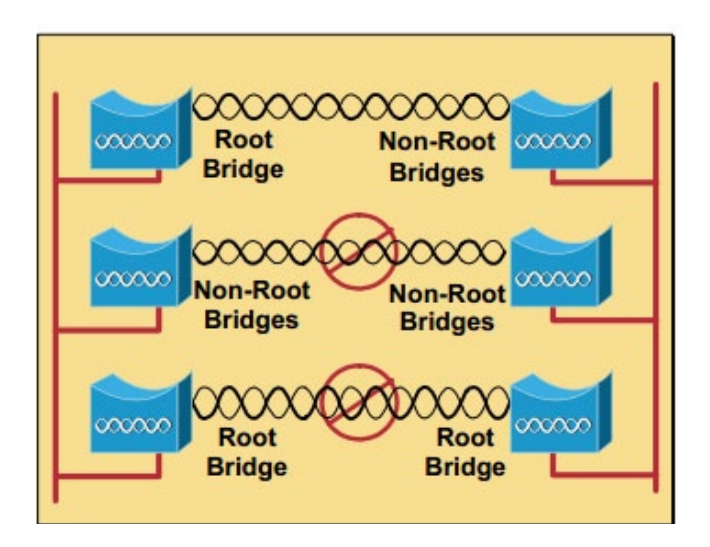

#### Root bridge without clients Role

لن يتم السماح باتصال العمالء بهذا الجهاز و سيستخدم فقط كجسر بين الشبكات السلكية أو الالسلكية, و سيلعب دور الجهاز الأول أو الجذر في الشبكة اللاسلكية, و لن يسمح لغيره بهذه الوظيفة مثل جهاز1410 Aironet BridgeCiscoكما في الشكل التالي:

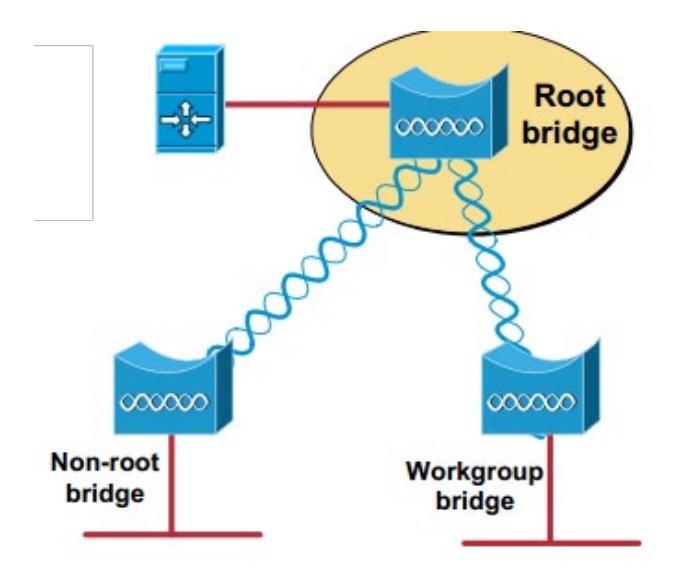

#### Non-root bridge without clients Rolel

سيقوم بالاتصال بالجهاز الجذرى لينقل الإشارة إلى باقي الشبكة السلكية أو الالسلكية, و ال يسمح باتصاله بجهاز آخر من نفس وظيفته أو عمله كأكسس بوينت مثل أجهزة Cisco Aironet 1400 Series Bridges

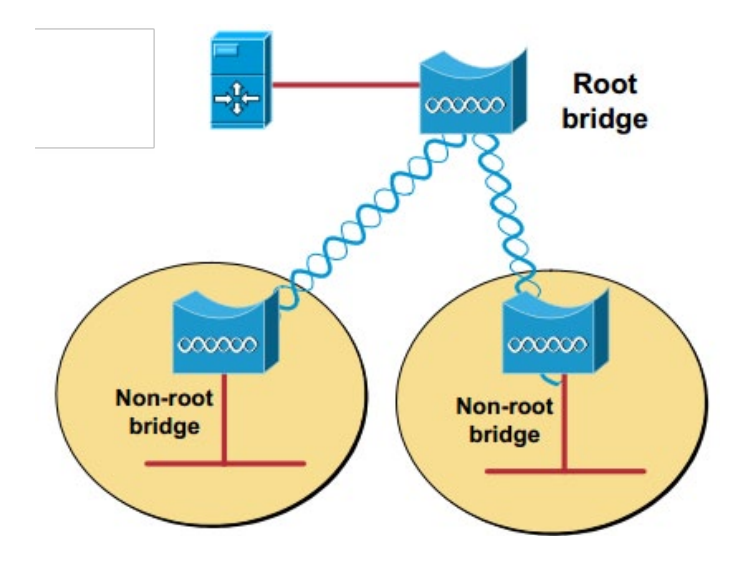

و أجهزة bridge root-Non بشكل عام هي أجهزة الجسور التي تتصل بالجسر الجذري Bridges Root و ال تستطيع االتصال مع مثيالتها إلاّ إذا كان الجهاز root Non اآلخر متصل بجهاز جذري Bridge Root كما في الشكل التالي:

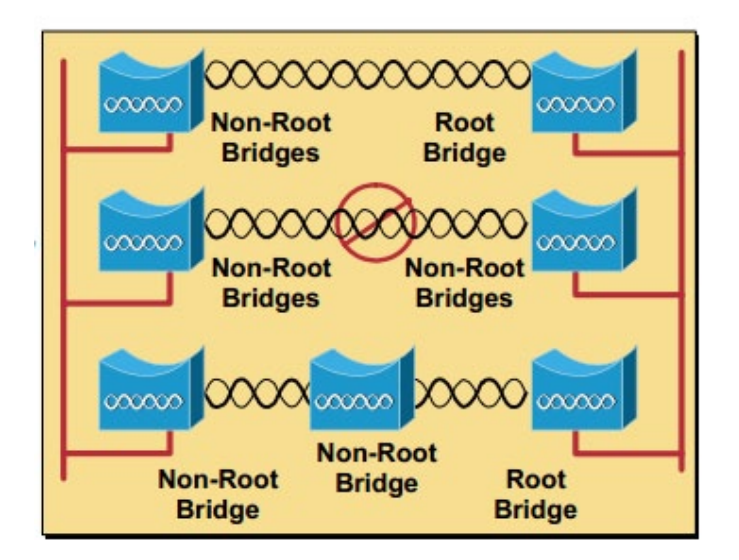

#### Non-root bridge with clients Rolel

سيقوم بالاتصال بالجهاز الجذرى لينقل الإشارة إلى باقى الشبكة السلكية أو الالسلكية و ال يسمح باتصاله بجهاز آخر من نفس وظيفته ولكنه سيعمل كأكسس بوينت

#### WGBWorkgroup bridge Role

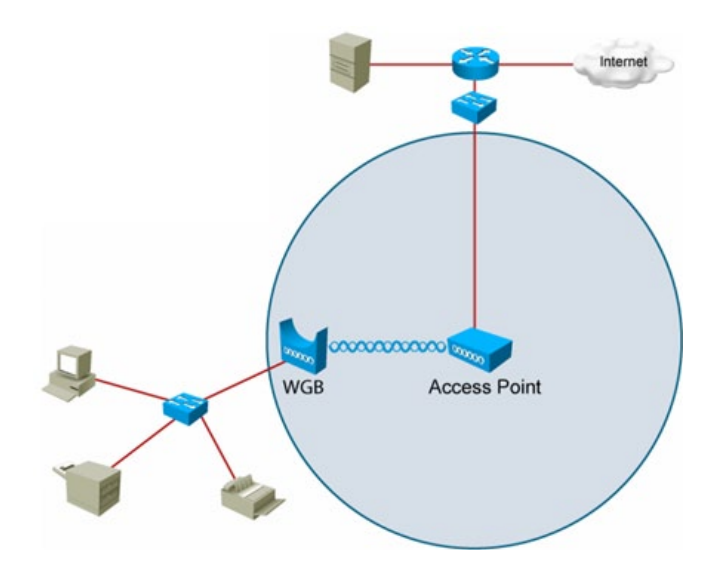

هنا سيصبح الجهاز البوابة الالسلكية للشبكة المحلية السلكية لتتصل بشبكة السلكية أخرى, أي كأنّه كارت السلكي مشترك للشبكة.

و تتعامل أجهزة األكسس بوينت مع WGB على أنّه جهاز Client , فال تستطيع أجهزة الكمبيوتر االتصال به مباشرة السلكيا إطالقا و لكنه يستطيع االتصال بأكثر من جهاز أكسس بوينت, و يستطيع أكثر من جهاز WGB االتصال بأكسس بوينت واحد و لا مجال أيضاً لربط جهاز WGB مع جهاز آخر يعمل في وضع WGB.

ال يقتصر اتصال WGB مع األكسس بوينت في الوضع الطبيعي لها, بل يستطيع االتصال بها في وضع المكرر Repeater ً و يستطيع االتصال أيضا بأجهزة الجسور العادية **Bridges** 

#### Access Point Root (Fallback to Radio Island) Role

سيعمل كجهاز جذري يربط بين شبكتين و سيقوم بالربط الالسلكي في حال فشل الجهاز في االتصال سلكيا. Access Point Root (Fallback to Radio Shutdown) Role عندما يفقد الجسر الالسلكي اتصاله بشبكة ما سلكيا, يقوم بقطع الاتصال اللاسلكي عن الأجهزة المتصلة به, و على الأجهزة المتصلة اختيار جهاز آخر للاتصال بالشبكة. Access Point Root (Fallback to Repeater) Role عندما يفقد الجسر الالسلكي اتصاله بشبكة ما سلكيا, يقوم بالتحويل إلى وضع المقوي Repeater

و في النهاية هذه مقارنة بين هذه الأنواع من حيث قابليتها للاتصال ببعضها

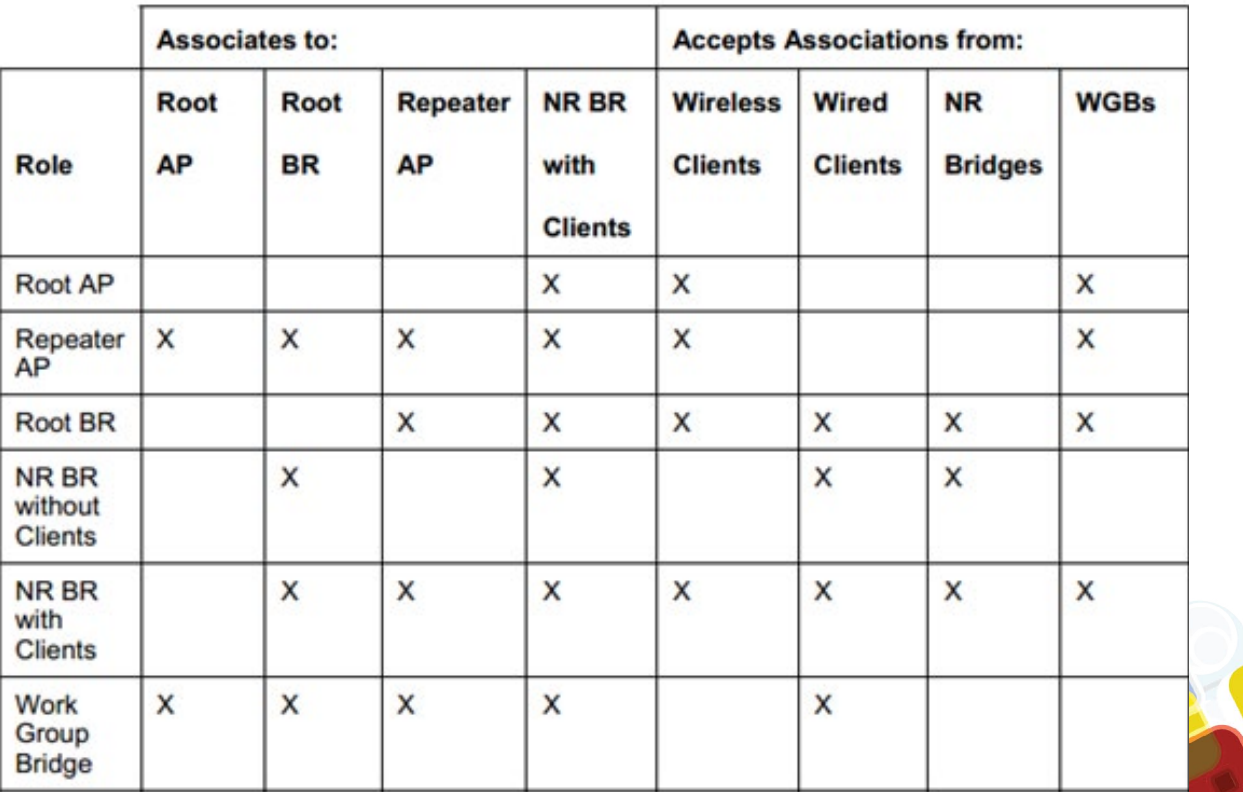

## Magazine Netw®rkSet First Arabic Magazine for Networks

### ضخ أعلانك معنا وساهم فى تطوير واستمرارية أول مجلة عربية متخصصة

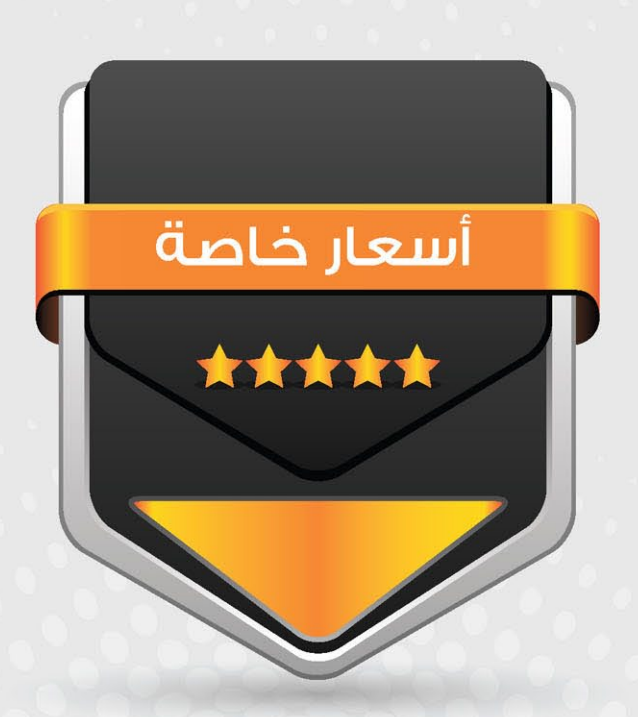

## انتشار واسح - تغطية شاملة

حزم اعلانية مختلفة تناسب جميع الاحتياجات

<span id="page-18-0"></span>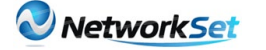

## Real-time Transport Protocol

فادى أحمد الطه **MARINE COMMUNIST PRODUCTS** 

عند مشاهدة مقاطع الفيديو الموجودة على الإنترنت, أو سماع المقاطع الصوتية مثل الراديو وغيـرها, وكذلك المشاركة في ألعاب الـ online، نحتاج إلى بروتوكول يتحكم باإلرسال والاستقبال ونقل البيانات بشكل فوري, بمعنى آخر تدفق البيانات بصورة مباشرة، لذلك قامت منظمة IETF في عام 1996 بتطوير بروتوكول أطلق عليه Real-time Transport Protocol, أو ( RTP ) اختصاراً .

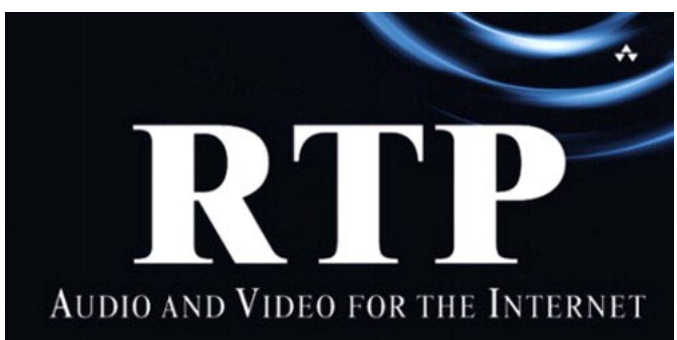

في هذا المقال سأقدم مقدمة بسيطة عن هذا البروتوكول، فهو أحد بروتوكوالت الطبقة السابعة Layer Application, ومهمته الرئيسية هي نقل بيانات الفيديو والصوت عبر الشبكة, مثل المكالمات الصوتية VOIP, والمؤتمرات الفيديوية video conference, وبث القنوات التلفزيونية عبر الانترنت, وكذلك في الألعاب التي تحتاج إلى نقل البيانات في الزمن الحقيقي, بغض النظر عن دقة البيانات المستلمة كون أن فقدان بعض المعلومات والتى لا يمكن تمييزها خصوصا عند استعمال خوارزميات معيّنة تكون أفضل من تأخر وصولها ً كليا.

ً فعليّا, بروتوكول الـ RTP يتكون من جزئين: أحدهما هو البروتوكول نفسه, والجزء اآلخر هو بروتوكول RTCP, حيث ً يعمل جنبا إلى جنب معه. فبينما يعمل بروتوكول RTP على ً نقل البيانات وترتيبها عند وصولها بتسلسل خاطئ مثال، يقوم RTCP بتنظيم هذه العملية عن طريق نقل المعلومات الخاصّة بالتحكم, مثل المزامنة synchronization بين قنوات

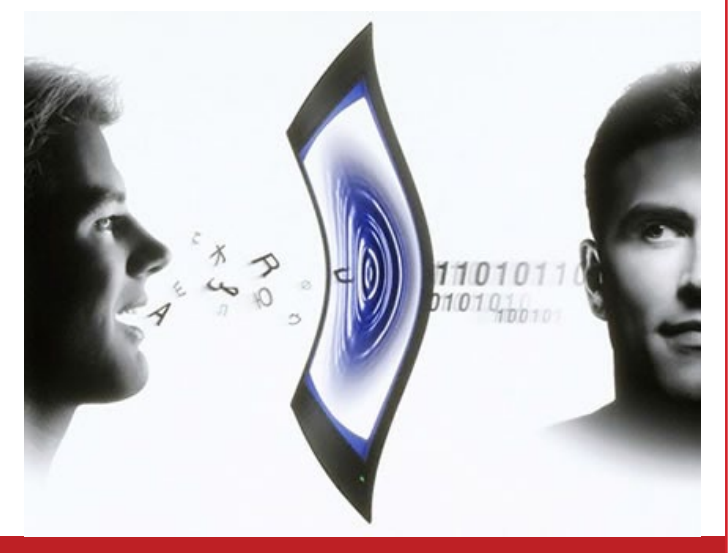

النقل المتعددة, ومراقبة عملية QoS المستخدمة لذلك, فكمية المعلومات أو الـ Bandwidth الذي يشغله تساوي 5% مقارنة مع الذي يشغله بروتوكول الـ RTP. ويُستعمل بالتوازي مع بروتوكول الـ RTCP بروتوكوالت أخرى للتحكم وتنظيم عملية النقل, مثل : RTSP و .225Hو .245H و SIP.

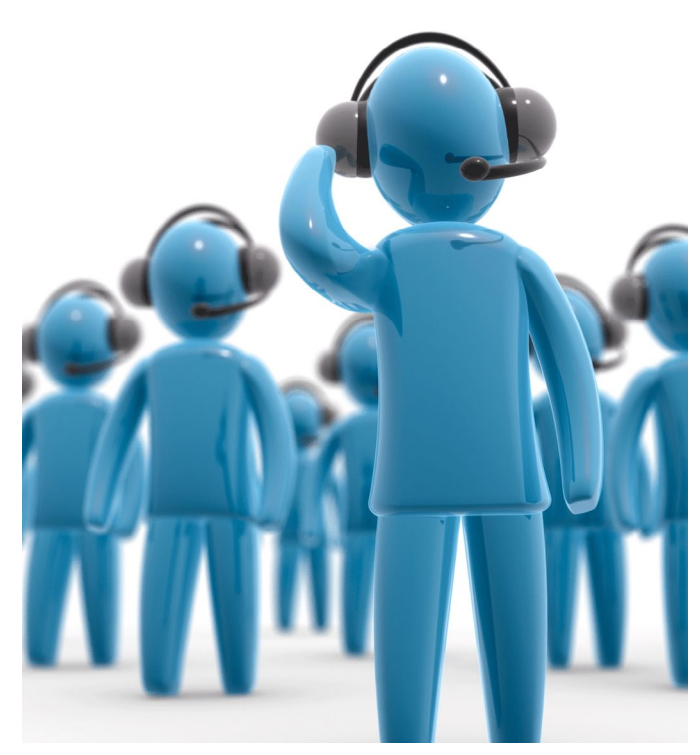

يتم إرسال البيانات واستقبالها في RTP عبر المنافذ ports الزوجية, بينما في الـ RTCP يتم ذلك عبر المنافذ الفردية التي تليها ومن خالل بروتوكول UDP في الطبقة الرابعة Layer Transport، ومن الممكن أن يكون اإلرسال unicast أو Multicast.

من الأشياء الأساسية التي تم أخذها بعين الاعتبار عند تصميم هذا البروتوكول هو دعمه للعديد من الصيغ من ضمنها (H.264, MPEG-4, MJPEG, MPEG), وكذلك يسمح بإضافة صيغ جديدة دون التعديل على البروتوكول، ً هذا التصميم تم عمله وفقا للمعمارية التي تسمى )(ALF . Application Level Framing

#### RTP packet header

يتكون header RTP من 12 بايت على أقل تقدير, ويمكن إضافة عدة bytes إضافية ملحقة بالهيدر، وبعد الهيدر يأتي الـ Payload ّ والذي يُمثل البيانات.

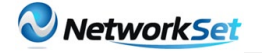

وبعد أن تعرفنا على حجم الهيدر نأتي اآلن لتفصيل أجزاءه:

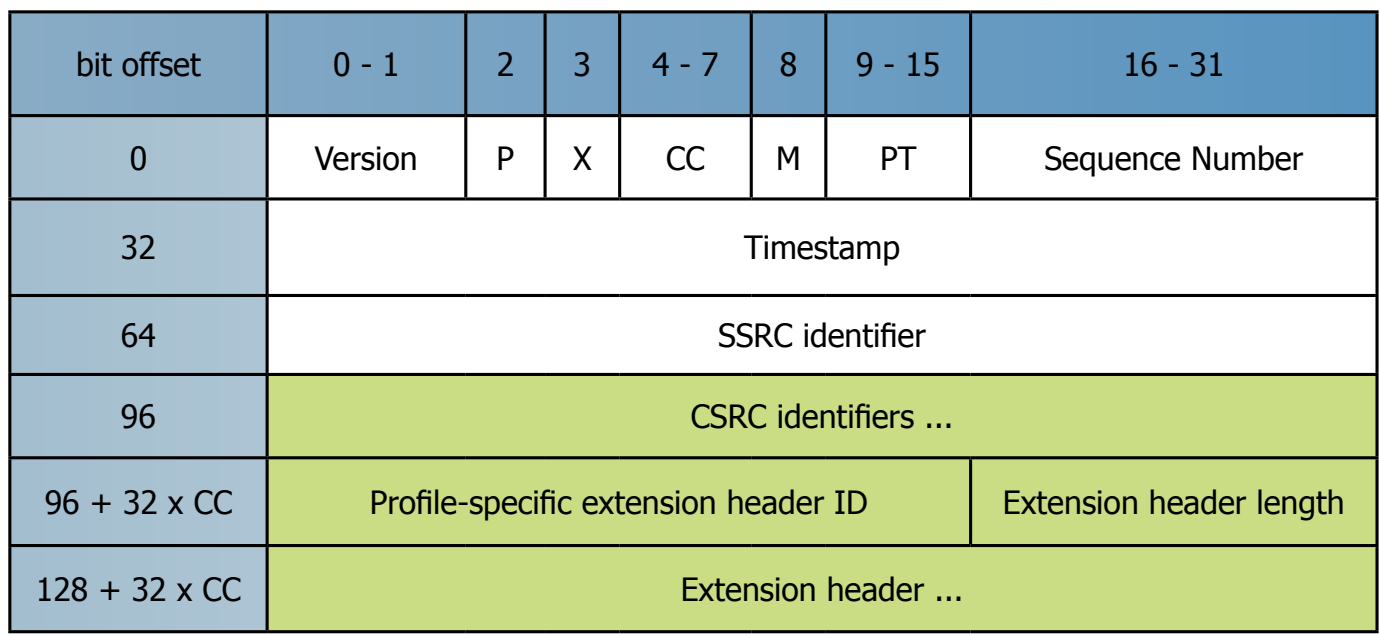

Version : ويتكون من 2 bits والذي يحدد نسخة البروتوكول. النسخة الحالية المستخدمة هي الإصدار 2.

P : مختصر Padding, يتكون من 1 بت, ويستخدم لمعرفة ما إذا كان هناك bytes إضافية في نهاية الباكيت المرسلة. هذه الـ bytes تضاف عندما يكون هناك حجم معيّن من الباكيت يتطلب وجوده كقالب عند استعمالها في خوارزميات التشفير ً مثال.

X : مختصر Extension, يتكون من 1 بت, ويستخدم لمعرفة ما إذا كان هناك bytes إضافية ملحقة بالهيدر أم ال, كما ذكرت سائقا.

CC : مختصر Count CSRC, يتكون من 4 bits, وسيتم ذكر فائدته لاحقاً ف*ي* CSRC.

M : مختصر Marker, يتكون من 1 بت, ويستخدم لتفعيل خاصيّة تضمين المعلومات الخاصة بحدود الفريم من ضمن الباكيت المرسلة.

PT : مختصر Type Payload, يتكون من 7 bits, ويستخدم لمعرفة صيغة الـPayload وكيفية ترجمة أجزاءه من قِبَل الـ . Application Layer

Number Sequence : يأخذ رقم عشوائي, و يتكون من 16 bits ومن ثم يزداد بمقدار واحد عند كل إرسال ، وعلى الرغم من استخدامه في معرفة ما إذا كان هناك فقد للبيانات أو وصولها بترتيب خاطئ عند المستقبل, إلاّ أنّه عديم الفائدة في هذا البروتوكول, حيث أنّه يترك األمر للتطبيق

ً المُستَخدَم لتحديد القرار الذي يتطلب اتخاذه. فمثال, بعض ً التطبيقات تقوم بعرض أخِر فريم تم استالمه بدال من الفريم المفقود، لهذا فهو يُستعمل فقط لمعرفة ما إذا تم فقد بيانات من عدمها, كونه يعتمد على بروتوكول UDP في عمله.

Timestamp : يتكون من 32 bits, ويستعمل لتفعيل إمكانية عرض الملف بـ Sampling rate معيّن.

SSRC : يتكون من 32 bits ّ , ويحمل رقم عشوائي يُمثل المصدر المستخدم في المزامنة بين streams.

CSRC : يتكون من 32 bits, ويحدد مصادر البيانات الموجودة في حقل الـ Payload عندما يتم نقل البيانات من أكثر من مصدر. أمّا عدد هذه المصادر والذي يكون 15 كحد أقصى فيتم تحميله في حقل CC.

إلى هنا نأتي إلى نهاية هذه المقدمة السريعة عن هذا البروتوكول ولنا لقاء آخر في مقال آخر إن شاء اللّه.

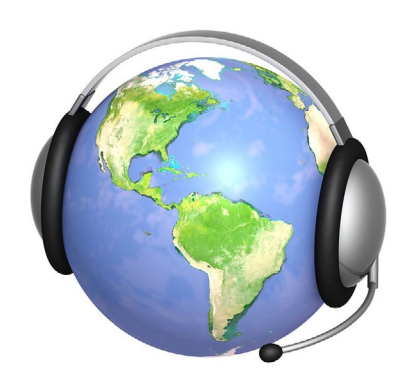

Issue  $21$  - December  $/ 2011$ 

88%<sub>D</sub>

<span id="page-20-0"></span>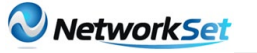

 $\hat{\mathcal{D}}$ 

خالد العوض الجنسية : عمان <mark>ا</mark>

7:59 PM

#### **XEE BOARD THE THE CONTROLL OF**

يتحدث هذا الكتاب بلغة بسيطة جدا عن شبكات ميكروسوفت . فيتطرق بإسلوب بسيط جداً ومدعم بالصور . ففي الفصل الأول يتكلم عن أنواع الشبكات والتقنيات المستخدمة فيها, مع وضع مخطط لكل نوع حتى يسهل على القارئ التفريق بين الأنواع بسهولة . أمّا في الفصل الثاني ، فيتكلم بشكل مختصر جداً عن أجهزة الشبكة وعن أبسط وأهم البروتوكوالت, وكذلك يعطي نبذة بسيطة عن أنواع التوبولوجيا . وفي الفصل الثالث ستتعرف على OSI Model, ولكن في هذا الكتاب يعطيك نظرة سريعة ،فستتعرف على الطبقات وعلى بعض البروتوكوالت وفي أي طبقة تعمل, وكما وسيتطرق أيضاً على Model IP/TCP في هذا الفصل .

أما الفصل الرابع فهو يتكلم عن بروتوكوالت /TCP IP . وفي الفصل الخامس والسادس يتكلم عن 4IPv و 6IPv, ثم ينتقل بك إلى الفصل السابع والثامن والتاسع ، ليتكلم عن التوصيالت في الشبكة باستخدام الراوترات و السويتشات, ويعطيك فكرة عن العوائق التي تُحدِث مشاكل في التوصيل مثل EMI . وبعد ذلك في الفصل العاشر سيتحدث عن العنونة في الشبكات بشكل عام سواء كانت IP أو Name Host أو DNS . ثم يأتي الفصل الذي بعده ويعطيك نبذة عن الحماية في الشبكات, ويتبعه بالفصل الذي يليه ويعطيك عن أبسط األشياء التي ّ يجب أن تعرفها عن الشبكات الالسلكية . وبعد أن قطعت مشوارك في القراءة ، يأتي الفصل القبل الأخير ويعرّفك بتقنيات

ً الـ WAN , ثم ينهي الكتاب بفصل مهم جدا للمبتدئين وهو حل وتشخيص مشاكل IP/TCP .

الخالصة : إذا كنت مبتدأ ولم تقرأ أي كتاب باللغة اإلنجليزية في عالم الشبكات ، فهذا الكتاب موجّه لك . أو إذا كنت تريد أن تتسلى وتراجع أبسط أساسيات الشبكات بسرعة فائقة ، فعليك أن تقتني هذا الكتاب .

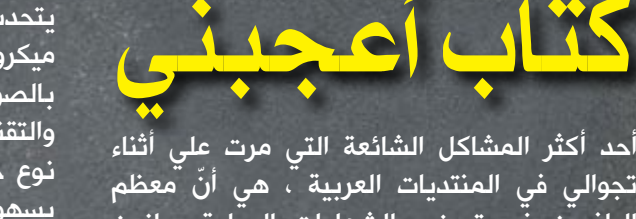

الراغبين في تحضير الشهادات الدولية يعانون من ضعف اللغة الإنجليزية, أو عدم فهمهم السريع عند قراءة الكتب . وهذا ما أشعرهم باإلحباط والتكاسل عن قراءة الكتب اإلنجليزية. واكتشفت ّ كذلك أن الكثير من الطالب يستخدم كتب أجنبية ولديه نسخة إلكترونية يقرأها على حاسوبه, ولكن يستحيل أن تجده يقرأ دون أن ترى (ترجمة جوجل) ً مفتوحة على جهازه . فتراه ليل نهار يترجم فقرة تلو األخرى, وينتهي من قراءة الكتاب بعد 3 سنوات إن ُ لم نَقل 300 سنة .

ومن هنا قررت أن أبحث لهذه الفئة من الدارسين عن كتاب يتحدث عن الشبكات بلغة بسيطة مع دعمه للصور, حتى أشجع الدارس العربي على قراءة الكتب الأجنبية, كي ينهي أول كتاب باللغة اإلنجليزية مع فهمه, وكذلك ليشجعه على البدء في قراءة الكتب الأجنبية ويبحر في عالم الشبكات .

#### إسم الكتاب : **Microsoft Windows Networking**

**Windows Networking** 

**SENTIALS** 

الناشر : Sybex

اسم المؤلف : Darril Gibson

ّاللغة : اإلنجليزية

عدد الصفحات : 368 صفحة

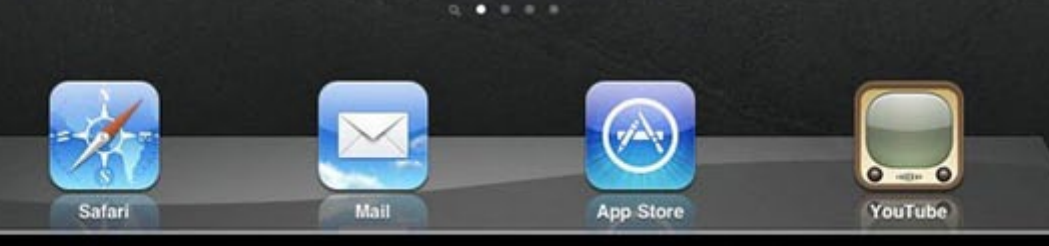

<span id="page-21-0"></span>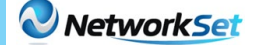

# بروتوكول NTP

#### ما هي ساعة النظام ؟

إن ساعة النظام هي أهم نقطة في خدمة الوقت ، ّ حيث أن ساعة النظام تعمل في اللحظة التي يعمل بها النظام وتتبع باستمرار الوقت والتاريخ الحالي ، ويمكن التحكم بساعة النظام من عدة مصادر ، كما ويمكن أن تستخدم عدة تقنيات لتوزيع الوقت لعدة أنظمة أخرى باستخدام عدة تقنيات أو آليات .

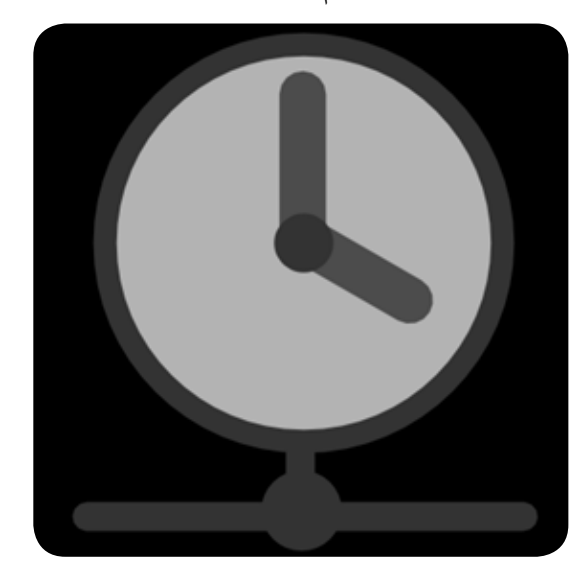

#### أهمية دقة الوقت في الشبكة

الوقت الصحيح في الشبكة يعتبر مهما لعدة أسباب, حتى أن الثواني أو األجزاء منها قد تسبب المشاكل في بعض الأحيان ، فعلى سبيل المثال: إن توزيع اإلجراءات والمهام يعتمد على الوقت الصحيح للتأكد ّ من إتمامها في الوقت المناسب ، كما أن إجراءات الـ Security تعتمد بشكل كبير على الوقت في الشبكة ، وكذلك الكثير من الأمور في حياتنا اليومية كمنظمات أو أفراد تعتمد على الدقة في الوقت, وبالتالي تبرز أهمية استخدام آلية معينة لتنظيم الوقت ومزامنته باستمرار كاستخدام بروتوكول NTP لمزامنة الوقت في أجهزة الشبكة .

#### كيف تحافظ أجهزة الشبكة على الوقت أثناء إيقاف تشغيلها ؟

ّ إن أجهزة الكمبيوتر وبعض أجهزة الشبكة األخرى تحتوي بداخلها على نظام تقويم يعمل ببطارية يقوم بتتبع الوقت والتاريخ أثناء إيقاف تشغيل هذه الأجهزة ، والتي يمكن إعداد التاريخ والوقت فيها من خالل استخدام بروتوكول NTP .

#### مقدمة عن بروتوكول NTP

NTP هي اختصار لـ Protocol Time Network , وهو

بروتوكول تم تصميمه لمزامنة ساعة النظام في أجهزة الشبكة ، حيث قام بتطوير هذا البروتوكول البروفيسور Mills David في جامعة Delaware، ويستخدم هذا البروتوكول بروتوكول UDP من خلال المنفذ 123 في عمليتي الإرسال والاستقبال . الشبكات التي يستخدم فيها بروتوكول NTP تحصل على الوقت من مصادر موثوقة مثل ساعة الراديو والتي تكون موصولة بـ Server Time ، ثم يقوم بروتوكول NTP بتوزيع ذلك الوقت في الشبكة ، وتتم هذه العملية بإنشاء Client NTP, ما يسمى request Exchange Time وإرسالها لـ Server NTP والتي من خاللها يتم ضبط ساعة Client NTP ، وقد ّ يتبادر إلى أذهاننا بأن تبادل الرسائل بين الـ Client والـ Server يحتاج لوقت ملموس ف*ي* بعض الأحيان, ً خصوصا عند استخدام شبكة اإلنترنت والذي بدوره ً سيؤثر على دقة الوقت ، ولكن فعليا ّ فإن بروتوكول NTP ّ مصمم لمقاومة العديد من التأخيرات حيث أن دقة الوقت عند استخدامه عبر شبكة اإلنترنت تصل إلى العشرات من الميلي ثانية, أما عند استخدامه ّ في الشبكة المحلية فإن هذه الدقة قد تصل إلى 1 ميلي ثانية .

أحمد غزال

**SEARCH THE MANUFACTURE** 

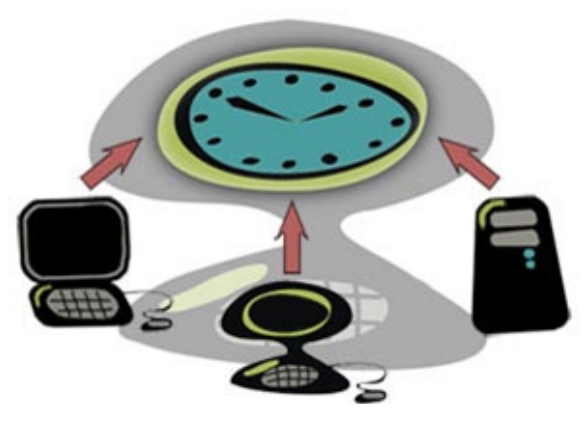

#### طبقات الساعة )Strata Clock)

ّ إن بروتوكول NTP يستخدم نظام هرمي مقسم لعدة طبقات تعبر عن مستويات من مصادر الوقت ، كل مستوى من هذه المستويات يسمى Stratum ، ويمتلك كل Stratum رقم والذي يبدأ من العدد 0 ّ ويكون في أعلى قمة الهرم ، حيث أن مستوى الـ Stratum أو الطبقة يعبر عن بعدها عن الساعة المرجعية ، وهو ال يعبر عن مصداقية الوقت ، ولكن يستخدم إليجاد مصدر الوقت الخاص بـ Stratum أو بطبقة معينة .

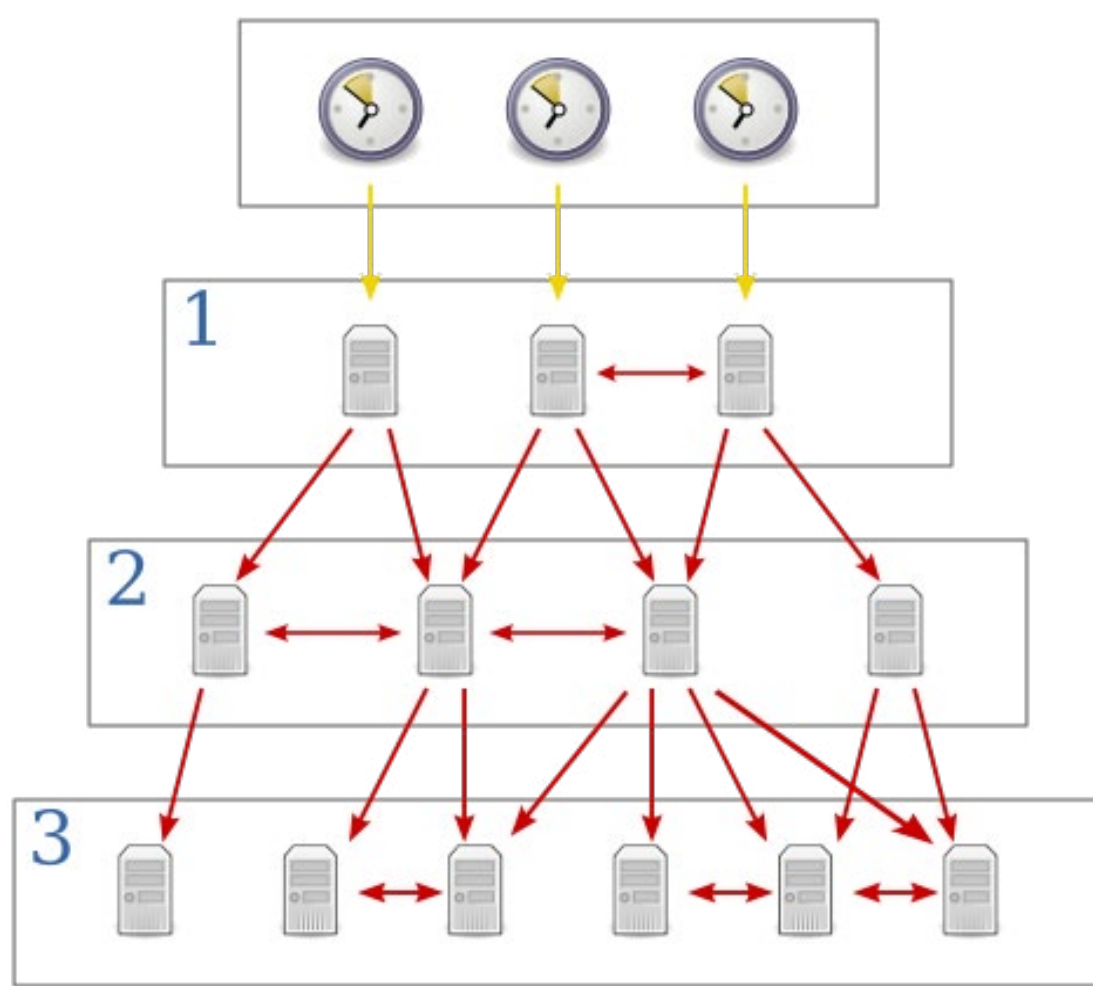

الأسهم باللون لاصفر تشير إلى اتصال مباشر, والأسهم باللون الأحمر تشير إلى اتصال من خلال شبكة .

قد تكون الصورة اتضحت لنا بما تعنيه هذه الطبقات ، ولكن ما هى الأجهزة المستخدمة فعليا في هذه الطبقات ؟ وما هي وظيفتها ؟

#### : Stratum 0

إنّ الأجهزة التي تمثل هذه الطبقة وكما هو موضح في الشكل السابق هي عبارة عن ساعات مثل ساعات الراديو وساعات الـ GPS ّ ، حيث أن هذه الساعات ال تكون موصولة بشبكات ولكن تكون متصلة مباشرة بأجهزة كمبيوتر على سبيل المثال باستخدام -RS 232 .

#### : Stratum 1

هي عبارة عن أجهزة كمبيوتر تكون متصلة بأجهزة 0 Stratum ، وهي تعمل كخوادم وقت ServersTime لطلب الوقت Requests Timing من خودام الطبقة 2 Stratum باستخدام بروتوكول NTP ، وتجدر اإلشارة إلى وجود أكثر من 300 Server في هذه الطبقة في شبكة الإنترنت .

#### 2 Stratum :

هي عبارة عن أجهزة كمبيوتر تقوم بإرسال طلبات requests NTP (NTP )للخوادم الموجودة في طبقة 1 Stratum ّ ، في العادة إن أجهزة الكمبيوتر

الموجودة في هذه الطبقة تقوم بالرجوع إلى أكثر من خادم موجود في طبقة 1 Stratum وتستخدم الخوارزمية الخاصة ببروتوكول NTP الستخالص أفضل البيانات التي تصلها من خوادم Stratum 1 وتقوم بإهمال الخوادم التي يبدو عليها الخطأ ، ّ كما أن أجهزة الكمبيوتر الموجودة في هذه الطبقة تقوم بالاتصال فيما بينها للحصول على وقت أكثر استقرارا لجميع الأجهزة الموجودة في نفس الطبقة ، وهي تعمل كخوادم لطلبات NTP التي تصلها من الطبقة 3 Stratum ، ويوجد في هذه الطبقة في شبكة اإلنترنت أكثر من 20,000 Server .

#### 3 Stratum :

ّ إن أجهزة الكمبيوتر في هذه الطبقة تقوم بنفس المهمة التي تقوم بها أجهزة 2 Stratum ، وكذلك أيضا يمكنها أن تعمل كخودام للطبقات الأدنى منها ، ويوجد في هذه الطبقة في شبكة اإلنترنت أكثر من 80,000 Server .

ّ نالحظ مما سبق بأن كل طبقة تعمل على خدمة الطبقة الأدنى منها مباشرة كما وأنّها تحصل على وقتها من الطبقة الأعلى منها مباشرة ، كما تجدر ّ اإلشارة بأن عدد هذه الطبقات في هذا التصميم الهرمي يعتمد على إصدار NTP المستخدم, والذي يمكن أن يصل حتى 256 طبقة ، وأن هناك ما يفوق 175,000 مستخدم لبروتوكول NTP في شبكة الإنترنت .

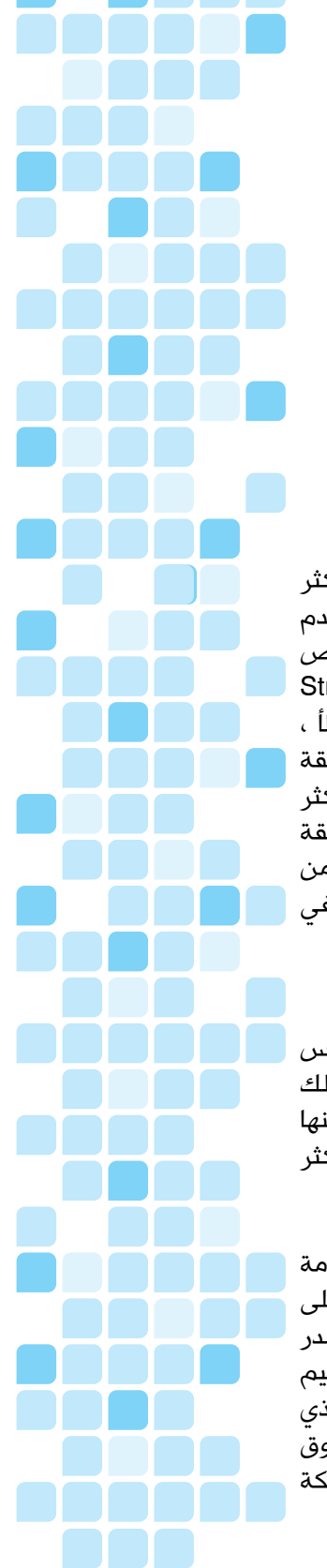

Network Set

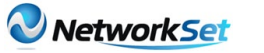

#### كيف تتم عملية مزامنة الوقت باستخدام بروتوكول **SNTP**

ّ إن عملية مزامنة الوقت لدى Client NTP مع NTP Server تتم من خالل عدة عمليات تبادل للبيانات ّ بينهما ، حيث أن كل عملية تبادل تتكون من طلب request ورد reply، ولكن األمر ال يقتصر على ذلك, فإذا دخلت في أعماق هذا البروتوكول أحسست كما لو أنّك في مصنع لديه عدة خطوط إنتاج يقوم بأخذ عينات من كل خط ويدخلها لقسم الجودة لفحصها بعدة مراحل ويقيم جودتها حتى يضمن حصوله على أعلى جودة ممكنة، وهذا يتم في مصنع NTP على النحو التالي :

يقومClient NTPبإرسال طلب ويقوم بتخزين وقته )timestamp originate )في الـ Packet المرسلة ، وعند استالم Server NTP لهذه الـ Packet يقوم بدوره بتخزين وقته (receive timestamp) فيها ، ويقوم بإرسال الرد بإرجاع الـ Packet إلى الـ Client مع وضع (transmit timestamp) فيها ، والـ Client بدوره عند استالمه للرد يقوم بتسجيل وقت استالمه للـ Packet حتى يقوم باستنتاج الوقت الذي استغرقته الـ Packet أثناء رحلتها .

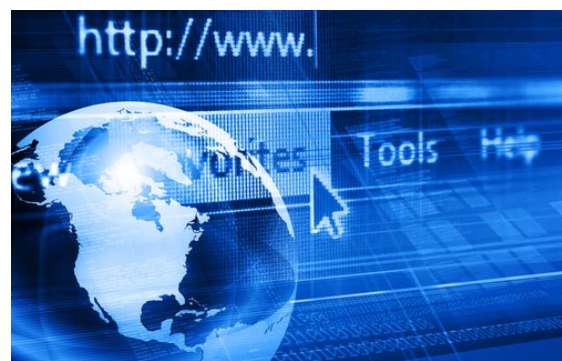

ّ إن الوقت الذي تستغرقه الـ Packet أثناء رحلتها يسمى )delay ّ ) ، حيث أن هذه الفرو قات في الوقت أو هذه المعطيات يمكن استخدامها الستنتاج الفرق في الوقت بين الجهازين وبالتالي استنتاج الوقت الحالي .

وعلاوة على ذلك, فإنّ هذا الوقت لا يؤخذ بعين االعتبار حتى تتم عدة عمليات تبادل للـ Packets بين الطرفين ، وكل منها يتم فحصه بمجموعة من االختبارات ، وإذا نجحت الـ Packets باجتياز الشروط أو االختبارات الخاصة بالبروتوكول يتم اعتبار الـ Server بأنّه صالح ، أمّا إذا قام البروتوكول باعتبار الـ Server بأنّه غير صالح فإنّه لن يتم مزامنة الوقت مع وقته ، حيث يقوم البروتوكول بوضع بعض القيم التي حصل عليها فى فلاتر متعددة المراحل لأغراض إحصائية لتحسين واستنتاج جودة العينات التي حصل عليها من كل Server .

جميع السيرفرات المستخدمة يتم تقييمها لوقت

متناسق ، وعند وجود أكثر من سيرفر يوافق عليه البروتوكول والتي تسمى )truechimers )يتم استخدام أكبر عدد ممكن منها في إنتاج مرجع وقت مشترك (combined reference time) ، وبهذه الطريقة يتم إعلان السيرفرات الأخرى بأنّها غير صالحة )falsetickers ).

في الواقع هذه العملية تتطلب 5 دقائق )يتم خاللها معالجة 5 عينات) حتى يتم اختيار NTP Server كمرجع لمزامنة الوقت .

ّ بعد التزامن األوّلي فإن جودة ودقة وقت الـ Client تتحسن مع مرور الوقت ، وبالتالي فإنّه من المحتمل أن يتم اعتبار Server أو أكثر كغير صالحين بعد مرور بعض الوقت .

ما هي إصدارات بروتوكول NTP المستخدمة حالياً ؟ ً يوجد إصدارين مستخدمين حاليا من بروتوكول NTP وهما 3NTPv و 4NTPv ، بالتأكيد أن اإلصدار الرابع أجدد من اإلصدار الثالث ، ولكن اإلصدار الثالث ال يزال هو المستخدم كمعيار في شبكة االنترنت . SNTP

يوجد إصدار مبسط من بروتوكول NTP يسمى SNTP وهي اختصار لـ Time Network Simple Protocol وهو إصدار ال يمكن استخدامه إلاّ على طرف الـ Client وال يمكن استخدامه إلرسال الوقت إلى الأنظمة أو الأجهزة الأخرى في الشبكة .

#### تطبيق بروتوكول NTP في أنظمة تشغيل **Microsoft Windows**

ّ إن نظام تشغيل 2000 Windows وما أنتجته شركة مايكروسوفت من أنظمة تشغيل من بعده تحتوى على خدمة وقت تسمى (Windows Time Service )والتي يمكن أن يتم مزامنة الوقت فيها مع Server NTP ، لكن هذه الخدمة في Windows 2000تحتوي على ميزات SNTP فقط, وهي تخرق المقياس 3NTPv من عدة جوانب .

منذ إصدار 2003 Server Windows بالرغم من أن خدمة Time Windows لم تكن تطبيقا دقيقا لبروتوكول NTP ، إلاّ أنّها تستخدم مجموعة معقدة من الخوارزميات المستخدمة في بروتوكول NTP للتأكد من دقة ساعات النظام في أجهزة الكمبيوتر في الشبكة قدر الإمكان ، ولكن بالرغم من ذلك فإنّ خدمة Time Windows ال تستطيع توفير دقة في الوقت لأكثر مما يقارب ثانية أو اثنتين .

> المراجع : http://www.cisco.com http://networking.ringofsaturn.com http://www.ntp.org http://en.wikipedia.org http://www.microsoft.com

**TELESCOPE** 

DA BAG

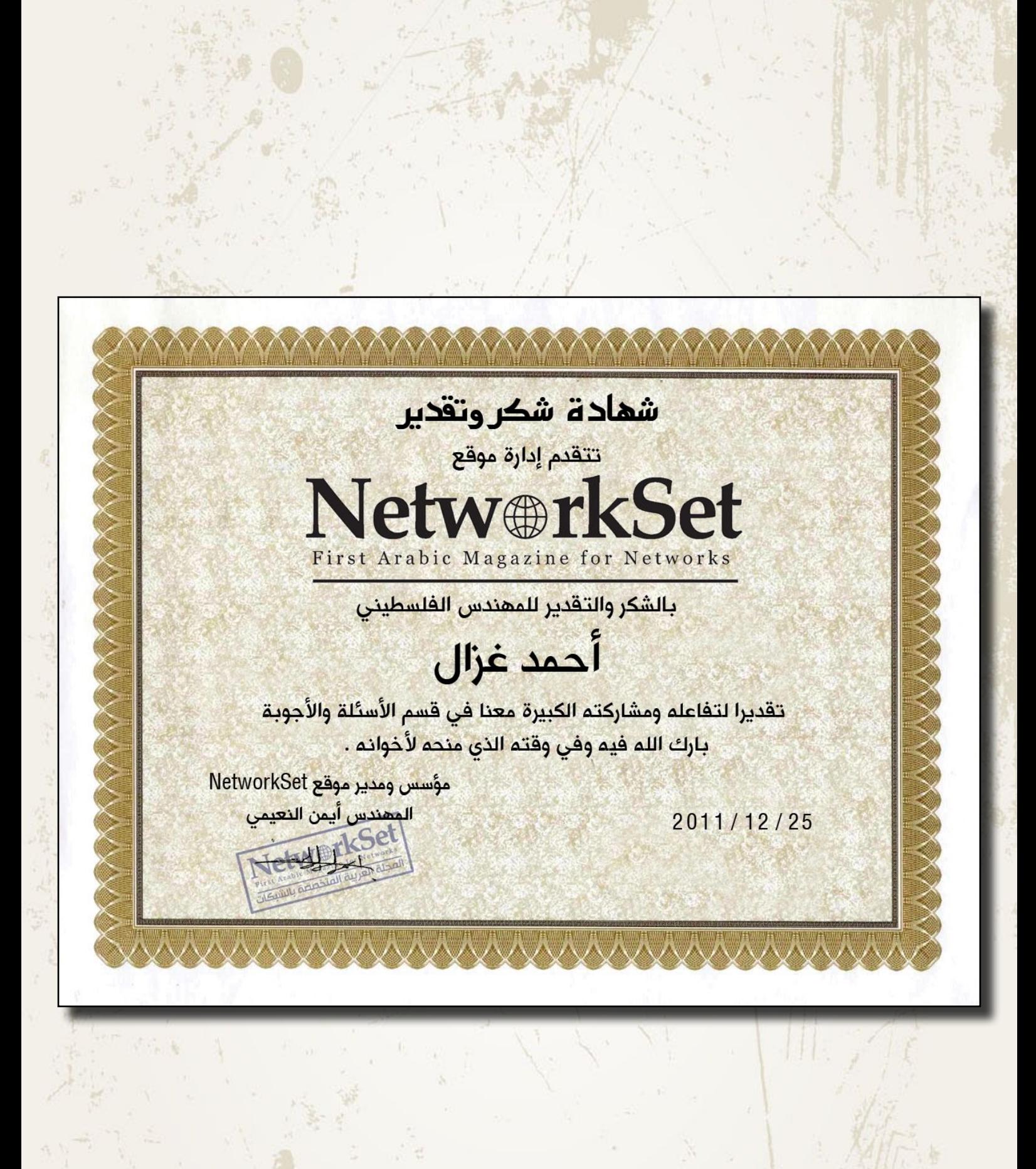

2011 / December - 21 Issue

<span id="page-25-0"></span>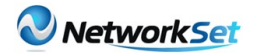

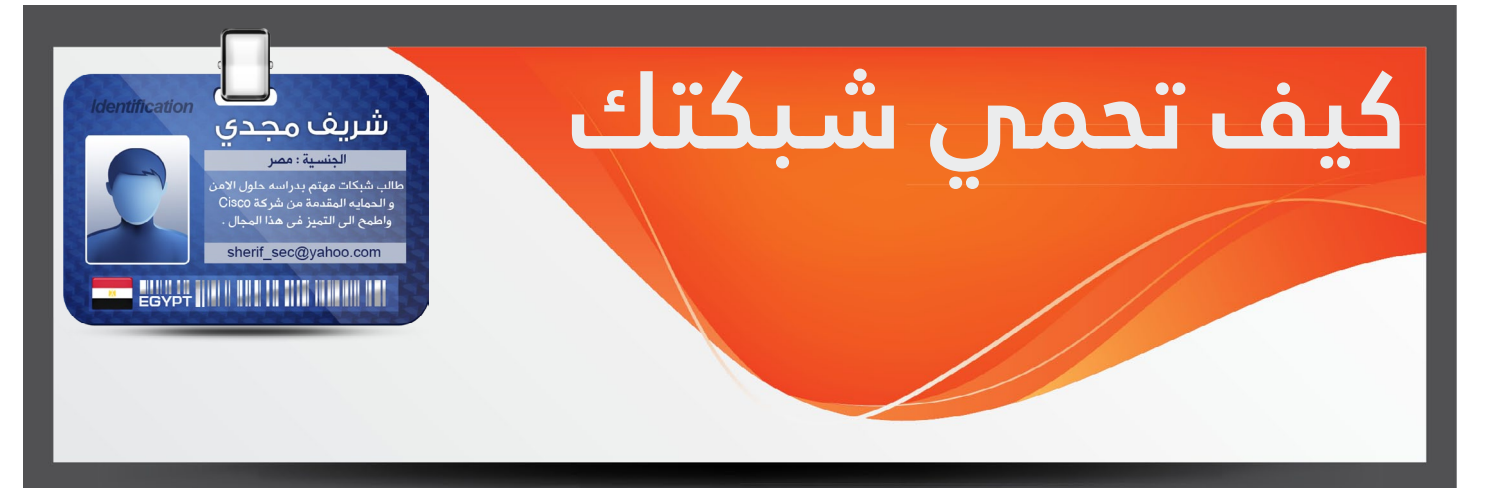

من الضروري لمهندس الشبكات أن يكون مُلِم ببعض التقنيات و االستراتيجيات المهمة التي تُستخدم في صد الهجمات وأشهر الطرق التي من الممكن أن يتّبعها للتعرف على نوع الهجمات الموجهة إلى شبكته. خالل هذا المقال سنتعرف على عدد من هجمات الشبكة و كيف يتصرف الشخص المسؤول َ عنها في حال استُهدِفت الشبكة بهجوم معين . \* شكل الشبكة التي سنعتمد عليها فى الشرح

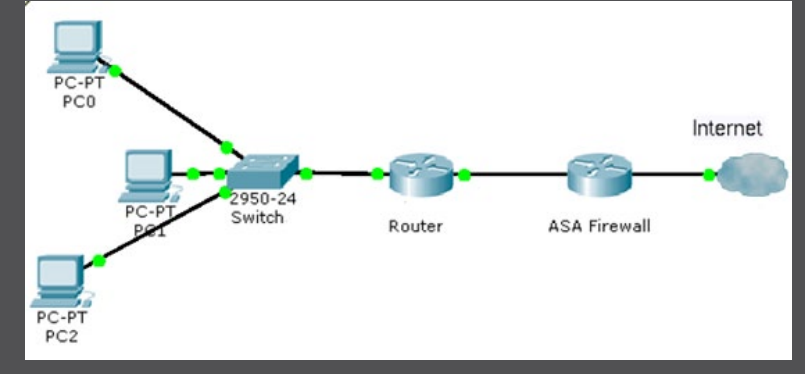

التصدي لهجمات الـ Attack Based-Fragmentation

عدد كبير من الهجمات تعتمد على عملية الـ Fragmentation, أي تقسيم الـ Packets إلى أجزاء صغيرة يتم إرسالها بشكل متتابع فيتم تجميعها مرة أخرى , بعض البرامج يمكنها استغالل بعض الثغرات في هذه العملية لتنفيذ غرض خبيث في نظام التشغيل أو حملها إلى بعض التصرفات الغير محسوبة مما يؤدي إلى حدوث خلل, يمكن أيضا استخدام الـ Fragmentation بغرض إخفاء هجوم كبير يتم تنفيذه, فعن طريق الـ Fragmentation يتمكن المخترق من المرور عبر أنظمة الحماية مثل الـ IPS و الـ IDS وبعض الجدران النارية, باختصار الـ Fragmentation يمكن أن يؤدي إلى الكثير من المشاكل و الثغرات, مثال على أشهر الطرق الخبيثة التي تعتمد على الـ Fragmentation في تنفيذ شيء معين :

- IP fragment overlapped
- **IP fragmentation buffer full** 
	- IP fragment overrun •
	- IP fragment overwrite •
- IP fragment too many datagrams  $\bullet$
- IP fragment incomplete datagram
	- IP fragment too small

بما أن الهدف من المقال هو طريقة الحماية فلن أتطرق إلى ّ الحديث عن هذه الطرق , في حال أنّه تم إخبارك أن هناك من يعتمد على هذه الطرق لعمل خبيث و طلب منك منع ذلك فاألمر بسيط, كل ما عليك فعله هو تنفيذ إحدى هذه الطرق الآتية :

#### .1الطريقة األولى: عن طريق الـ Router

```
R1(config)#access-list 101 deny ip any
 fragments any
R1(config)#access-list 101 permit ip any
any
R1 (config) #interface f01/
R1(config-if)#ip access-group 101 in
Router (DDNS-HTTP) #exit
Router (DDNS-update-method) #interval
0 0 0 14 maximum
Router (DDNS-update-method) #exit
```
عن طريق األوامر السابقة تم إنشاء ACL تقوم بمنع أي fragment من المرور عن طريق الـ keyword التي أضفناها في نهاية األمر fragments, وهي تقوم بعمل match للـ Fragments Initial Non, ولكن ما الفرق بين الـ Initial fragment والـ fragments Initial Non ؟

• الـ fragments Initial هي التي تحتوي على كل القيم المطلوبة والمهمة في الـ Headers , فهي تحتوي على Information 4 &3 Layer وبهذا يمكن للـ ACL العادية التعرف عليها .

• الـ fragments Intial Non هي التي ال تحتوى على معلومات كافيه في الـ Header وفي الغالب ال تحتوي على أي

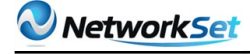

#### التصدي لهجمات االستطالع Reconnaissance

أي عملية اختراق منظمة تبدأ بهذه الخطوة, و هي تساعد في معرفة معلومات عن الشبكة مثل نطاق العناوين المستخدم والمنافذ المفتوحة إلخ... من هذه األمور ,من أشهر البرامج التي تقوم بهذه العملية البرنامج الشهير nmap . إذا كنت تشك أن هناك من يقوم باستطالع شبكتك فقم بإدخال هذا األمر في الـ ASA

ASA(config)# threat-detection scanning-<br>threat shun duration 1800

خاصية detection-Threat هي خاصية مهمة في الـ ASA لها استخدامات عديدة , هذا الأمّر لا يقوم بمنع أيّ استطلاع على الشبكة فقط , بل يقوم بعمل block ألي جهاز يصدر منه هذا النشاط لمدة معينة من الثواني تقوم أنت بتحديدها. ملحوظة مهمة للحماية من هجمات االستطالع وهي أن ال تسمح بأكثر مما تحتاجه الشبكة للعمل بالمرور, فإذا سمحت ً بأكثر من ذلك ستجد الباب مفتوح للعديد من الهجمات, فمثال إذا كان عندك HTTP سيرفر تسمح لأي شخص من الإنترنت بالولوج إليه, فال تستخدم الـ ACL على اإلنترفيس المواجه لإلنترنت بهذه الطريقة

access-list 101 permit tcp any any eq **80**

#### ً بل اجعلها بهذه الطريقة لأنّها أكثر أمناً

access-list 101 permit tcp any SERVER-<br>IP eq 80

#### التصدي لهجمات التزوير Spoofing IP

فى الغالب يلجأ المخربين إلى تزوير عناوين الـ IP الخاصة بهم سواء من أجل التخفي أو أي غرض آخر. من مبادئ الحماية أن لا تسمح مطلقا بأي عنوان ضمن RFC1819 بالدخول إلى شبكتك عن طريق اإلنترنت, ألن هذه العناوين خاصة بالـ Host Private, لذلك إذا كان مصدرها الـ Outside فحتما ولابد أنـّها عناوين غير حقيقية, لذلك يـُفضـّل أن يكون اإلنترفيس المواجه لإلنترنت عليه ACL بهذا الشكل

R1(config)#access-list 101 deny ip 192.168.0.0 0.0.255.255 any R1(config)#access-list 101 deny ip **any 0.15.255.255 172.16.0.0** R1(config)#access-list 101 deny ip 10.0.0.0 0.255.255.255 any R1(config)#access-list 101 permit ip any **any**

بهذا أكون قد انتهيت وأتمنى أن يكون المقال سهل و مفهوم , ومازال هناك الكثير من طرق الحماية, نتعرف عليها في العدد القادم . معلومات خاصة بــ 4 Layer , لذلك ال يمكن للـ ACL العادية التعرف عليها إلاّ عن طريق كلمة fragments .

#### .2الطريقة الثانية: عن طريق الـ Router

**84 (config) #int fa01/ R4** (config-if) #ip virtual-reassembly drop-fragments

هذه الطريقة تعتمد على خاصية تسمى -Virtual reassembly, وظيفة هذه الخاصية في األصل أنّها تقوم بتجميع كل الـ Fragments على شكل Packet واحدة, فيستطيع الـ Router عمل Inspect لها في حال إذا كان الروتر يعمل كجدار ناري ,ولكننا هنا استخدمنا هذه الخاصية لمنع الـ Fragments بشكل نهائي .

#### .3الطريقة الثالثة: عن طريق ASA

ASA(config)# fragment chain 1 outside

األمر السابق يقوم بتحديد أكبر عدد من الـ Fragment يمكن السماح به للـ Packet الواحدة , وبما أنّنا قمنا بجعل هذه القيمة تساوى 1 فيما معناه »ال تسمح بمرور أكثر من Fragmnet واحدة لكل Packet», أي أنّنا بهذا قمنا بمنع الـ Fragmentation .

#### التصدي لهجمات Attack Based-Options IP

فى كل Header IP يكون هناك خاص بالـ options IP ويكون بعد الـ address IP Destination , وهذه صورة للـ Header للتوضيح

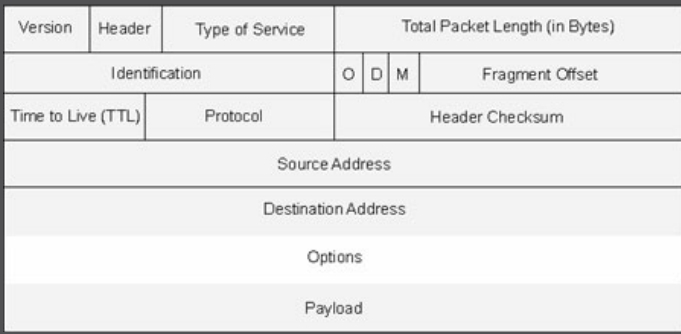

في أغلب االتصاالت يكون هذا الجزء فارغ, فهو يستخدم في حاالت قليلة مثل رسائل الـ BGP التي تستخدم option IP ,19 لكن هناك بعض االستخدامات الخبيثة في هذه الجزئية ّ تُمكن المخرب من عمل Spoof وأشياء أخرى, ولمنع حدوث ذلك يمكنك استخدام الطريقة التالية :

R1(config)#ip options drop

هذا األمر يقوم بعمل Drop لهذا الـ Traffic .

<span id="page-27-0"></span>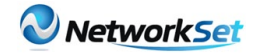

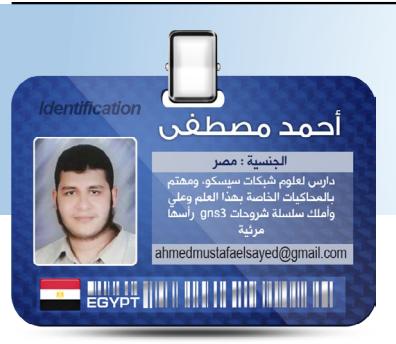

## GNS3 Error 209

'209-unable to start VM instance 'R

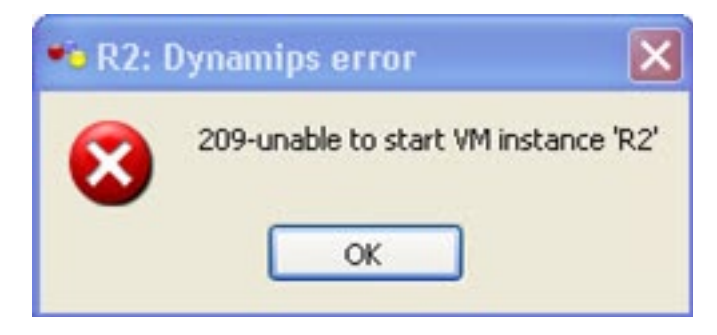

كثيراً ما تظهر هذه الرسالة للمبتدئين عند استخدام الـ GNS3، وبعدها يتوقف البرنامج ولا تستطيع تشغيل الراوتر ً مثال، وهذه الـ Error رقم 209 يمكن تقسيم أسباب حدوثها إلى سببين:

1 - وجود حروف أو كلمات غير اللغة الإنجليزية"ASCII ٌ مثل حروف اللغة العربية مثلاً أو اللغة الصينية أو ما يطلق عليه "UNICODE "في اسم الملف الموجود فيه نسخ الـIOS:

«American Standard Code for Information Interchange: ASCII» «"Unicode : Universal Code

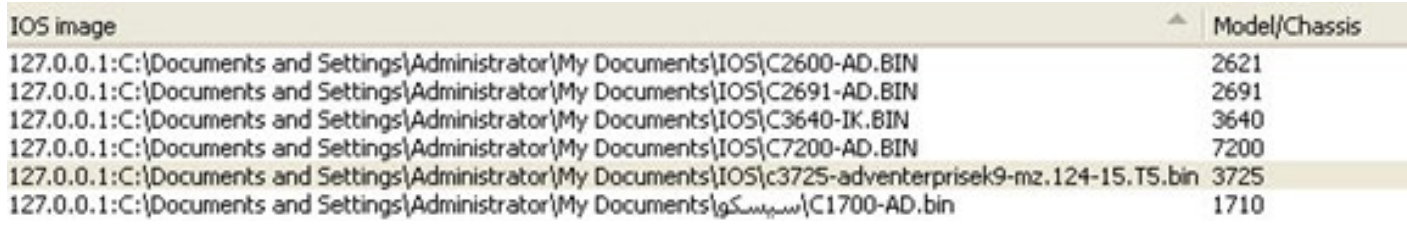

ّ فكما نالحظ في الصورة السابقة أن السطر األخير والذي يشير إلى مكان وجود نسخ الـ IOS على الجهاز مكتوب باللغة العربية «سيسكو». مع ملاحظة أنّ الرموز الخاصة مثلّ # \$ ٪ @ وغيرها لا تؤدي إلى ظهور هذا الخطأ في حالة وجودها في اسم الملف.

ً وبدء من النسخة 0.7.3 بدأ البرنامج في إظهار رسالة وجود حروف الـ UNICODE في اسم الملف وذلك لتفادي حدوث هذا الخطأ:

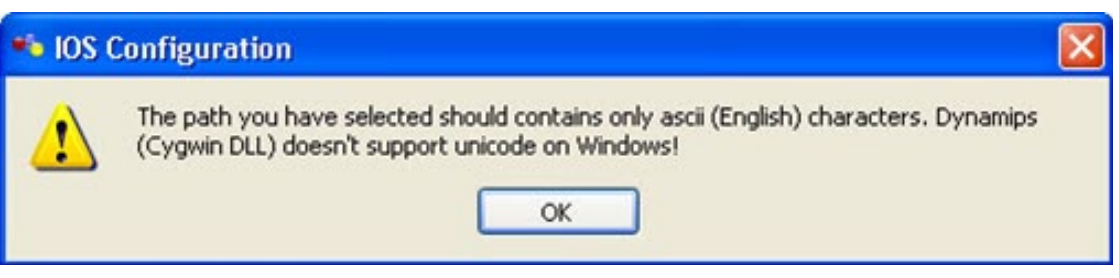

ولكن على الرغم من ذلك، في حالة الضغط على OK فإنّ البرنامج سوف يقوم بإدراج النسخة بالرغم من وجود حروف الـ UNICODE في اسم الملف.

2 - أحياناً تظهر رسالة الخطأ السابقة بصيغة مختلفة:

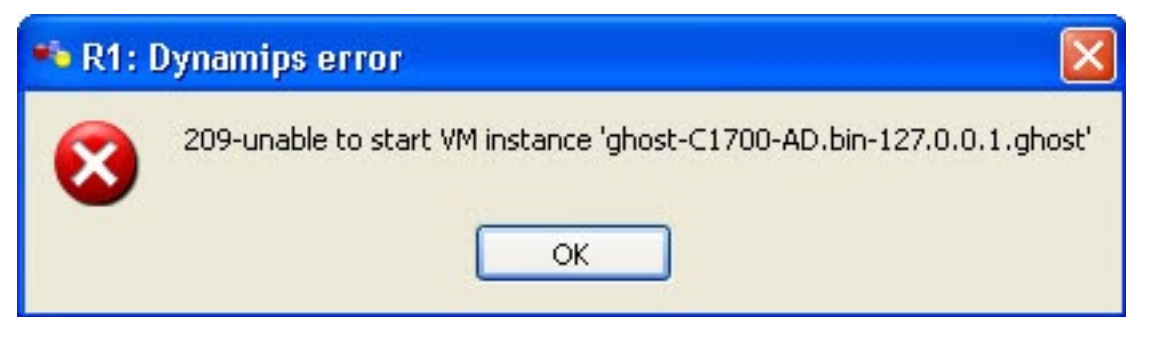

وهذا ليس عائداً لوجود حروف الـ UNICODE كما أسلفنا، ولكن بسبب الـ ghost ios.

الجديد في الرسالة هو الـ ghost ios، فما هو؟

ً حينما تقوم بتشغيل عدة راوترات من نفس النوع ولنقل مثال 3640 ً -وهي أخف نسخة على الجهاز،- فبدال من أن يقوم كل راوتر على حدا بتخزين نسخة من الـ IOS المستخدمة في الـ »RAM virtual »الخاصة به، -وبالتالي مع زيادة عدد الراوترات تزيد نسبة الـ«RAM virtual »المستخدمة بصورة كبيرة- يقوم البرنامج بعمل »memory shared »لجميع الراوترات المستخدمة في الالب بشرط أن تكون جميع الراوترات من نفس النوع.

ً فمثال إذا كان لدينا 10 راوترات من نفس النوع وحجم كل واحد 50 ميجابايت، هنا نالحظ أنّنا نحتاج إلى 500 ميجابايت من »RAM real »لهذه الراوترات مع مالحظة بطء شديد في الجهاز عند محاولة تشغيل العشر راوترات في نفس الوقت، ولكن مع خاصية الـ ghost ios، يقوم البرنامج باستخدام 50 ميجابايت فقط من الـ»real RAM » لأنّه يستخدم نفس نسخة الـ IOS لجميع الراوترات المستخدمة.

كيف يتم تفعيل هذه الخاصية؟

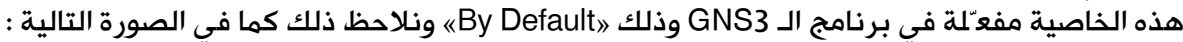

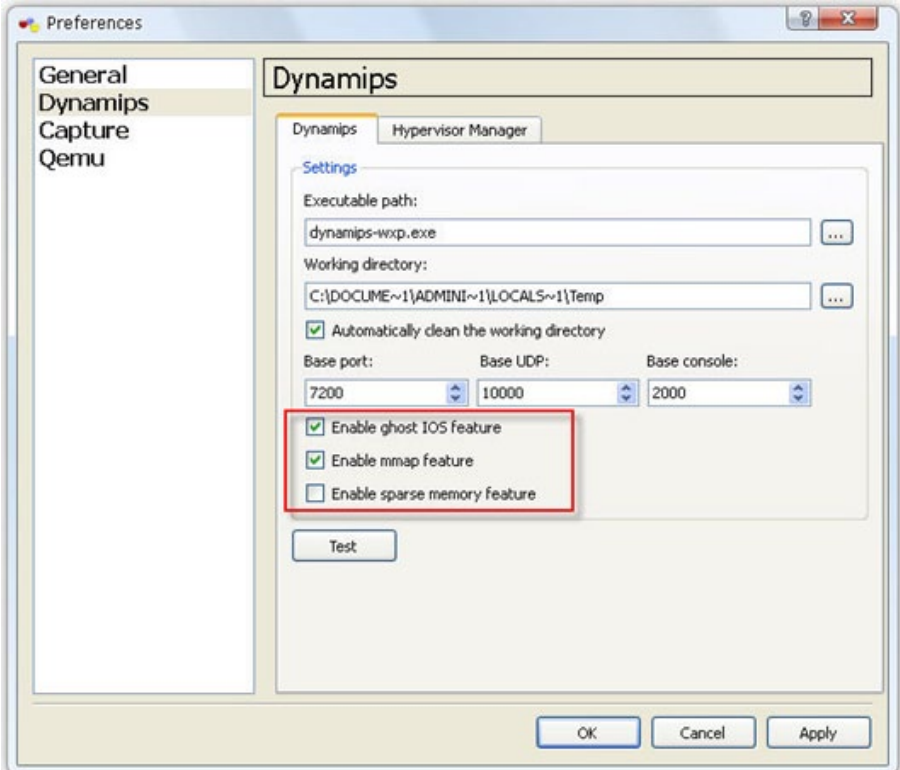

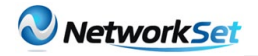

ّ ولكن نالحظ أن هذه الخاصية غير مفعّلة في الوضع االفتراضي »Defualt »في برنامج الـ Dynagen،والسبب في ذلك أنّك تقوم بكتابة جميع الجمل في ملف الـ«.net»، لذلك نقوم بتفعيلها باستخدام الجملة التالية

**true = ghostios**

ولحل هذه المشكلة هناك طريقتين:

-1 عن طريق عدم تفعيل خاصية الـ ios ghost من خالل الـ GUI كما في الصورة السابقة، بعدم اختيارها، وهذا سوف ينطبق على جميع اللابات اللاحقة وبذلك نفقد فوائد الـ ghost ios.

-2 عن طريق فتح ملف الالب .file net وإعطاء الـ ios ghost القيمة false ً بدال من true، وذلك لكل راوتر، في حالة استخدام أكثر من نسخة مختلفة من الـ IOS، بمعنى آخر موديالت مختلفة من الراوترات، كالتالي:

```
False = autostart
[localhost:7200]
working_EXAMPLE = workingdir
10000 = udp
    [[3725]] 
        image = C:\Documents and Settings\Administrator\My Documents\ios\
bin5.T.12415-.mz9-adventerprisek3725-c
        ram = 128false = ghostios
idlepc = 0x60bedba0
    [[7200]] 
        \imathmage = C:\Documents and Settings\Administrator\My Documents\ios\
BIN.AD7200-C
800b8046x0 = idlepc
false = ghostios
    [[3640]] 
        image = C:\Documents and Settings\Administrator\My Documents\ios\
BIN.IK3640-C
idlepc = 0x60618538false = ghostios
        3640 = chassis
```
<span id="page-30-0"></span>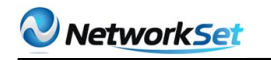

## **سيرفر المايكروتك )نظرة عن قرب(**

ً هل تسائلت يوما ما عن التحكم بخدمة اإلنترنت عن طريق الويندوز سيرفر ؟

هل لديك مستخدمين على شبكة اإلنترنت الخاصة بك ؟ و بسبب قيامهم بعمليات تنزيل البيانات ليل نهار, أدى ذلك رفع ضغطك وانزعاجك من ثم إلى بطء السرعة في الشبكة ؟

هل واجهت يوما ما مشكلة في سيرفر المايكروتك ولجأت لأحد مهندسي الأنظمة ليساعدك, وصدمت عندما قال لك :

»لم أسمع بهذا السيرفر في حياتي !!«

ّ من هنا كان سبب كتابتي لهذا المقال ، وهو أن الكثير منّا ال يعرف ما قيمة هذا السيرفر أو أنّه لم يسمع به أبداً . أمـّا السبب الثاني, هو أنّ معظم المؤسسات ّ تعتمد على الويندوز سيرفر, وأن مهندسيها يبحثون دوماً عن خيارات تساعدهم في التحكم بخدمة اإلنترنت بشكل كامل, في حين يأسوا من عدم تمكنهم من ذلك .

في هذا المقال سنتتطرق لأهم الأمور الأساسية التي يقدمها سيرفر المايكروتك والتي يحتاج لمعرفتها المستخدم.

#### ما هو سيرفر المايكروتك ؟

هو سيرفر أنتجته شركة المايكروتك والتي تأسست 1995 . ويُستخدم هذا السيرفر إلدارة خدمة ً اإلنترنت فقط . لذلك يستخدم غالبا في الشبكات التجارية . ويمكنك الحصول عليه كسوفت وير أو هاردوير, والذي يأتي مع RouterBoard المستخدمة ّ في الشبكات الالسلكية لتعمل كـ Point Access أو Bridgeوالموضحة في الصورة التالية :

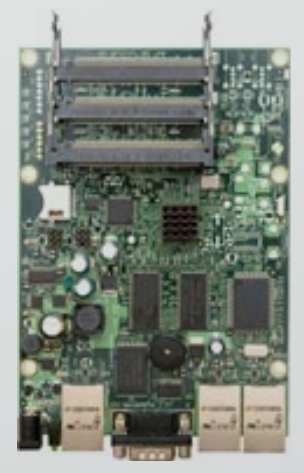

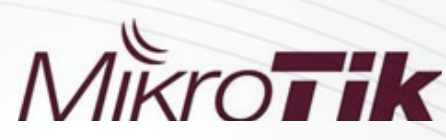

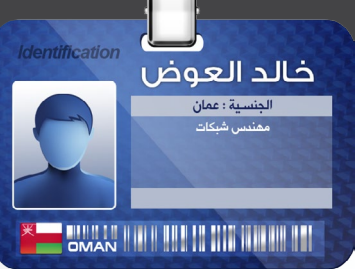

ّ والجدير بالذكر هنا ، هو أن هذا السيرفر يأتي بعدة مستويات وتكون من المستوى 1 إلى 6 . ويتميّز كل مستوى بخصائص, ومن أهمها عدد المستخدمين, والذي يستطيع السيرفر استقبالهم للعمل في نفس الوقت بالإضافة إلى عدد المستخدمين في الـ Üser Manager, وهي الميّزة التي تدير المستخدمين بشكل منتظم وتلقائي, كأن نقطع الخدمة على مُستخدم ) كل يوم ثالثاء من كل أسبوع ( .

ً فمثال اإلصدارات التي تعمل على 6 level عدد مستخدميها غير محدود, في حين يكون عدد المستخدمين في 5 level والذين استخدموا الخَدمة في نفس الوقت (500 مستَخدم), وعدد المستخدمين الممكن إضافتهم في الــ 50) User Manager مستخدم) . خلاصة ّ الكالم نقول: بأن المستويات فقط تحدد الحد المعيّن لعدد الخدمات, أمّا بقية الميّزات فهي متوفرة في كل مستوى والتعامل مع السيرفر نفسه في كل مستوى .

#### ما هي متطلبات تنصيب سيرفر المايكروتك ؟

إمّا أن تشتري RouterBoard ويكون نظام السيرفر مركب عليها, أو تشتري نسخة من السيرفر كسوفت وير تركبها على جهاز الكمبيوتر ّ . ولتركيب النسحة على جهاز كمبيوتر ، فإن أقل مواصفات ينصح بها هي كالتالي :

Processor : Pentium 4, 2.0 GHz RAM: 512MB Hard Disk: 40GB

هذه المواصفات لشبكة تحتوي على عدد ال يتجاوز 20 مستخدم . أمّا الشبكات الضخمة فإنّها بحاجة لمواصفات عالية.

#### ما هي إمكانيات ومميزات هذا السيرفر ؟

ّ ما يجب عليك أن تضعه بعين االعتبار ، هو أن هذا السيرفر يُستخدم إلدارة خدمة اإلنترنت في الشبكة فقط . فهو يُزودُك بإمكانيات كثيرة جداً, وسنتطرق لأهم الميزات وهي كالتالي :

• يزودك هذا السيرفر بإمكانية تزويد كل مستخدم باسم مستخدم وكلمة مرور, والتي يمكنك تفعيلها عن طريق الـ Hostspot . ويتميز الهوت سبوت بالكثير من الميزات, وأهمها عرض صفحة إعالنية للمستخدمين, وتحتوي على حقل اسم المستخدم وكلمة المرور كما هو موضح في الصورة التالية :

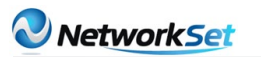

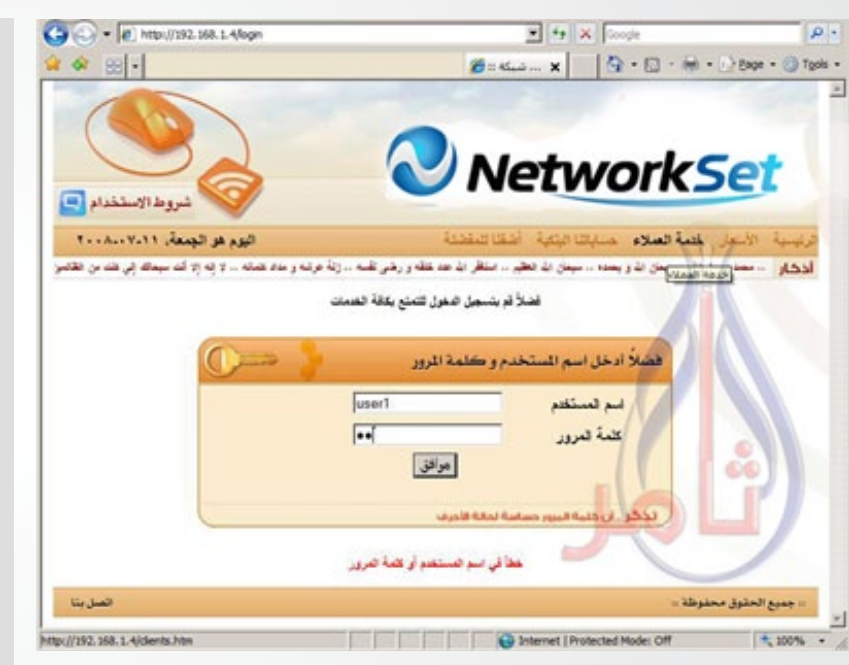

ً دمج عدة خطوط إنترنت • من خالل سيرفر المايكروتك ، يمكنك أيضا وإخراجها بسرعة خط واحد . وهذه الميزة مفيدة جداً لأصحاب الشبكات ذات العدد الكبير من المستخدمين. ففي حال استأجروا أقصى سرعة من مزود ً الخدمة ورغبوا مستقبال بسرعة أكبر ، يمكنهم استئجار خط آخر من مزود خدمة آخر ثم دمج هذان الخطان مع بعض إلخراجهم بسرعة خط واحد . ّ وهذا سيمكنهم من زيادة عدد المستخدمين . والصورة التالية توضح عملية إدخال وإخراج الخدمة في السيرفر :

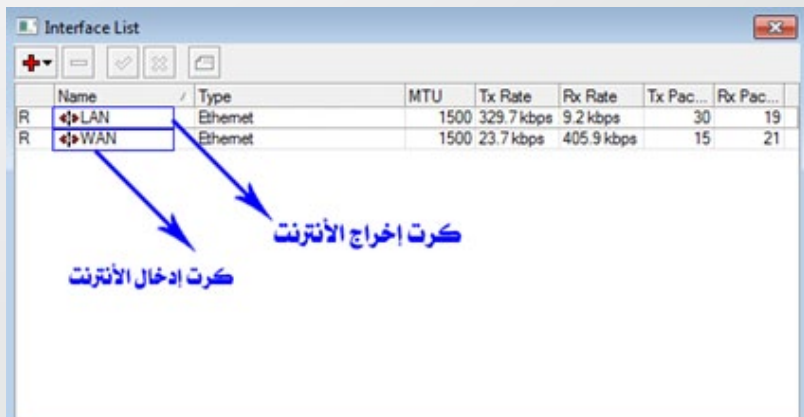

#### • إدراة المستخدمين :

كما تعلم أنّ إدارة المستخدمين هي من أهم الأشياء التي يقدمها السيرفر . ً ولكن الوضع مع سيرفر المايكروتك مختلف تماما عن بقية السيرفرات . فهو يزودك بميزات كثيرة جداً ونذكر لكم بعضها :

- تحديد اسم مستخدم وكلمة مرور و Address IP لكل مستخدم وربط كل ما سبق بـ MAC Address الخاص به, بحيث لا يستطيع أي أحد من استخدام هذا الحساب إلاّ من خالل الجهاز المربوط به الحساب, و لو قام أي شخص بسرقة اسم المستخدم وكلمة المرور الخاصة بك فلن يستفيد شيء .

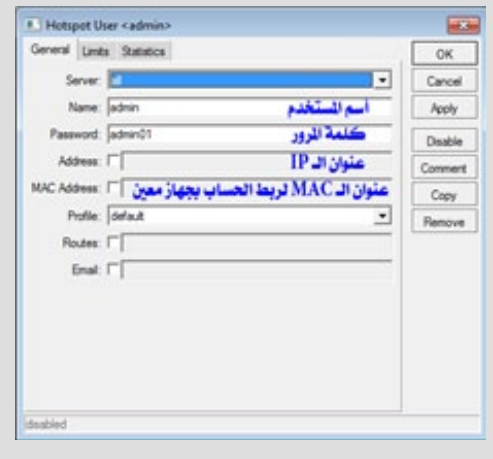

تقسيم سرعة الإنترنت بين المستخدمين مع إمكانية تقسيم السرعة إلى مجموعات, بحيث تأخذ كل مجموعة سرعة مختلفة .

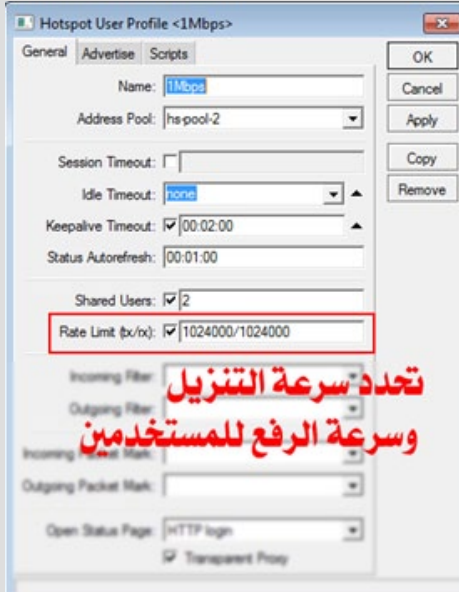

- تحديد حساب لكل عدد من المستخدمين, بحيث يمكنك منع أي مستخدم من استخدام حسابه في أكثر من جهاز في نفس الوقت .

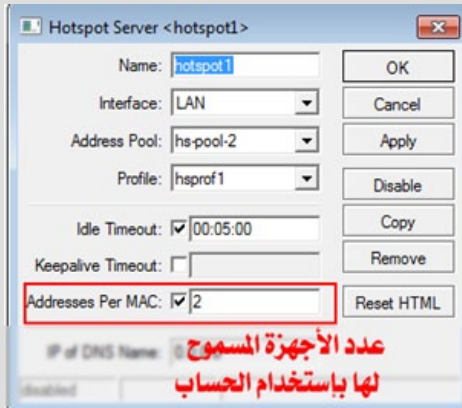

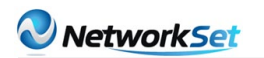

- تحديد اشتراك بالساعات أو اشتراك عن طريق تحديد كمية التحميل ورفع البيانات ً للمستخدم, وبعد تجاوزها تغلق الخدمة تلقائيا.

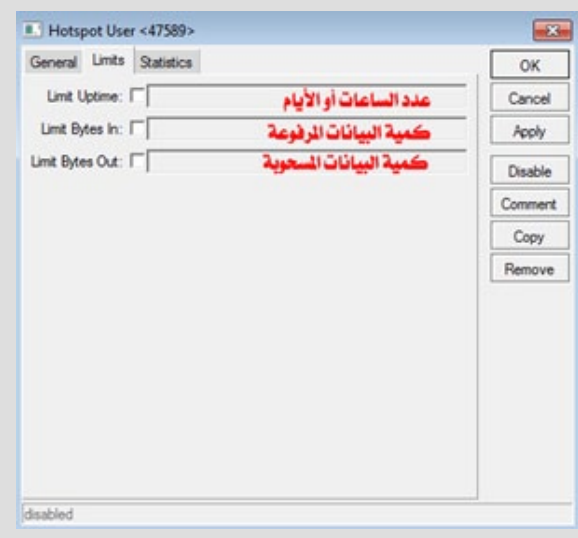

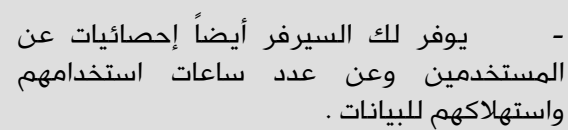

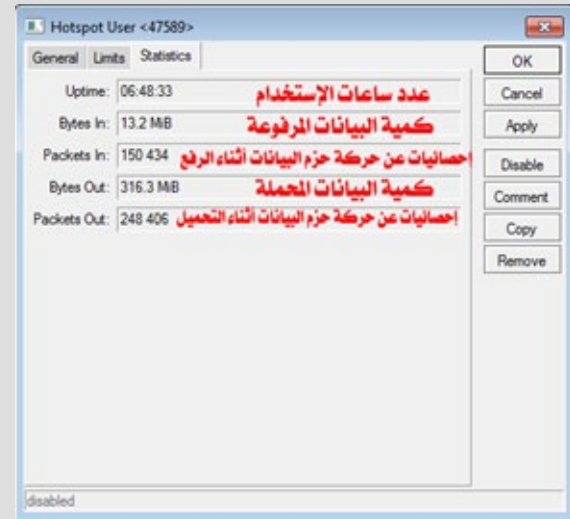

- توجد هنالك أيضا ميرّزة معرفة المستخدمين المتصلين بالشبكة والوقت الذي قضوه على الشبكة, وكذلك البيانات التي رفعوها وحملوها منذ بداية اتصالهم.

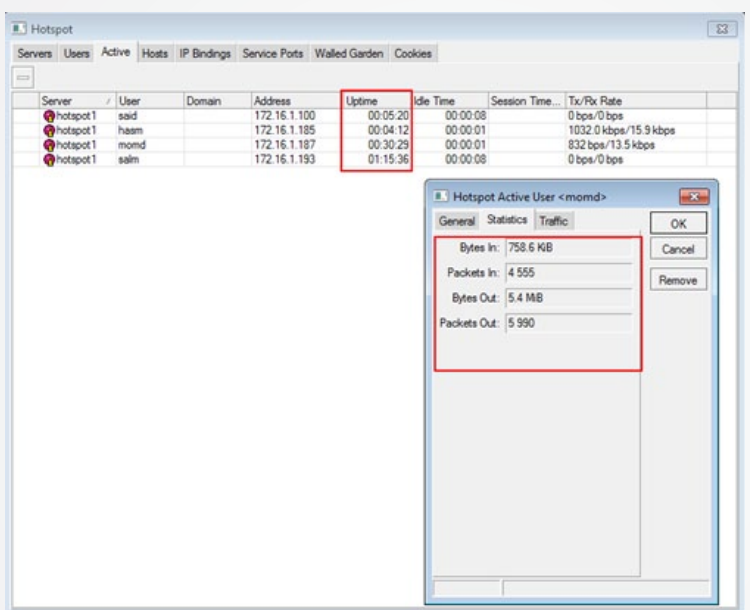

- كما يوفر لك هذا السيرفر لغة برمجة يمكنك استخدامها إلعداد السيرفر أو لكتابة سكربتات لتشغيل خدمات أخرى . كما  $\mathsf{l}$ يمكنك إعداد سكربتات متقدمة تقوم بإدارة السيرفر تلقائيا ً في حال عدم تواجدك, هنالك أيضا ِ عدّاد خاص يُظهر فيها عدد ّ المرات التي تنفذ فيها السكربت, بحيث يمكنك معرفة ما إذا كان السكربت لا يعمل بشكل دوري .

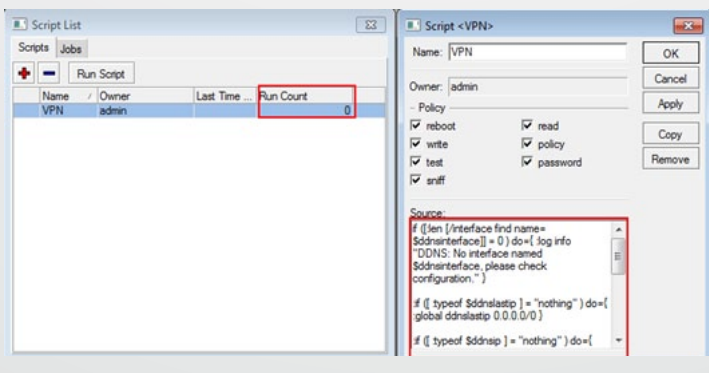

ومن الأمور المتقدمة في هذا السيرفر ، هي وجود Scheduler أو خاصيـّة الجدولة, والتي تتيح لك تنفيذ الأوامر في ً أي وقت تحدده أنت . فمثال: يمكنك تقسيم سرعة اإلنترنت إلى سرعة مختلفة في النهار وسرعة مختلفة في الليل, أو أن تحجب الخدمة عن مستخدم وقت النهار

وتفتحها وقت الليل, أو أي خدمة تحتاج تنفيذها في وقت معيّن .

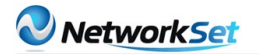

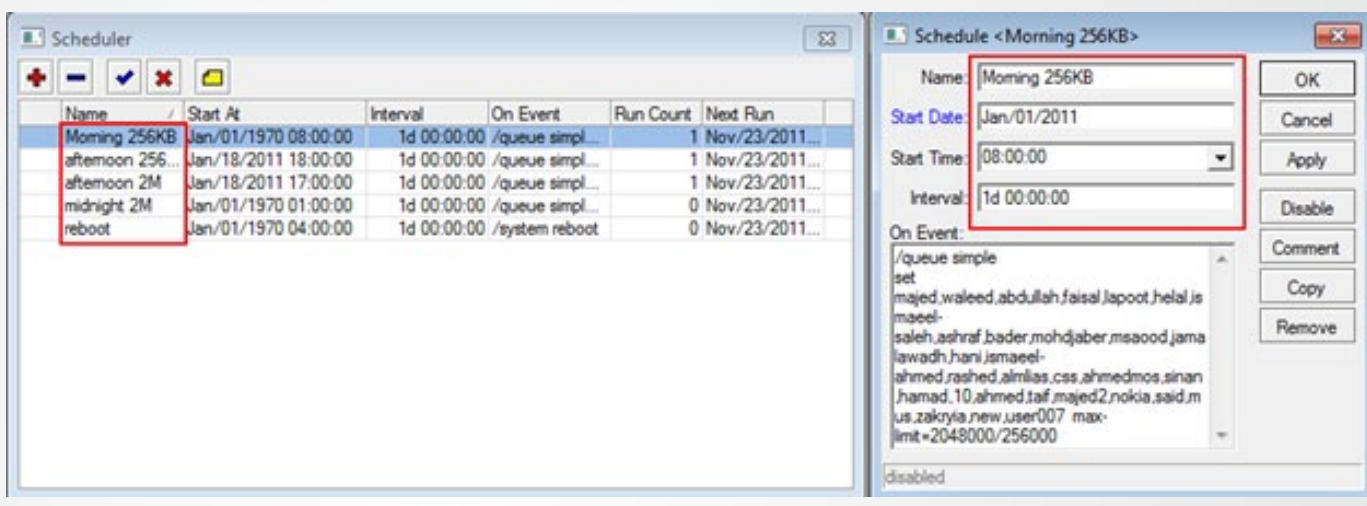

والخاصية الأخيرة والتي نحب أن نتكلم عنها والموجودة في معظم السيرفرات ، هي صلاحيات مدراء السيرفر. فإنّ نظام المايكروتك يوفر صلاحية read only وهي تمكّن مدير السيرفر من القراءة أو النظر إلى السيرفر دون القدرة على تعديل أي شيء, وهنالك صلاحية write وهي تمكّنك من التعديل ولكن ليس كل شيء . أمّا صلاحية Full فهي تمكنك من فعل أي شيء على السيرفر .

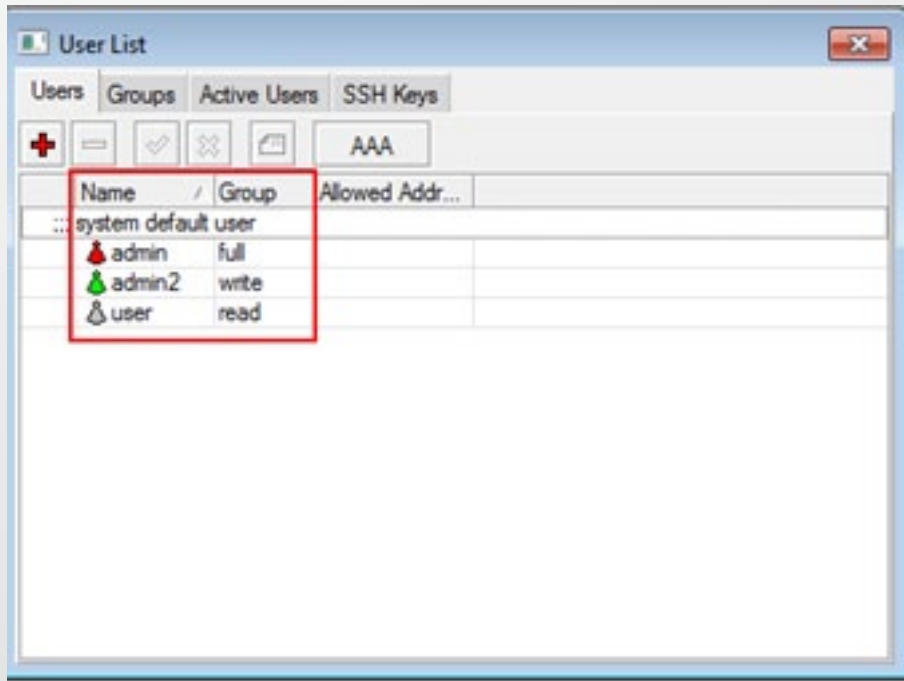

هذا ما لدينا اليوم عن سيرفر المايكروتك . وتذكر أيها القارئ أنّ سيرفر المايكروتك يحتوي على ميـّزات كثيرة جداً في مجال إدارة خدمة اإلنترنت . وتستطيع أن تطلق على نفسك بأنّك مزود لخدمة اإلنترنت بمنطقتك عندما تتعامل مع عدد كبير من المستخدمين وتدير خدمة الإنترنت وتوزعها بينهم بطريقة احترافية من خلال سيرفر الفخامة (مايكروتك) .

## Magazine Netw®rkSet First Arabic Magazine for Networks

### ضخ أعلانك معنا وساهم فى تطوير واستمرارية أول مجلة عربية متخصصة

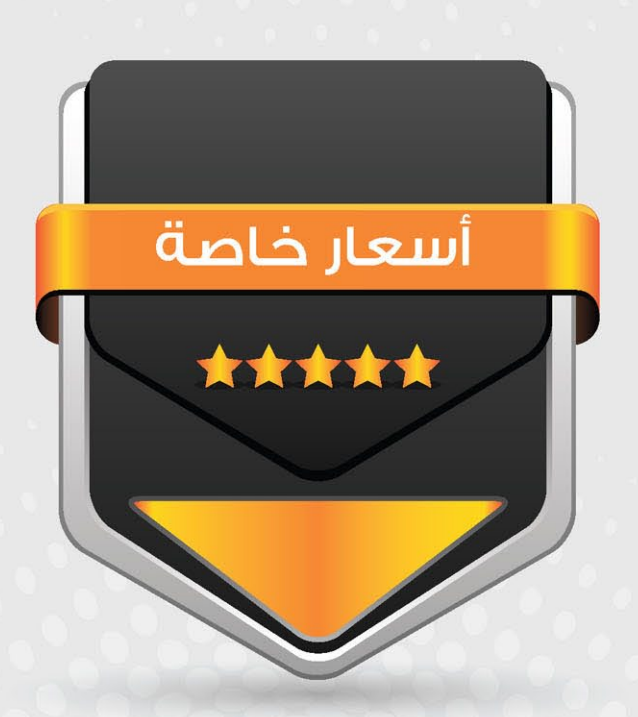

## انتشار واسح - تغطية شاملة

حزم اعلانية مختلفة تناسب جميع الاحتياجات

<span id="page-35-0"></span>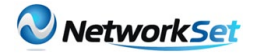

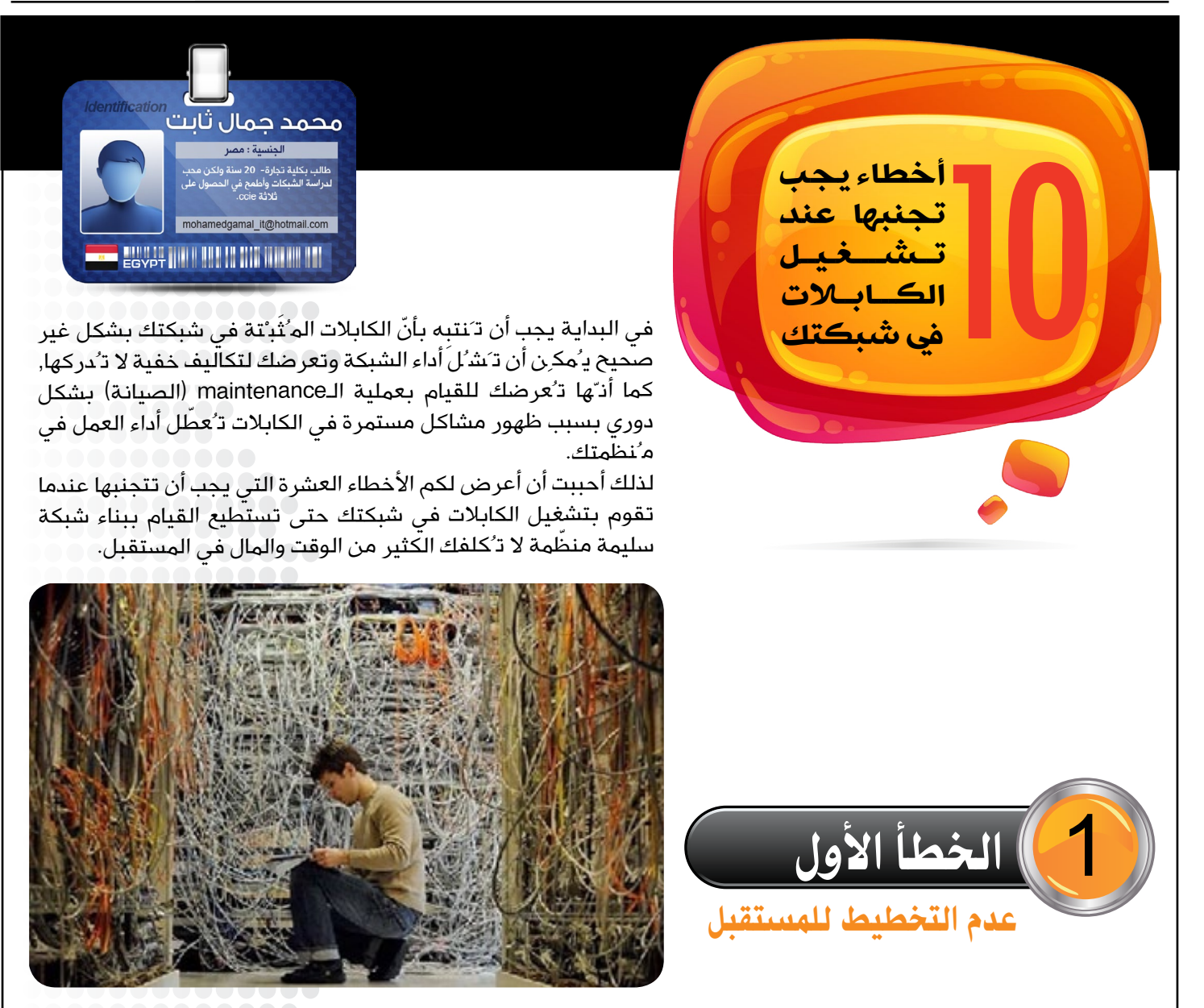

ربما تكون المنظمة التي تعمل بها تستخدِم في الـ network كابالت سرعة االتصال بها 100Mbps ألجهزة الـdesktop , مثل الـ )PC-laptop), وتكون هذه السرعة من الشروط أو من ضمن البنود المسبقة عند بناء هذه الشبكة, وبالتالي فأنت مُجبَر بها في الوقت الحالي ، وبذلك حتى لو أصبحَت سرعة الاتصال 1 Gbps هي الأكثر قياسية في هذه الشبكة أي )standard pretty )فأنت ال تستطيع تغيير الكابالت من الـ 100Mbps إلى<sup>1</sup> Gbps.

مثال للتبسيط: لديك أجهزة في الشبكة كانت تعمل في البداية بسرعة 100Mbps, وبالتالي فأنت تستخدم كابالت بسرعة 100Mbps, ولكن إذا تم تغيير كروت الـ network في أجهزة الـ desktop إلى كروت شبكة تعمل بسرعة 1000/100/10 Mbps , فالسؤال الآن, ما هو أفضل كابل للاستخدام لتحقق أعلى سرعة ممكنة؟هل تستخدم كابلات بسرعة 10Mbps؟ أم 1000Mbps؟ أم 1000Mbps؟ بالطبع تقوم باستخدام كابلات تسير بسرعة 1000 ميجا بالثانية (1Gbps), وبالتالي تقوم باستخدام standard متماثل في شبكتك يحقق لك أعلى سرعة ممكنة.

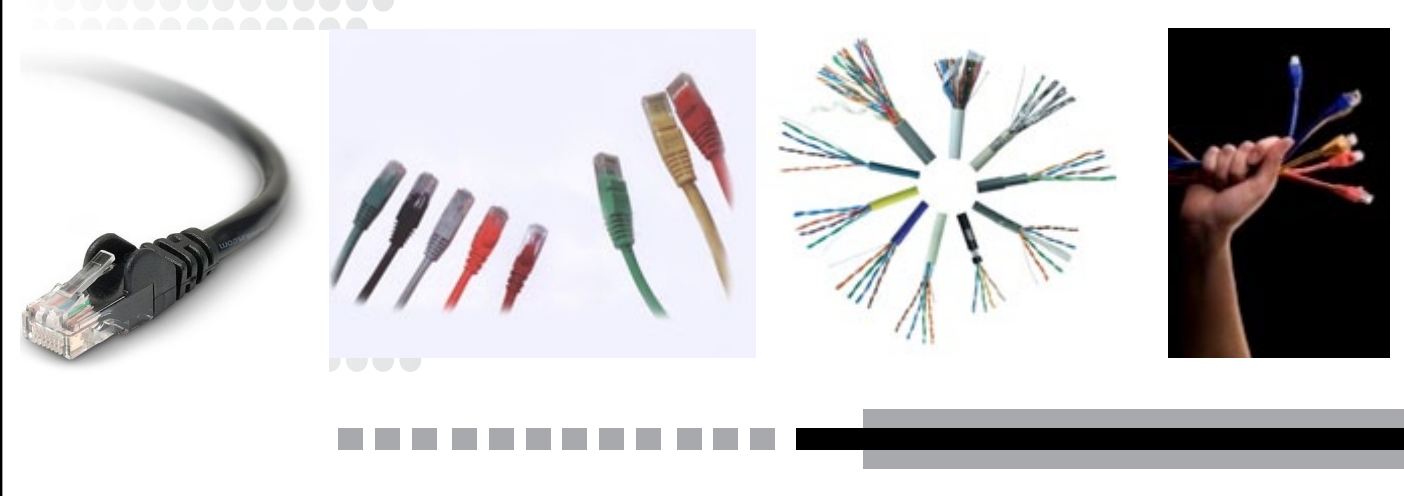

2

ّ ومن المثال السابق نجد أن هناك مشكلة تواجهك وهي بعدم قدرتك على تغيير جميع هذه الـcables ألسباب كثيرة, منها التكلفة والوقت وغيرها من الأسباب الأخرى التي نعلمها،ولكن لنفترض أنّ منظمتك سوف تتوجه لبناء موقع جديد وكلّفتك ببناء شبكة بها كابالت جديدة, فمن الطبيعي هل ستقوم باختيار أفضل technology cabling كانت تُستخدَم باألمس ؟ أم تقوم باختيار cables تُستخدَم في الأيام الحالية وتُلبي إحتياجات شبكتك و مُنظمتَك وتَصلَح للاستخدام للسنوات القليلة القادمة؟ بالطبع سيكون خيارك هو الثاني.

ّ ولكن يجب أن تأخذ في اعتبارك أن الكابل الذي يحقق لك أعلى كفاءة لن يكون الخيار صاحب أقل تكلفة, لذلك ينبغي عليك ً أن تنظر إلى الكابالت ذات التكلفة المعقولة نوعا ما, وكذلك تؤدي أعلى كفاءة لمنظمتك. فمثال نجد العديد من المنظمات لن تحتاج إلى كابالت بسرعة Gbps10ألجهزة الـdesktop , وليس معنى ذلك أن نذهب لشراء الكابالت الرخيصة التي ال تناسب ً شبكتك إلرضاء منظمتك, وإنّما تقوم بشراء الكابالت وفقا لالحتياجات التي تناسب شبكتك وتكلفة منظمتك.

فاختيارك يترتب بناءً على التكلفة ونظرتك المستقبلية, ويجب أن تتذكر دائماً بأنّ العمل للتخطيط للمستقبل هو أغني وأهم جزء في المشروع الذي تقوم بتنفيذه.

### ُ استخدام كابالت مختلفة لنقل ك ًال من الـ ))voice والـ )data)

الخطأ الثـــاني

حقيقةً, إنّ كابلات الـ Twisted pair في بداية ظهورها كانت تكلفتها مرُرتفعة نوعاً ما, وبالتالي كانت تلجأ بعض الشركات إلى استخدام كابالت مختلفة لنقل كال من الصوت والبيانات وبتكلفة أقل من كابالت الـ pair Twisted, ولكن وجدت هذه الشركات أن خدمة الصوت التي تقدمها أقل ما يمكن ويصعب إرضاء العميل بها, لأنّ الصوت يتطلب فقط زوج واحد من الأسلاك (Twisted pair)، ثم بعد ذلك توجهت هذه الشركات إلى استخدام كابلات أقل تكلفة لنقل الصوت في حين أنّ البيانات في وقتها كانت تُنقل في كابالت تحمل ميزانية مرتفعة.

ومع التقدم التقني والتطورات اليومية التي نلاحظها اليوم فيمكنك أن تقوم بتثبيت كامل (complete installation) في شبكتك لا يحقق لك تكلفة عالية سوى تكلفة العمالة, لأنّ الكابلات التي تقوم باستخدامها لا تـُعتبَر تكلفة ضخمة, لأنـّك الآن تستطيع استخدام خدمات مثل خدمة الـvoip التي تنقل لك الصوت عبر الـip وبالتالي توفر لك الكثير من التكلفة.

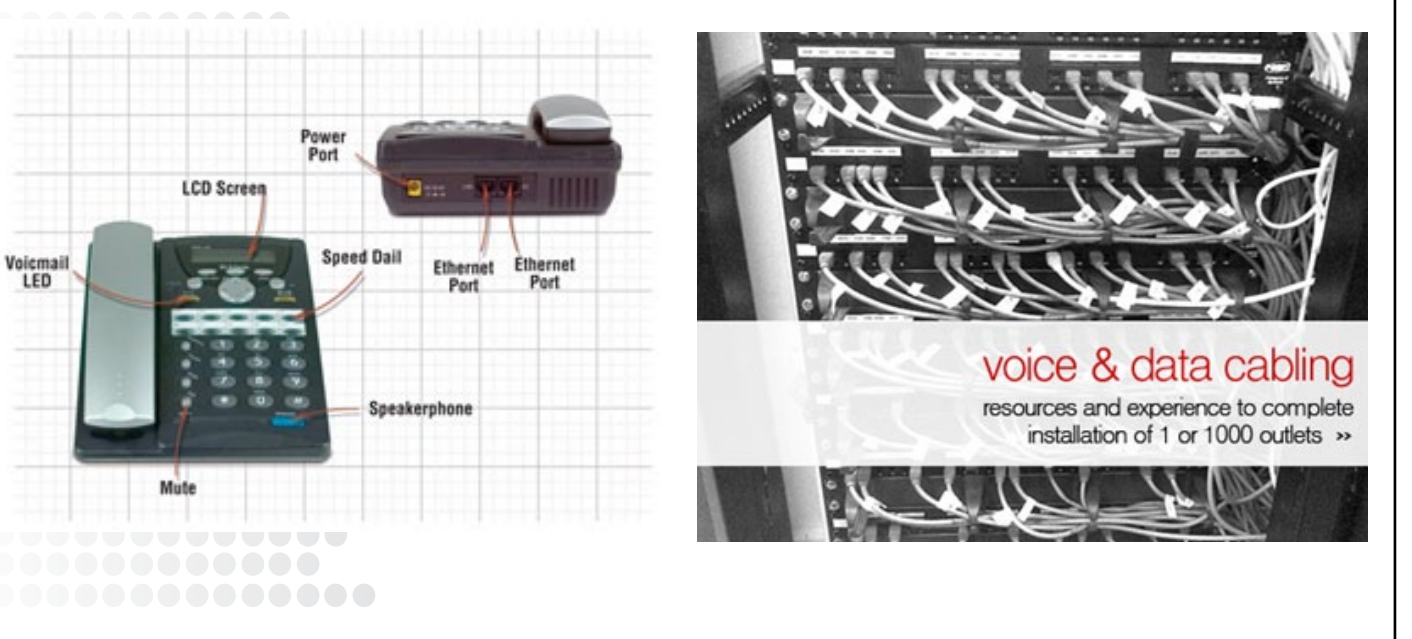

ومن المثال السابق نجد أنّ هناك مشكلة تواجهك وهي بعدم قدرتك على تغيير جميع هذه الــمالمات الأسباب كثيرة, منها التكلفة والوقت وغيرها من الأسباب الأخرى التي نعلمها،ولكن لنفترض أنّ منظمتك سوف تتوجه لبناء موقع جديد وكامتك ببناء شبكة بها كابلات جديدة, فمن الطبيعي هل ستقوم باختيار أفضل cabling technology كانت تُستخدَم بالأمس ؟ أم تقوم باختيار cables تُستخدَم في الأيام الحالية وتُلبي إحتياجات شبكتك و مُنظمتَك وتَصلَح لالتخدم للسنوات القليلة القادمة؟ بالطبع سيكون خيارك هو الثاني.

ولكن يجب أن تأخذ في اعتبارك أنّ الكابل الذي يِحقق لك أعلى كفاءة لن يكون الخيار صاحب أقل تكلف الله عليه في حلال أن تنظر إلى الكابلات ذات التكلفة المعقولة نوعاً ما, وكذلك تؤدي أعلى كفاءة لمنظمتك. فمثلا نجم العديد من المنظمات تحتاج إلى كابالت بسرعة Gbps10ألجهزة الـdesktop , وليس معنى ذلك أن نذهب لشراء الكابالت الرخيصة التي ال تناسب ًشبكتك لإرضاء منظمتك, وإنتما تقوم بشراء الكابلات وفقا للاحتياجات التي تناسب شبكتك متكلفة منظمتك.

فاختيارك يترتب بناءً على التكلفة ونظرتك المستقبلية, ويجب أن تتذكر دائماً بأنّ العمل للتخطيط كركركي لا يل لا ي وأهم جزء في المشروع الذي تقوم بتنفيذه.

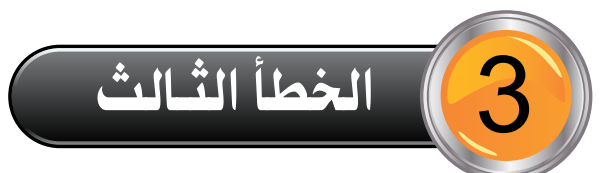

## تجاهُل عملية إدارة الكابلات عند<br>إعداد الشبكة

غالباً ما تتجاهل بعض المنظمات عملية إدارة الكابلات, والبعض الآخر ينظر إليه بأن<sub>ّ</sub>ه شيء هام ويعطي شكلاً جميال للشبكة, كما أنّه يُسهِّل عملية الصيانة عند وجود مشاكل فنية ،ففي الحقيقة عملية اإلدارة من العمليات المهمة التي توفر لك الكثير من التكلفة والوقت ً عند ظهور مشاكل في المستقبل, وخاصة إذا كان السيناريو الذي تقوم بإعداده كبير ويحتوى على الكثير من السويتشات <sup>و</sup> الكابالت, وفي هذه الحالة أنصحك بإضافة أو استخدام

))rack ladder ّ , حيث أن إدارة الكابالت مُرتبطة بتنظيم الـcables وترتيبها بشكل جيد داخل هذا الـ rack

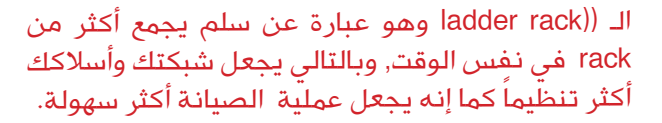

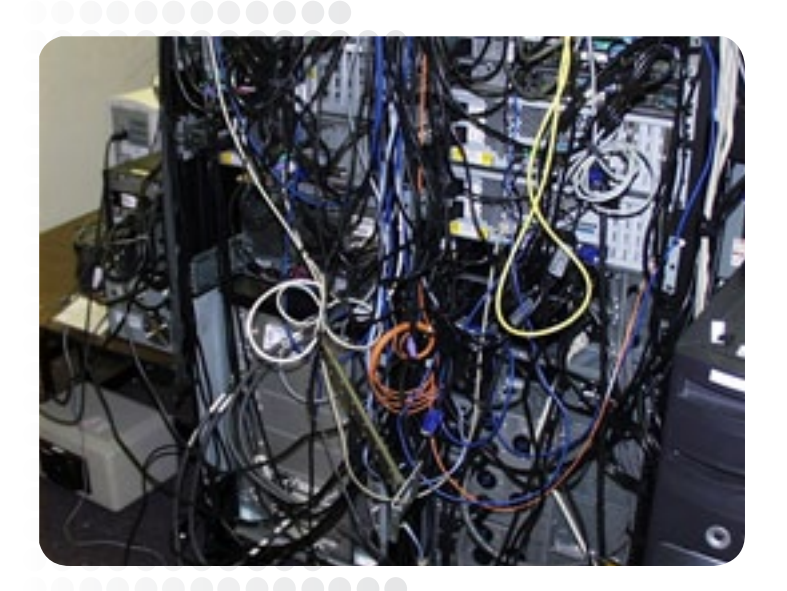

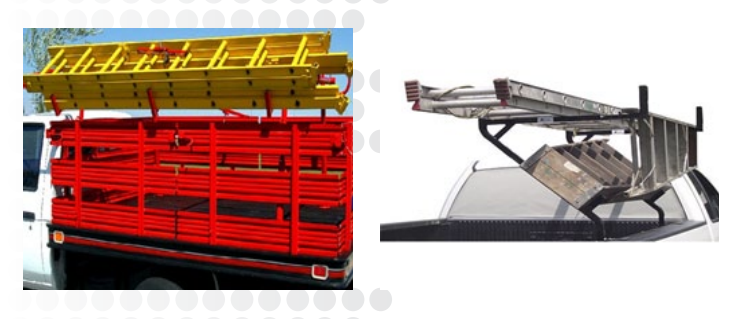

وهذه الصور توضح الفرق بين الشبكة التي بها إدارة كابلات والشبكة التي يتم فيها تجاهل عملية الادراء للكابات

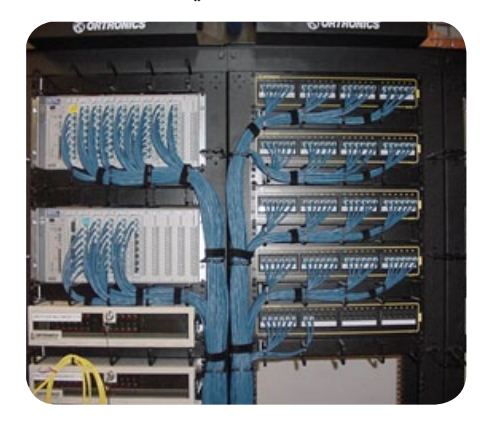

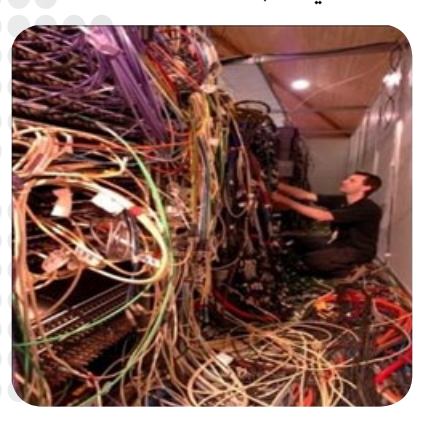

--------

#### مالحظات :

5

1 - في البداية يجب أن تضع في اعتبارك أنّه البد من اختبار الكابالت والتأكد من أنّها مناسبة وتؤدي عملها, ولن تتوقف وتعمل بشكل سليم.

2 - التأكد من أنّه سوف يتم إضافة المزيد من الكابالت في المستقبل.

3 ً - استخدم طرق معينة ومختلفة لتحديد الكابالت, فمثال قم بتسمية الكابالت أو استخدم الكابالت الملونة أو التي بها رموز أو غيرها من الطرق التي تناسبك وتسهّل عليك التعرف على الكابالت التي تديرها في وقت الحق.

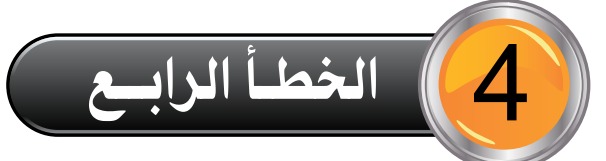

#### تشغيل كابالت الشبكة بجانب الكابالت الكهربائية

ّ من المعروف أن كابالت الـ UTP تُستخدم لنقل البيانات من خاللها،ولكن أغلبنا لا يعرف أنّ هذه الكابلات بها مجال مغناطيسي (magnetic field ) يـُولِّد جـُهد كهربائي مُنخفِض (low voltage) من خلال تشغيل الـ .cable

لذلك عندما تقوم بتشغيل كابالت الـ unshielded بجانب الكابالت الكهربائية يُصبِح المجال المغناطيسي الموجود في كابل الـ UTP مُعطل, لأنّ الكابلات الكهرِبائية تؤثِّر على أداء كابلات الـunshielded وبالتالي يـُصبِح الـ communication الموجود في الشبكة به نوع من الـ noisy أو التشويش مما ُّ يؤدي إلى وجود تقطع في االتصال, ووجود بطء في الشبكة وعدم القدرة على الإرسال من جهاز إلى آخر .

لذلك يُنصَح بأن تُبعِد الكابالت الخاصة بشبكتك عن األماكن التي تحتوي على كابلات كهربائية أو الأماكن التي بها خطوط الطاقة الكهربائية (electrical power lines).

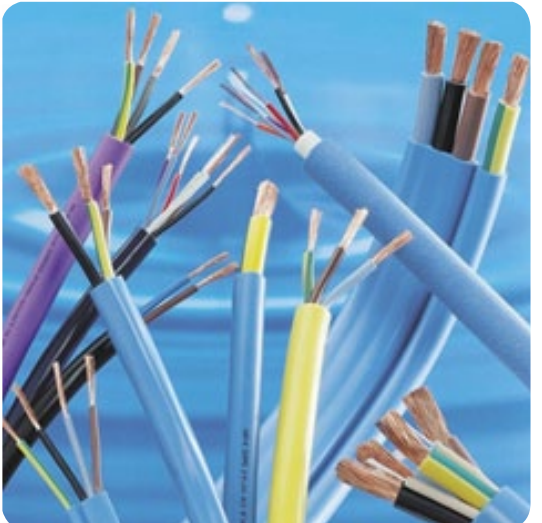

الخطـأ الخامس

#### تشغيل الـ cable بالقرب من devices مزعجة

حيث أن الضوضاء تؤثر على مرور البيانات في الكابل, كما أن الأسلاك الكهربائية وإضاءة الفلورسنت )Fluorescent) والمحركات )motors )والـ items المشابهة التي تُحدِث التدخالت الكهربائية أو المغناطيسية سوف تعيث فساداً في كابلات الـ infrastructureالخاصة بك،وبالتالي فعليك التأكد من أن تخطيطك الصحيح يتجنب لك هذا النوع من المخاطر.

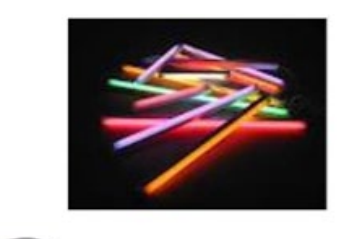

--------

6

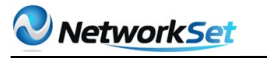

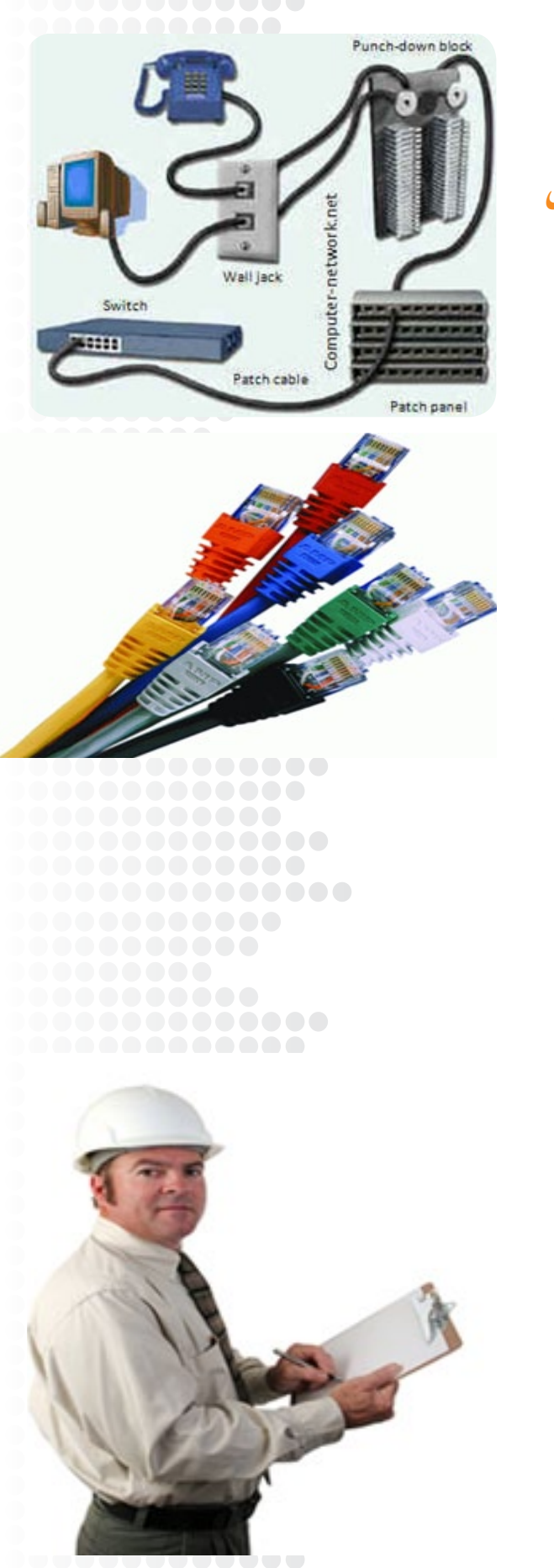

الخطـأ السادس

## عدم التدبير والحساب للمسافات المددة إلى<br>الـ end point

إذا كلفتك الشركة أو المنظمة التي تعمل بها بتوصيل الكابالت لجميع الأجهزة في شبكة ما. فعليك أن تعرف ما هي المسافة المحددة التي يسير فيها الكابل لكي يصل إلى الـpoint end ؟, وما هي سرعة الـNIC التي توجد بهذه األجهزة؟, فإذا كانت كروت الشبكة من نوع الـ Ethernet( أي تسير بسرعة 10Mbps )حتى الـ GigaEthernet( أي تسير بسرعة 1Gbps )والمسافة ال تزيد عن 100 متر فأنت بحاجة إلى استخدام كابل من نوع UTP ،أما إذا كنت تقوم بتشغيل الكابلات لبعض الأغراض الأخرى (أي لمسافات بعيدة وسر عات عالية) مثل 10 جيجابايت في الثانية أو 40 جيجابايت في الثانية، فيجب أن تضع في اعتبارك قيود المسافة المقترنة مع أي نوع من الكابالت سوف تنوي استخدامه في هذه الحالة.

فعلى سبيل المثال: لو أردت تشغيل شبكة بسرعة 10Gbps ولمسافة تزيد عن 100 متر فأنت بحاجة إلى استخدام cable من فئة الـ A6 Category أو cable أفضل منه لكي تحصل على أكثر كفاءة وسرعة ممكنة.

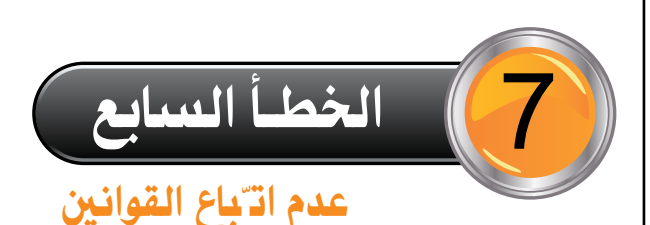

إفات ّباع القوانين المحلية الخاصة بشر كتك من الأشياء الهامة التي يجب االلتزام بها, كما أن عدم االلتزام والتقيد بالقوانين سوف يؤدي ذلك إلى مشاكل خطيرة منها التأثير على سالمة وأمان الموظفين.

مثال: في أغلب األماكن المعرضة للهواء يحظر تغطية الكابالت بأشياء بالاستيكية (cabling PVC-jacketed) لأنّها إذا تعرضت للحريق سيُصبِح أمراً صعباً على رجال الإطفاء لأداء مهمتهم في الإطفاء, كما أنّ الموظفين قد يضطروا إلى التنقل لمنطقة أخرى في حاالت حدوث الطوارئ.

مثال أخر: إذا كنت ال تتبع القوانين المحلية المُتعلِقة باستخدام كابلات ذات جهد منخفض ((low voltage فسوف تواجه خطر الغرامات وربما حتى الستبدال جميع التجهيزات والكابالت الخاصة بك التي قمت بإعدادها في البداية .لذا تأكد وتحقق من المسؤوليات الخاصة بك قبل البدء وتأكد من أن المقاولين العاملين لديك ً مدركين أيضا بنفس القوانين التي تملكها وتسير عليها.

--------

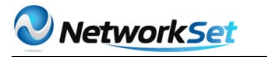

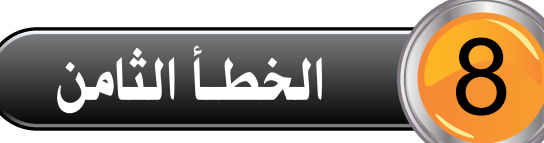

#### عدم اختبار كابالت الـ infrastructureالخاصة بك

قبل تثبيت الكابالت في الشبكة يجب اختبار كل cable باستخدام الأدوات المناسبة للتأكد من أنّ هذه الكابلات تكون مناسبة وصالحة لالستخدام المقصود منه، وهذا االختبار يشمل طول الكابل وذلك بالتحقق من مطابقة المواصفات واالحتياجات.

فعلى سبيل المثال: إذا كنت بحاجة إلى سرعة اتصال وإرسال تصل إلىGb1 في الثانية فتأكد من أنّ خصائص وطول الكابل سوف يدعم ذلك أم يحتاج إلى دعم.

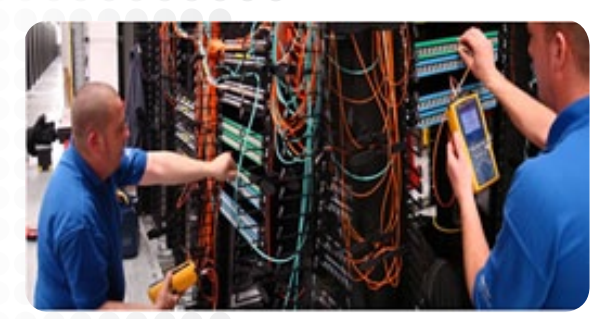

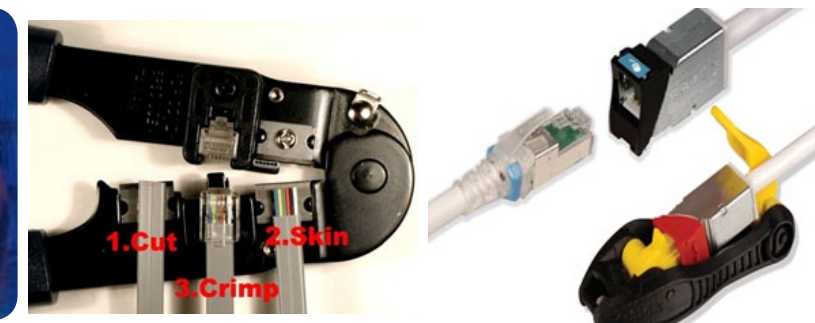

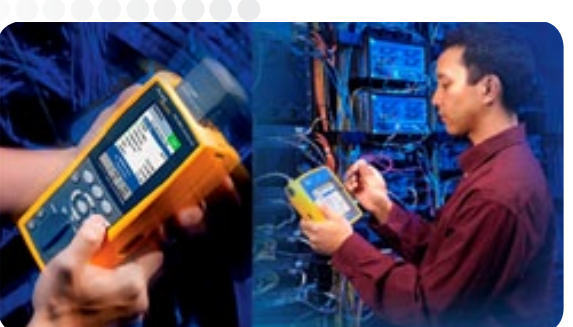

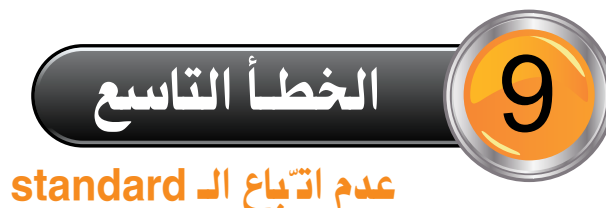

كما تعلم أنه يوجد ثمانية أسالك فردية داخل الـ cable, فبعضنا يقوم بترتيب هذه الأسلاك وتوصيلها بطريقة عشوائية ولا نطبّق الـ standard الخاص بترتيب الأسلاك ترتيب معين, ولا نـُدرك بأنّ معظم الـ devices في الشبكة مثل روترات وسويتشات سيسكو ال تقوم بعملها إلاّ بتطبيق هذا الـ standard ،لذلك يُفضّل أن تسير على standard ثابت يضمن لك العمل بدون مشاكل وبأكثر كفاءة ممكنة. فإذا اعترضت وخالفت هذه الـstandard فسوف تقع في مشاكل يمكن أن يكون لها أثر سلبي على أداء الشبكة ككل.

فيوجد standard معروف لترتيب الأسلاك ويتم هذا الترتيب بناءاً على نوع الجهازين المُتصلين ببعضهم:

1 - إذا كان الجهازين المتصلين ببعضهم (MIDI) مثل الـRouter و الـ PC, فيتم توصيلهما بكابل UTP أسالكه مرتبة بطريقة Cross over.

2 - إذا كان الجهازين المتصلين ببعضهم )MIDIX )مثل الـHub و الـ Switch, فيتم توصيلهما بكابل UTP أسالكه مرتبة بطريقة Cross over.

3 - إذا كان الجهازين المتصلين ببعضهم أحدهم (MIDI) والآخر (MIDIX) مثل الـ PCوالـ Switch, فيتم توصيلهما بكابل UTP أسالكه مرتبة بطريقة through-Straight.

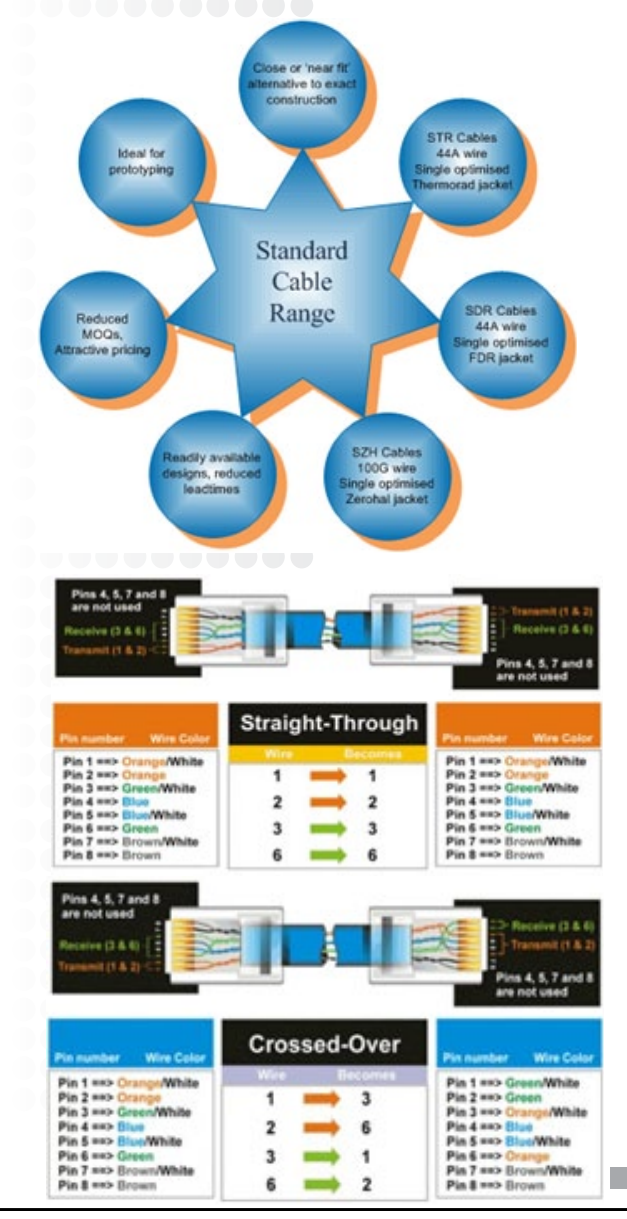

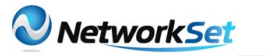

### الخطـأ العاشر 10

#### عدم تشغيل الـ cables التي تحتاجها

وأخيرا إنتقلنا إلى الخطأ العاشر والأخير الذي يكون غامضا نوعا ما عند قرراءة عنوانه, ولكن سوف أقوم بشرح ما أُريد توضيحه في السطور التالية:

تخيل معي لو أن لديك في شبكتك (Ethernet switch) وكابلات Ethernet وأخرىEthernet Fast ففي هذه الحالة ما هو نوع الكابل الذي سوف تقوم باستخدامه؟.هل تستخدم الـ Ethernet؟ أم الـFast Ethernet ؟ , ولماذا؟

اإلجابة: بالطبع سوف تستخدم كابالت الـEthernet ،ألنّك مُخضَع لسرعة الجهاز المتصل به, هل هو يفهم سرعة الـ ) (Ethernet Mbps10 ؟ أم يفهم سرعة Ethernet Fast (Mbps100) ؟. كما أنّك استخدمت الـcable المناسب وفق احتياجات شبكتك والذي يحقق لك الكفاءة المطلوبة ويجعل شبكتك تسير بشكل من منتظم.

ولكن إذا قمت بتشغيل كابل بسرعة 100Mbps (Fast Ethernet ) فسيؤدي ذلك إلى حدوث مخاطر مثل عدم االستقرار في الشبكة )instability )وحدوث اختناقات في الشبكة غير مُرتب لها من قبل, وبالتالي فأنت تقع في هذا الخطأ المذكور أعاله أال وهو )عدم تشغيل الـ cables التي تحتاجها).

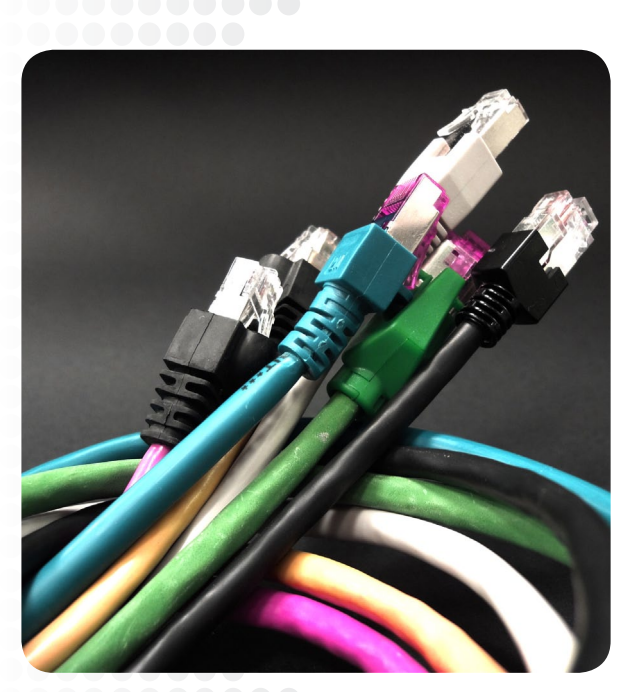

وفي النهاية أتمنى أن يكون الموضوع قد نال إعجابكم ولا تنسوني من صالح دعائكم،وفي لقاء قادم إن شاء اللّه.<br>المساح الملاء الملاء الملاء الملاء الملاء الملاء الملاء الملاء الملاء الملاء الملاء الملاء الملاء الله الملاء

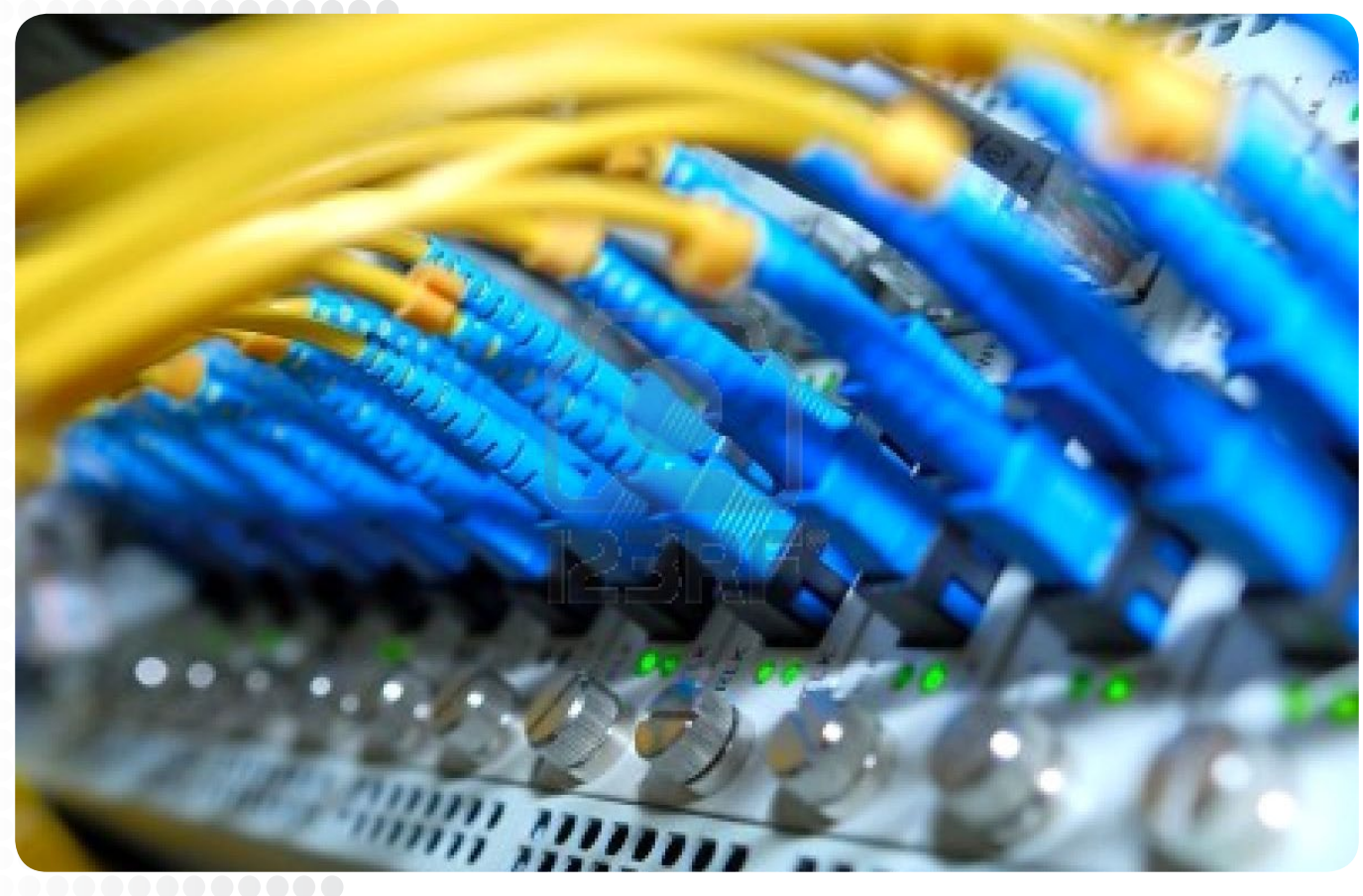

. . . . . . . .

<span id="page-42-0"></span>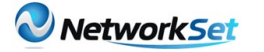

## نظرة عامة حول **IPv6** multicasting

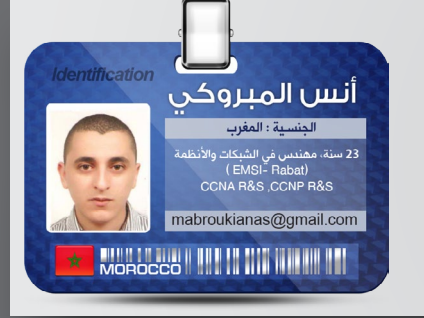

#### **Multicast Listener Discovery**

receivers Multicast ّ يجب أن تُبلغ router Gateway بأنّها تريد استقبال multicast ترافيك لـgroup أو مجموعة ما. تقوم الـ hosts بتبليغ الروتر عن طريق بروتكولMulticast Listener Discovery (MLD) .

 قام multicast 6IPv بتسميةIGMP إلىMLD ، النسخة األولى منMLD هي شبيهة للـ 1v IGMP ، بينما النسخة الثانية من MLD هي شبيهة للـ 2v MLD، 2v IGMP تدعم SSM (Multicast Specific Source ) ، حيث يمكن للـ Host أن يحددSources الذي يود أن يستقبل الترافيك منها بالنسبة لـ Group ما2.v MLD متوافق مع1v MLD , يستخدمMLD بروتوكول ICMP (Protocol Message Control Internet )لنقل رسائله . يستخدمMLD ثالثة أنواع من الرسائلReport، : Query ، و . Done message Done MLDمثل message Leave في 2v IGMP.

ّ فهو يشير إلى أنHost ما لم يعد يرغب في تلقي الـ multicat ترافيك لمجموعة ما . أمّا message Query يرسله الروتر بشكل دوري لتحديد ما إذا كان أيhost يرغب في استقبال الـ multicast ترافيك لـ Group ما. message Reportيرسلهhost إلعالن رغبته بأنّه يريد استقبال

multicast ترافيك لـ Group ما.

Snooping MLDيوفر نفس الوظائف مثل Snooping IGMP في4IPv . ، فهو يوفر معلومات لـ Switch حولhosts connected التي هي عضو في مجموعة معينة, بحيث يمكن لـ Switch اتخاذ قرارات بشأن Interface التي سيرسل لها الـmulticast ترافيك.

#### **Protocol Independent Multicast**

PIM (Multicast Independent Protocol )يستخدم بين الروترات، بحيث ّ يمكنهم من تتبع أي من حزم الـ multicast يجب أن يرسلوها بينهم ، إلرسالها إلى الشبكات المحلية. يعملPIM بشكل مستقل عن بروتوكول unicast routing للقيام بإرسال أو تلقىmulticast update route مثل البروتوكولات الأخرى.

PIM 6IPv يدعم 2 SM (mode sparse ، modes )وspecific-source IPv4 PIM و Dense Mode و Dense Mode مثل IPv4 PIM i PIM 6IPv . يتطلب إعدادstatically) RP (Point Rendezvous فيRP router .

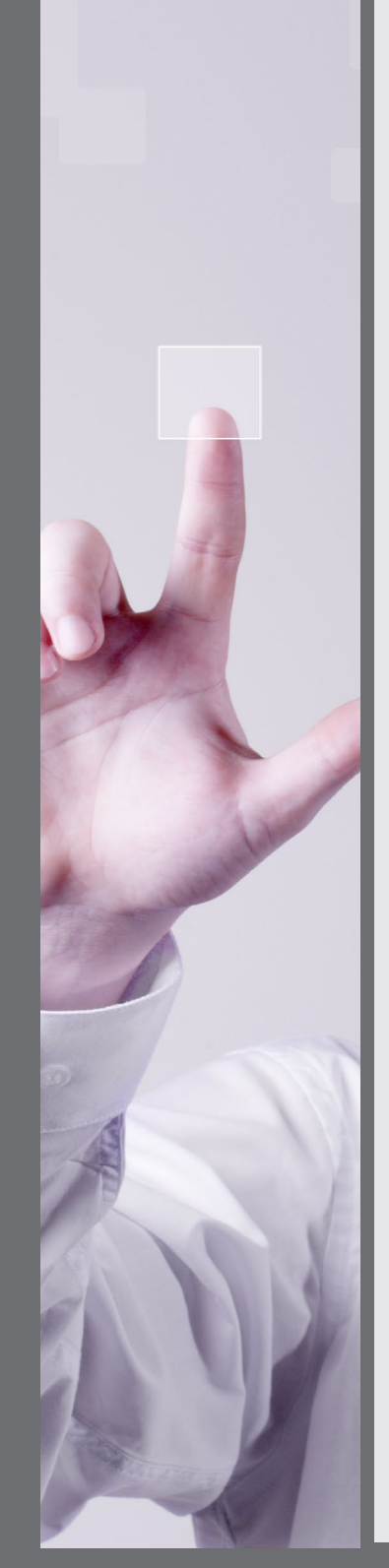

# Magazine<br>Netw@rkSet

www.networkset.net